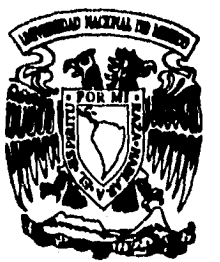

# **UNIVERSIDAD NACIONAL**  AUTONOMA DE

## **FACULTAD DE INGENIERIA**

**Diseño, desarrollo e implementación del sistema para el control de laboratorios del departamento de Física de la División de Ciencias Básicas de la Facultad de Ingeniería** 

> **TESIS Que para obtener el Título de INGENIERO EN COMPUTACION presenta**

# **MARIA CONCEPCION ALCANTARA MARTINEZ**

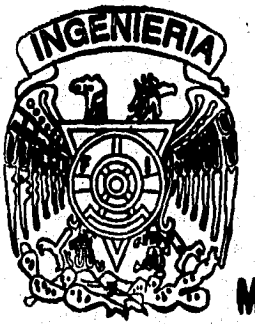

**DIRECTOR DE TESIS• ING. ROBERTO REYES CHALICO** 

México, D.F.

**TESIS CON FALLA DE ORIGEN** 

> TESIS CON FALLA DE ORIGEN

1996

 $\mathscr{U}1$ 

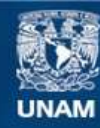

Universidad Nacional Autónoma de México

**UNAM – Dirección General de Bibliotecas Tesis Digitales Restricciones de uso**

### **DERECHOS RESERVADOS © PROHIBIDA SU REPRODUCCIÓN TOTAL O PARCIAL**

Todo el material contenido en esta tesis esta protegido por la Ley Federal del Derecho de Autor (LFDA) de los Estados Unidos Mexicanos (México).

**Biblioteca Central** 

Dirección General de Bibliotecas de la UNAM

El uso de imágenes, fragmentos de videos, y demás material que sea objeto de protección de los derechos de autor, será exclusivamente para fines educativos e informativos y deberá citar la fuente donde la obtuvo mencionando el autor o autores. Cualquier uso distinto como el lucro, reproducción, edición o modificación, será perseguido y sancionado por el respectivo titular de los Derechos de Autor.

A mis padres, que siempre estuvieron conmigo, A mis hermanos y amigos, que siempre me apoyaron, Y a todos los que no he mencionado y que contribuyeron a la realización del presente trabajo.

**Confidencial** 

ÿ

kan pada

Иú

# **DISEÑO, DESARROLLO E IMPLEMENTACIÓN DEL SISTEMA PARA EL CONTROL DE LABORATORIOS DEL DEPARTAMENTO DE FÍSICA DE LA DIVISIÓN DE CIENCIAS BÁSICAS DE LA FACULTAD DE INGENIERÍA.**

Página

# **INTRODUCCIÓN** 3

# **I. DEFINICIÓN DEL SISTEMA.**

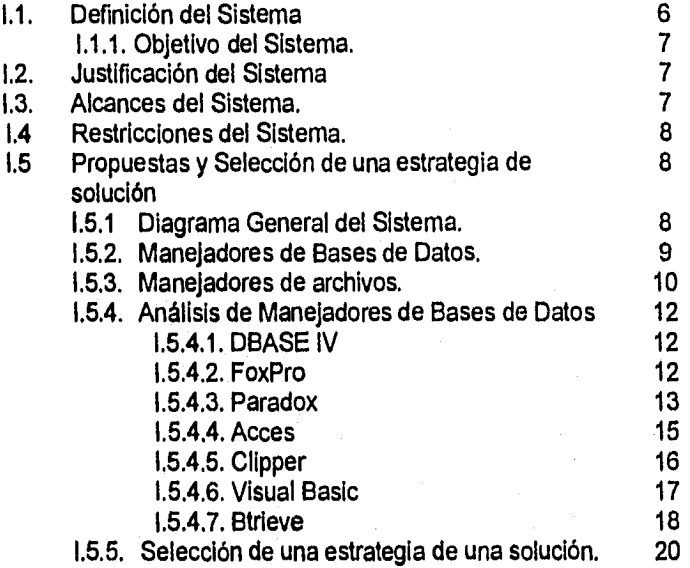

# **II. DEFINICIÓN DEL SISTEMA**

شكوان المار جو

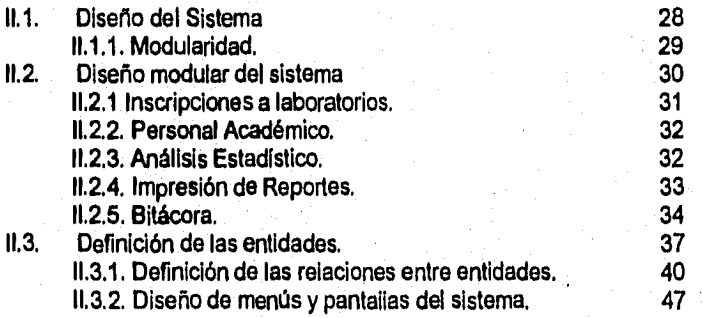

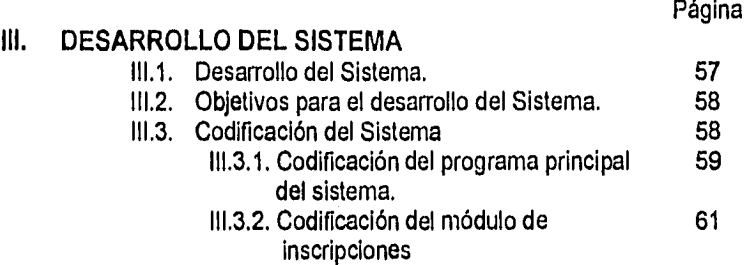

## **IV. PRUEBAS DE VERIFICACIÓN Y VALIDACIÓN DEL SISTEMA**

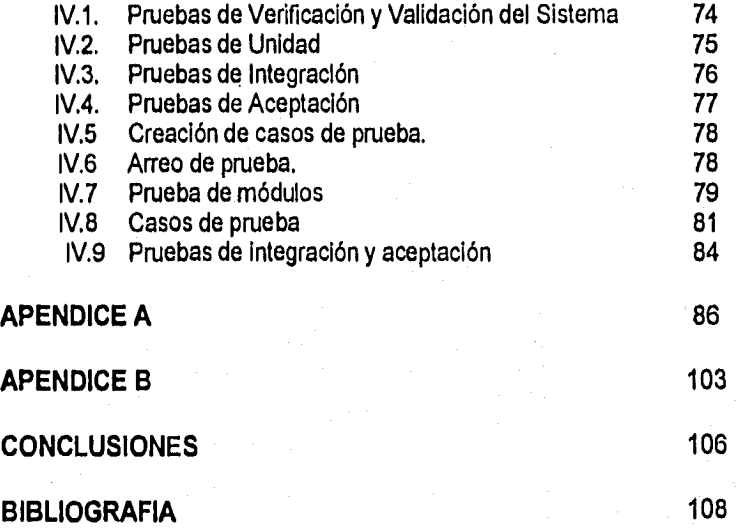

#### **INTRODUCCIÓN**

En el Departamento de Física de la Facultad de Ingeniería los procesos que se llevan acabo tales como: inscripciones, análisis estadísticos, captura de datos personales de los profesores que imparten tos laboratorio de este Departamento, etc., se elaboran manualmente.

El Departamento se vio en la necesidad de automatizar estas actividades para dejar loa procesos manuales, debido a sus ineficiencias y así aprovechar el equipo de cómputo con el **que se cuenta. Con el desarrollo de este sistema, se pretende resolver los problemas que se suscitan la realización de cada una de estas actividades, y lo más importante, se dejarán los procesos manuales y estos serán procesados a través de el sistema de computo.** 

**Para el desarrollo de esta Tesis se diseñarán y desarrollarán los programas de software, tomando en cuenta el concepto de módulos de programación, con lo que se pretenderá tener unidades básicas de programación que contengan tanto interfaces de control como interfaces de datos por medio de procedimientos o funciones que serán llamadas entre los módulos, con el fin de que si en algún momento se requiere de hacer alguna modificación a alguna parte del sistema, este no deje de funcionar en su totalidad, si no parcialmente, ya que la unidad a modificar no estará funcionando hasta que haya concluido su modificación. Una vez que se tengan terminados los módulos se les deberán aplicar las pruebas correspondientes para determinar si cumplen con los requisitos que pide el Departamento de Física, y así liberar cada uno de estos módulos. Los módulos se unificarán para formar el sistemas como tal, para posteriormente proceder a su instalación, y a la entrega del dicho Sistema así como el Manual de Usuario para su operación, al Departamento de Física.** 

# **CAPITULO I DEFINICIÓN DEL SISTEMA**

i Kalikatikan

# I. DEFINICIÓN DEL SISTEMA

ą ł

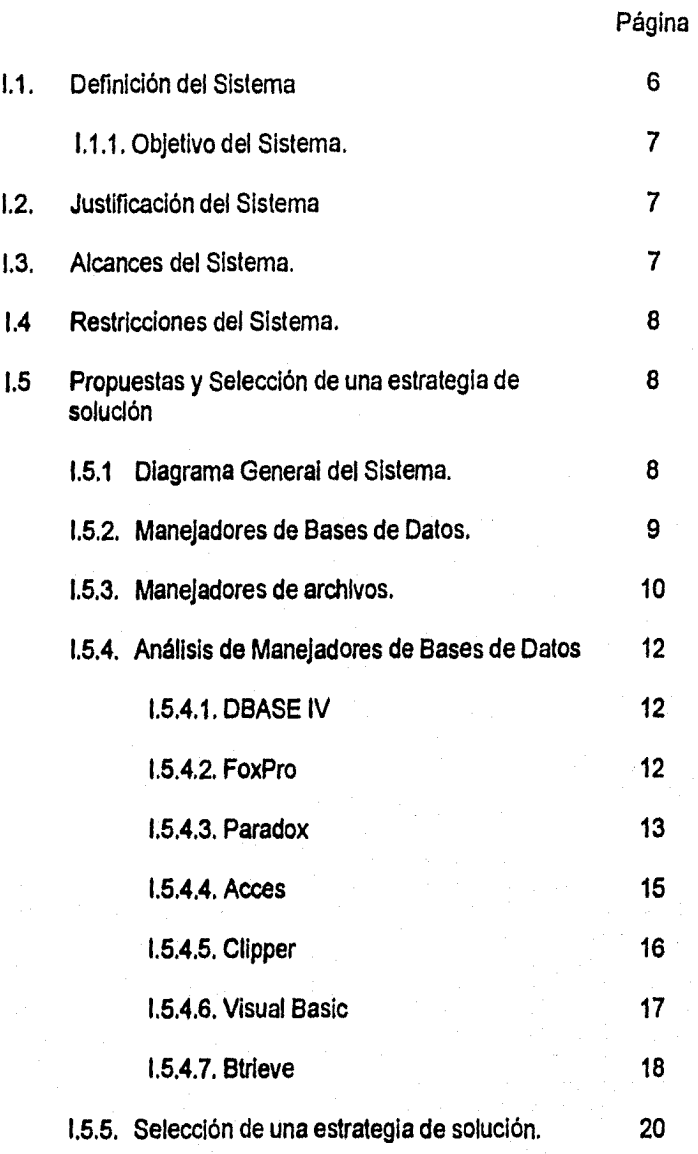

#### CAPITULO I

#### **1.1 DEFINICIÓN DEL SISTEMA**

En el Departamento de Fisica de la Facultad de Ingeniería, los procesos que se llevan a cabo se realizan manualmente, en los diferentes laboratorios que forman parte de este Departamento, algunos de estos procesos son:

- Inscripción de los alumnos a los diferentes laboratorios
- Entrega de constancias de calificaciones
- Control de asistencias de profesores
- Recopilación semestral de datos del personal académico
- Análisis estadístico del índice de aprobación y reprobación que se tienen en los diferentes laboratorios

#### entre otros.

Los laboratorios que coordina éste departamento son:

- Física Experimental
- Química
- Termodinámica
- Electricidad y Magnetismo
- óptica.

Debido a que estas actividades se encuentran relacionadas entre sí y que se llevan a cabo semestre tras semestre se tomó la decisión de desarrollar un sistema de captura y procesamiento estadístico de datos, para poder tener así el control de inscripciones y el resultado que refleje el desempeño académico, para poder actuar en beneficio de un mejoramiento del mismo.

Por lo tanto un sistema automático de computadora, es la solución que permitirá cubrir las necesidades de este departamento. Este sistema proporcionará los mismos servicios e información que se obtienen trabajando manualmente, utilizando menos tiempo y personal ofreciendo las ventajas de realizar las correcciones, actualizaciones, consultas y reportes varios según sean las necesidades del departamento con un alto grado de confiabilidad

#### **1.1.1 OBJETIVO DEL SISTEMA**

Desarrollo de un Sistema para inscripción a los laboratorios, así como el control estadístico de Alumnos y Profesores de los laboratorios que se imparten en el Departamento de Física de la División de Ciencias Básicas de la Facultad de Ingeniería.

#### **1.2 JUSTIFICACIÓN DEL SISTEMA**

Con la implementación de este sistema se pretende automatizar la información que se maneja manualmente en el Departamento de Física, para que en el momento en que se requiera información de dicho Departamento, se tenga de manera inmediata y que no sea necesario tener que esperar para obtenerla.

Otro de los puntos a cubrir es evitar la duplicidad de la inscripción a un laboratorio ya que como no existe un control sobre la inscripción a los laboratorios, un alumno puede estar inscrito de dos a tres veces aun mismo laboratorio con diferentes Grupos. Con la implementación de este sistema se tendrá un control en el proceso de inscripción **a** laboratorios detectando **a** aquellos alumnos que pretendan llevar el mismo laboratorio en diferentes Grupos impidiéndole la inscripción a estos y sólo otorgándole una inscripción por laboratorio. Además, todas las actividades que se llevan acabo en este Departamento se realicen en el menor tiempo del que se está requiriendo actualmente para realizar dichas actividades.

#### **1.3 ALCANCES DEL SISTEMA**

El Sistema de Automatización que se desarrollará para el Departamento de Física presentará las siguientes ventajas:

a) Eficiencia en los procesos que se realicen.

b) Rapidez en el tiempo de respuesta,

e sa ngay si masa ay isa

c) Información oportuna.

d) Reporte estadístico.

不定的感

e) Control do inscripción a los laboratorios evitando así la duplicidad de esta.

f) Información histórica para el análisis comparativo de los índices de aprobación y reprobación que se tenga en sus diferentes laboratorios.

g) Recopilación y Actualización de la información del personal académico.

Estas ventajas permitirán al Departamento tener control en las actividades que se realicen, y contar con la información en el momento que se requiera, además se permitirá el acceso a las diferentes opciones del Sistema sólo al personal autorizado, para poder así detectar las fallas que se tengan, el día, la hora y la persona que pudiera haber cometido la falta.

#### **1.4 RESTRICCIONES DEL SISTEMA**

Las restricciones que se han fijado para este sistema son:

- Se tendrá que fijar una fecha de duración de la información histórica, debido a que el espacio del disco duro puede presentar una limitante ya que al ir respaldando la información, disminuirá el espacio libre en el disco duro.
- Acceso a opciones del sistema sólo al personal autorizado para su uso.

#### **1.5 PROPUESTAS Y SELECCIÓN DE UNA ESTRATEGIA DE SOLUCIÓN**

#### **1.5.1 DIAGRAMA GENERAL DEL SISTEMA**

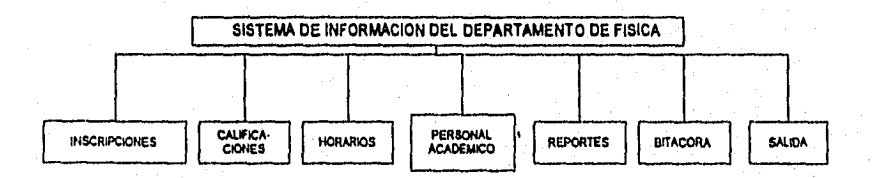

Las Bases de Datos (BO), fueron concebidas como una solución a los problemas causados por el uso de archivos "planos" cuyo diseño depende de una buena forma de los programas que van a manipular la información, haciendo difíciles los cambios y la explotación de datos por otros programas,

El objetivo original de las Bases de Datos fue simplificar la administración de la información de grandes organizaciones, para lo cual se requería equipos con alta capacidad de procesamiento y almacenamiento, y también se observó que este mismo objetivo podía aplicarse a las computadoras personales (PC), surgiendo así diferentes softwares que son ofrecidos como Sistemas de Administración de Bases de Datos (DBMS).

Un sistema manejador de bases de datos consiste en un conjunto de datos relacionados entre si y un grupo de programas para tener acceso a los datos, con el objetivo de crear un ambiente en el que sea posible guardar y recuperar la información de la base de datos en forma conveniente y eficiente.

Las propuestas que se tienen son:

- Manejadores de bases de datos
- Manejadores de archivos.

#### **1.5.2. MANEJADORES DE BASES DE DATOS**

**Un maneJador de bases de datos (DBMS), es un módulo de programa que constituye la interfaz entre los datos de** bajo nivel almacenados en la base de datos y **los programas de aplicaciones y las consultas hechas al sistema, un manejador de bases de datos es un software por medio del cual se puede** 

- **almacenar datos,**
- **obtener datos,**
- **modificar datos,**
- **mantener la consistencia de los datos,**
- **resolver problemas de concurrencia,**
- **controlar el acceso <sup>a</sup>los datos,**
- **permitir hacer respaldos y recuperación de la Información**

**Otro aspecto importante en el diseño de sistemas, es la elección del software, para el desarrollo del Proyecto. En todo sistema para la elección de un lenguaje de programación se deberá tomar en cuenta las ventajas y desventajas que presentan los diversos softwares con los que se puede desarrollar el sistema.** 

- 9 -

#### **1.5,3. MANEJADORES DE ARCHIVOS**

En un *manejador* de archivos, los programas de aplicaciones los eleboran programadores de sistemas en respuesta a las necesidades del usuario. Y cada vez que se necesitan nuevas aplicaciones al sistema se agregan más archivos y programas, y como es de esperarse, el hecho de que los eleboran distintos programadores, implica que tanto los lenguajes de programación como los formatos de los archivos sean diferentes. El ambiente que se acaba de describir es un sistema de **manejador de archivos,** que se apoya en un sistema operativo convencional, Los registros se guardan permanentemente en diversos archivos y se escriben varios programas de aplicación para sacar registros y agregarlos a los archivos apropiados.

A continuación se realiza un análisis comparativo entre los manejadores de archivos y manejadores **de** bases de datos.

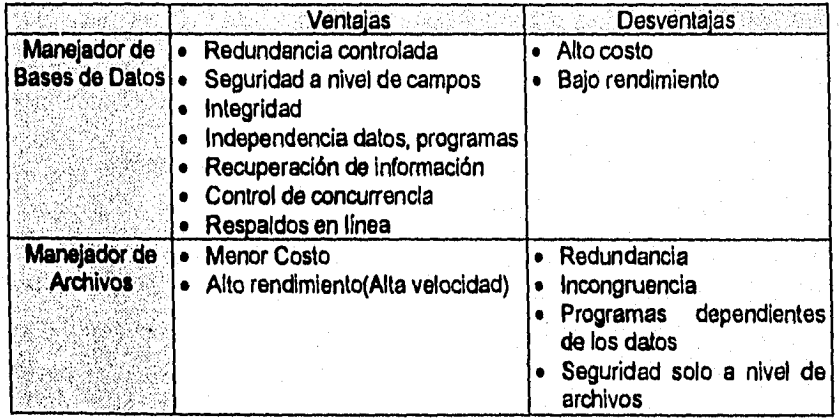

**Para poder tomar la decisión para elegir alguno de ellos, además de tomar en cuenta los aspectos técnicos debe evaluarse el soporte y la solidez de cada proveedor que garantice apoyo técnico y evolución en los productos.** 

**Del cuadro anterior se decide que se tomará un manejador de bases de datos, como la elección de la primera propuesta, en lugar de elegir un manejador de archivos, esto debido a la tabla anterior. Ahora se analizará cual de los manejadores de Bases de Datos nos dará mejores resultados, tomando en cuenta sus características y las del proyecto a realizar.** 

En la elección de una DB deben tomarse en cuenta las necesidades de información que se desean satisfacer, el numero de usuarios y el alcance del proyecto. Es importante determinar que tan necesario es por ejemplo, adquirir un paquete que corra en Windows, el cual requiera más recursos, aunado al costo del hardware está la consideración de si se necesitará la conectividad con otros equipos, ya que en las aplicaciones cliente-servidor os más importante la velocidad del servidor de BD que la de su contraparte el cliente.

Cuando la BD se instala en un servidor de red, el desempeño cambia ya quo el comportamiento de estas será diferente como *front-end.* 

El software que se puede usar para la realización de este sistema son:

- Btrieve,
- Visual BASIC,
- Acces,
- Paradox
- Clipper,
- FoxPro
- dBASE IV.

Una vez que se tiene la lista de diferentes opciones de programación se procede a hacer un análisis de tipo cuantitativo para realizar la primera eliminación del software empleando los criterios de disponibilidad y madurez del compilador entre otros. Para posteriormente proceder a realizar un análisis intermedio empleando criterios cuantificables como:

- Tiempos **de** ejecución de la programación
- Diversidad de proveedores
- Versatilidad
- Tiempo y costo **de** desarrollo
- Mantenimiento durante el ciclo de vida

Con el advenimiento de las Redes de microcomputadoras, apareció la necesidad de incluir en estos paquetes la capacidad de compartir la información entre varios usuarios de manere simultánea. Además, hay que considerar la aparición de la arquitectura *cliente-servidor* en el que no solamente se comparten datos en la red sino que existe un servidor para los procesos de DB.

Cabe hacer mención que en los últimos 4 o 5 años, virtualmente la mayoría de los paquetes que habían sido diseñados para su ejecución en el sistema operativo DOS **se** han modificado para trabajar bajo el ambiente Windows, con las implicaciones de manejos gráficos que éste conlleva.

 $11 -$ 

#### **1.5.4. ANÁLISIS DE MANEJADORES DE BASES DE DATOS**

#### **1.5.4.1. dBASE IV**

En sus diferentes versiones dBASE es probablemente el DBMS que más éxito ha tenido debido a que fue uno de los primeros en aparecer, además de que introdujo el estándar para los datos y gracias a su sencillez tuvieron éxito sus lenguajes de definición de datos y programas. De entre las facilidades que ofrece, aunque no son del todo versátiles ni rápidas, se encuentra la creación de consultas, formas, reportes y etiquetas. dBASE IV incluye la opción de utilizar SQL para BD relaciónales.

Una de sus limitaciones es que su velocidad de procesamiento es baja, debido a que los programas se ejecutan por medio de un interprete, es decir, que no genera un código binario, sino que cada instrucción se ejecuta según se van encontrando. Para evitar esto es necesario que se tenga el paquete completo o adquirir el compilador por separado para poder obtener el código binario. A pesar de que dBASE IV genera un código ejecutable, por el lado de la velocidad no puede decirse que haya mucho avance, además de que se requiere de muchismos más recursos de procesador, memoria y disco.

Requerimientos:

- Computadora con procesador 286 o superior.
- 2 MB en RAM.
- Versión de sistema operativo MS-DOS 3.3 o superior.

#### **1.5.4.2. FoxPro**

2042 - 2

FoxPro es una opción que surgió para los desarrolladores en dBASE; en un principio se llamó FoxBase y con el tiempo se llamó FoxPro. Entre sus características están la emigración que tuvo a plataformas Unix y Macintosh. Este ambiente se creó para el manejo de base de datos (BD) en forma muy semejante a como lo hace DBASE, pero con la característica de permitir una velocidad de ejecución de las aplicaciones mucho mayor gracias **a** que, además de tener un modo de operación como Interprete, permite generar una versión ejecutable que se puede distribuir junto con un programa runtime. FoxPro extendió el lenguaje original de DBASE para darle mayor funcionalidad y manejo de multiusuarios, además de Incluir un generador automático de pantallas y reportes.

La versión que apareció para Windows, además de permitir el diseño con la interfaz gráfica y el uso de SQL para hacer consultas, integra la capacidad de usar BD residentes en servidores tales como Oracle y Sybase. Esto último aumenta la posibilidad de crear aplicaciones cliente-servidor en las que se optimiza el acceso a

los datos siempre que éstos no se tengan localmente. Sin embargo, una consecuencia del cambio de plataforma (de DOS a Windows) es que FoxPro para Windows disminuye su rendimiento en cuanto a la velocidad de ejecución (para aplicaciones locales) e incrementó en forma considerable sus requerimientos de espacio en disco y memoria.

Consideraciones: Es parecido a Paradox sin la robustez de éste aplica al desarrollo de alto volumen.

FoxPro 2.5 para Windows:

- Tiene flexibilidad de manejar hasta 255 áreas de trabajo.
- La ayuda que ofrece es muy amigable y fácil de utilizar.
- La creación de reportes de varias columnas se torna más sencillo.
- Se puede lograr un fácil acceso a las etiquetas más utilizadas.
- Se pueden diseñar pantallas gráficas, utilizar todas las fuentes y colores de Windows, figuras, gráficas, botones.
- Con el administrador de proyecto Incluido so facilitan las decisiones y el diseño del proyecto a realizar. •
- Las consultas carecen de enlace dinámico y no se pueden crear pantallas demasiado complejas.

Requerimientos de equipo:

- Microsoft Windows 3.0 o superior
- PC con INTEL 386 o mayor
- 4 MB de memoria
- 14.5 MB de espacio en disco
- Monitor EGA o de mayor resolución

Plataformas en las que Trabaja:

- Novell NetWare
- Windows for Workgroups
- Windows NT
- LAN Manager

#### **1.5.4.3. Paradox**

24. 5.2. 129 : 2.2. 2. 1.2. 1.2. -

Paradox tiene su origen en una filosofía distinta a la de los manejadores tipo **Xbase. Desde su** inicio ha mostrado un esquema de funcionamiento que da una **idea un poco más cercana a un DBMS: en lugar de archivos maneja tablas como ORACLE, contiene el concepto de vistas lógicas, realiza validación de datos, integridad referencial, maneja Indices primarios y secundarios y seguridad de archivos. Además posee una tendencia a administrar en forma coherente todos los elementos de un proyecto.** 

Como todo software, tiene sus ventajas y desventajas. Entre las desventajas tenemos las siguientes a diferencia de dBASE, Paradox presenta una mayor dificultad para aprenderlo y operarlo, y un mayor requerimiento de recursos, a la vez se obtienen tiempos de ejecución un poco menores en modo local. Las versiones actuales de Paradox están hechas para Windows y para DOS. Para Windows incluye el modelado de datos en forma visual para formas y reportes, un ambiente de desarrollo orientado a objetos, capacidad de utilizar simultáneamente datos de Paradox y DBASE, y la conectividad a servidores de BD como Oracle, Sybase e Informix, mediante IDAPI-tecnología propietaria de Borland y ODBC-estándar ampliamente aceptado. Además, sus lenguajes de programación PAL (para DOS) y Object PAL (para Windows) son muy poderosos.

Consideraciones: Como BD es un producto más robusto que puede utilizarse como Front-end, como BD en redes locales y en modo local independiente de servidores, tanto como para desarrollo de aplicaciones de alto volumen como de menor escala.

Paradox 4.5 y 5.0 para Windows

- Ofrece aplicaciones gráficas en corto tiempo.
- Se maneja por medio de botones para crear de forma sencilla tablas, reportes, formas, gráficas.
- Se considera como el manejador más dependiente de un dispositivo de navegación en pantalla como lo es el ratón.
- Su lenguaje de programación con debugger, editor, ayuda y orientación a objetos se ha convertido en un ambiente agradable y amigable para la tarea de crear sistemas:
- Creación de reportes de calidad, tiene diseñadores de formas y reportes.
- Versatilidad para visualizar relaciones existentes entre tablas.
- Existe integridad y seguridad de la información.
- En una opción existente de trabajo en grupo, se ofrece la posibilidad de expresar quien puede modificar o consultar nuestra información, con quién compartir objetos, etc.
- Diferentes alternativas para refrescar la pantalla después de que otro usuario hace algún cambio a los datos que estamos consultando.
- Facilidad de crear gráficas dentro del mismo ambiente.
- No tiene la facilidad de generar un programa ejecutable de la aplicación realizada,

Plataformas en las que Trabaja

- Novell Netware
- Windows for Workgroups 3.11
- Windows NT 3.11
- LANTastic

Requerimientos de equipo (para la versión 5.0)

- Microsoft Windows 3.1
- **PC** con procesador 80386 o mayor.
- 6 MB de memoria RAM (se recomiendan 8 MB)
- 20 MB de espacio en disco para instalación completa, 15 para instalación mínima.
- Monitor EGA o de mayor resolución.
- Mouse.

#### $1.5.4.4.$ **Acces**

Es uno de los productos de más reciente aparición para manejo de BD en PC. En su diseño, a semejanza de Paradox, contiene muchos de los elementos **de** un DBMS formal: manejo de tablas, índices, llaves primarias y foráneas (también llamadas secundarias), integridad referencia), soporte de transacciones, seguridad de datos, y consultas mediante SQL. Existen varias formas en las que se puede utilizar Acces: generación automática de dedaraciones SQL mediante una herramienta gráfica de consultas, el uso de macros para controlar las pantallas y reportes generados automáticamente y para validar la información, además del uso del lenguaje de programación Acces Basic. Cabe mencionar que este lenguaje tiene mucha semejanza con Visual BASIC para Windows, y que éste ultimo a su vez contiene un motor (la parte básica del funcionamiento) de Acces, por lo que es posible realizar programas en Visual Basic que exploten los datos de Acces. Dentro de Acces es posible utilizar en forma transparente datos de Btrleve, dBASE y FoxPro, además del acceso a datos en servidores de BD mediante el estándar ODBC (Open Database Conectivity). De manera similar a Paradox, las demandas de espacio en disco, memoria y procesador son altas, y la ejecución de aplicaciones en forma local es muy lenta.

Consideraciones: Es un producto dual sirve como **Front-end** en cliente-servidor y como base de datos local, esta orientado a usuario final, no especialista en computación.

Microsoft Acces 2.0

- Ofrece un tutorial para familiarizarse con el ambiente, ayuda rápida mediante iconos y ayuda disponible para cada paso que se realice,
- Ayuda **<sup>a</sup>**crear pantallas de forma gráfica paso por paso.
- Permite crear gráficas de pastel, barras, líneas.
- La generación de reportes ofrece múltiples opciones de forma elemental y guiada.
- Incluye las búsquedas, tablas, reportes, formas y macros en un sólo archivo.
- Tiene requerimientos muy altos.
- No genera ejecutable,

Requerimientos de equipo

- Microsoft Windows 3.1
- PC con INTEL 386 o posterior.
- 6 MB de memoria (se recomiendan 8 MB).
- 17.8 MB de espacio en disco.
- Monitor EGA o de mayor resolución.

Plataformas en las que Trabaja

- Novell NetWare
- Windows for Workgroups
- Windows NT
- LAN Manager

#### **1.5.4.5. CLIPPER**

Es un lenguaje dé programación de bases de datos completo, con todas las herramientas necesarias para desarrollar aplicaciones de bases de datos totalmente independientes. Clipper, nació como un compilador del lenguaje dBASE Hl para generar el código binario para PC. Clipper básicamente permite manipular el lenguaje de programación de dBASE III, con algunas pocas restricciones, sobre todo en cuanto a la consulta de datos. Sin embargo las continuas extensiones al paquete le han agregado mucha más instrucciones que las que tiene dBASE y lo hacen más versátil. Clipper permite interactuar con otros lenguajes como C, ensamblador, etc., y generar aplicaciones para red debido **a** su concurrencia. Además no se requiere tener dBASE ya que con Clipper se pueden generar los archivos como índices.

En la actualidad Clipper no tiene la posibilidad de conectarse a servidores de DB y tampoco existen una versión para Windows.

Consideraciones: Es una excelente opción para el desarrollo de aplicaciones de bases de datos por tres razones principales:

- Velocidad, debido a que Clipper compila su propio dialecto de dBASE produciendo aplicaciones muy rápidas.
- Flexibilidad, como Clipper es un lenguaje de programación de alto nivel, tiene un gran número de funciones y comandos (cerca de 300 en la versión 5.01) que están diseñados especificamente para la creación de aplicaciones que se deseen hacer, evitando así la generación de cientos de lineas de código.
- Seguridad. se refiere a que las aplicaciones desarrolladas producen un programa ejecutable .EXE, totalmente independiente, protegiendo sus programas una vez que son compilados, nadie puede ver ni copiar parte de ellos.

Requerimientos:

- Una computadora 1BM-PC.
- Versión del sistema operativo MS-DOS 3.1 o superior
- Por lo menos una unidad de disco flexible de 514 o 314 pulgadas.
- Un disco duro con al menos 6 MB de espacio libre para la instalación.
- Por lo menos 400K de RAM libre.

#### **1.5.4.6. Visual BASIC**

yetiş eye Undağım

Hace más de dos años Microsoft Lanzo al mercado un sistema de Programación de Visual BASIC 1.0 como alternativa para desarrollar aplicaciones que corrieran bajo el ambiente de Windows. Esta primera versión estaba integrada por un editor, un depurador y un compilador, con un modelo de programación manejado por eventos y un conjunto de herramientas visuales que permitían desarrollo de programas. Esa nueva propuesta aligeraba la tediosa tarea de aprender a usar lenguajes que como entonces existían para programas enfocados para Windows, tales como C++.

Microsoft asegura que la documentación que acompaña a Visual BASIC es la manera más rápida y más sencilla de crear aplicaciones para el ambiente Windows, facilitando el diseño de aplicaciones atractivas y útiles que explotan **de** manera total la interface gráfica del usuario. Visual BASIC , es un ambiente de programación orientada a eventos que han avanzado muchisimo y con cambios significativos desde su versión 1.0 hasta la versión 4.0 en menos de cinco años. A diferencia de lo que ocurre en los lenguajes procedurales (como PASCAL o Clipper). El desarrollo de Visual BASIC se efectúa por medio **de** una programación por eventos, los cuales requieren de la existencia de los objetos, es decir, del las formas o de los controles.

Un evento es una acción que es reconocida por una forma o un control. Los controles son elementos principales de visual BASIC y entre ellos se encuentran las cajas de textos, los botones de comandos y las cajas con listas de selección. Cada tipo de control tiene su conjunto de propiedades y eventos a los que puede responder. Por ser un lenguaje de componentes, Visual BASIC soporta su poder en lo que **se** denomina Controles y que son añadidos del lenguaje creados en C para realizar tareas que en código se llevarían varias líneas de programación. Este lenguaje no esta orientado a objetos. lo que pudiese suponer una desventaja . No obstante, el tiempo de desarrollo es mucho más reducido, Visual BASIC carece, además de estructuras de datos (como apuntadores y listas ligadas) pero emplea controles en la mayoría de las funciones donde la aplicación de estas estructuras es vital.

La versión 4.0 ofrece un motor de acceso de datos que elimina los errores que surgían en las versiones anteriores. Es completamente compatible con Windows 95 y Windows NT. Añade clases de ambiente de programación y pese a no ser un

lenguaje orientado a objetos , ofrece tiempos de desarrollo muy reducidos. No obstante es mejor olvidarse de esta versión si no se piensa actualizar a Windows 95 o NT, de inmediato. La sugerencia es continuar con la versión 3.0 de Windows 3x y olvidarse de la 4.0 hasta actualizarse a Windows 95 o NT.

Para resolver este problema Microsoft ofrece también la versión de MS-DOS de Visual BASIC que, por desgracia, solo se concretó a la versión 1.0. Sin embargo, si no le interesa Windows, pero le agrada el desarrollo basado en ventanas, menús y componentes, Visual BASIC es la mejor opción

Requerimientos de Hardware y Software:

- computadora compatible con IBM con un procesador 386 para las versiones anteriores a la 4.0 y para la versión 4.0 procesador 486 o superior
- Memoria *RAM* de 8 MB.
- Windows 3.1 o superior para las versiones anteriores a la 4.0.. Y Windows 95 o NT para la versión 4.0
- Disco duro con espacio de 20 MB ó más para la instalación

#### **L5.4.7. Btrieve**

Es un manejador de bases de datos que es un producto de Novell, el cual permite que la base de datos que se genera sea tanto compartida como para manejo personal en la PC, una de las ventajas que ofrece este manejador de bases de datos, es la utilización de un lenguaje de programación como BASIC, PASCAL, C, C++, FORTRAN. Btrieve tiene una cierta estructura para ser manejado con cualquiera de estos lenguajes de programación. Cabe mencionar que estas estructuras ahora también pueden ser vistas desde Visual BASIC.

Actualmente, se considera **a** Btrieve como una de las bases de datos mas confiables del mundo. Permite trabajar como cliente/servidor, sin que se pierda el control por parte del programador. Este puede navegar hacia arriba, abajo, y hacia los lados de la base de datos a nivel de registro, lo cual facilita el desarrollo de aplicaciones y estructuras de bases de datos, pudiendo incluso agregarse aplicaciones de SOL Btrieve permite el desarrollo de estructuras relacionales y seguirlas con precisos controles direccionales para actualizar, recuperar, insertar y borrar datos distribuidos. Estos controles direccionales se Integran con el código de la aplicación que se esté utilizando, lo cual permite que gradualmente se actualicen las aplicaciones normales, a cliente/servidor. Como este cambio en el manejo de los datos es transparente, el usuario final no requiere de ningún reentrenamiento para seguir trabajando normalmente.

Una vez que se ha creado alguna aplicación, esta puede ser instalada en cualquier configuración sin necesidad de adaptaciones ( desde una laptop, hasta un servidor bajo Netware, Windows NT u OS/2), y pudiendo soportar cientos de

 $. 18 -$ 

usuarios. El grado de confiabilidad do Btrieve, lo ha hecho digno de ser utilizado en aplicaciones muy delicadas como en el caso de los sistemas de contabilidad. Puede manejar bases de datos multiservidor, que soportan a cientos de usuarios con tiempos de respuesta de fracciones de segundo. Garantiza la integridad de los datos a través de un rico soporte de procesamiento de transacciones, controles de integridad referencial, y recuperación automática de archivos. En caso de que ocurriera un falla en el servidor, se cuenta con utilerías que permiten la recuperación de la última transacción

Otra característica importante incluye a los algoritmos de indexación interna, que usan un caché de pagina extenso, para una recuperación y actualización muy rápidas, además de un balanceo de índico automático para asegurarse de que la velocidad de acceso a los datos no se deteriore conforme van creciendo los archivos. Btrieve también ofrece "operación continua", al mantener siempre los datos en línea, sin interrupción para hacer respaldos o procesamiento por lotes.

Btrieve está construido sobre la denominada MicroKernel Database Engine, la cual almacena todos los datos en un formato común, independiente del modelo, por lo cual es posible trabajar con otras aplicaciones teniendo todas ellas acceso concurrente **a** todos los datos. No se requiere de mucho mantenimiento ni de optimizar recursos, pues Btrieve incrementa las bases dinámicamente, de modo tal que al borrar datos, por ejemplo, este espacio es reutilizado automáticamente, y además es optimizado todo el espacio usado en disco mediante compresión automática de datos, truncamiento de espacios en blanco, y administración de registros de longitud variable.

En resumen, las características de Btrieve son las siguientes:

- La MicroKernel Database Engine da acceso concurrente a todos los datos.
- Función de registro de cambios hechos a un archivo designado.
- Mecanismo de recuperación ante fallas del servidor.
- Algoritmos automáticos de caché y métodos de búsqueda para mejorar el acceso y la compartición de caches
- Tamaño de 4 GB con operaciones en una porción del registro
- Soporte mejorado para registros de longitud variable (mayores a 64K)
- Balanceo automático de índices
- Respaldos en línea

C. R. H. Galler

- Encriptamiento y desencriptamiento dinámicos
- Aseguramiento de archivos de datos, con nombres .asignados del propietario
- Detección de "deadlocks"
- Bloqueo sencillo o múltiple de registros
- Capacidad de hacer lecturas mientras se reindexa

Requerimientos del Sistema de hardware y software:

- Computadora 386 o superior
- Sistema operativo DOS 3.x o superior, OS/2 o superior, Windows 3.1 o NT

Especificaciones

- Tamaño máximo de archivo 4 GB
- Tamaño máximo de DBMS: ilimitado
- Tamaño de registro: ilimitado
- No. máximo de registros ilimitado
- Longitud máxima de llave: 255 byte
- Máximo de llaves por archivo: 119

#### **15.5. SELECCIÓN DE UNA ESTRATEGIA DE SOLUCIÓN.**

A continuación se resumen las características de los Manejadores de Bases de Datos analizados, para obtener una mejor evaluación de estos:

Acces de Microsoft, es un producto dual; sirve como front-end en clienteservidor y como BD local para aplicaciones de cierto calibre. Está orientado a un usuario final no especialista en computación, un profesionista libre que quiere administrar **su pequeño** negocio con un sistema, o para departamentos pequeños que desean utilizarlo como front-end (conectividad).

**Paradox,** de Boriand, se parece más a una BD profesional, puede ser usado tanto por profesionistas libres como por pequeñas y medianas empresas o departamentos. Como BID es un producto más robusto que puede utilizarse como front-end, como **BD** en redes locales y en modo local independiente de servidores, tanto para desarrollo de aplicaciones de alto volumen como de menor escala. Desde luego guardando las proporciones debidas con respecto a BD profesionales.

**FoxPro,** de Microsoft, es parecido a Paradox sin la robustez que este aplica al desarrollo de aplicaciones de alto volumen, para pequeñas y medianas empresas o departamentos: • En aspectos de conectividad es mejor Acces. La versión de Windows puede (aunque no se recomienda) usarse con cierta facilidad por profesionistas con pocos pero que se tengan conocimientos de computación.

지수는 어떻게 하셨다.

Visual BASIC, de Microsoft apesar de que existen tanto la versión para DOS como para Windows, requiere de un muy buen equipo de cómputo, además de estar a la vanguardia en cuanto al software de Windows. Esta orientado a un usuario final especialista en computación.

BTRIEVE, de Novell es de fácil manejo y considerada como una de las más confiables bases de datos del mundo, permite trabajar como cliente/servidor sin que se pierda el control de los programas que se generan en lenguajes como BASIC, PASCAL, FORTAN, y/o C++. además de soportar a cientos de usuarios garantizando la integridad de su información.

**dBASE IV,** de Microsoft es una de los iniciadores de bases de datos, presenta ciertas desventajas ya que su velocidad de procesamiento es baja y requiere de muchisimo espacio en disco, asico memoria y recursos del procesador. Esta orientado, si no a un profesional de computación a aquel usuario que tenga las nociones de programación.

**Clipper,** de Computer Associates, difícilmente será elegido por profesionistas libres, que no tienen conocimientos de programación. Generalmente lo utilizan empresas y departamentos pequeños que cuentan con programadores.

En base a las características descritas anteriormente, se generó una tabla comparativa considerando los siguientes aspectos:

- *Integridad. Referencial.* Se refiere al vínculo entre llaves primarias y secundarias (también llamadas foráneas) de dos o más tablas distintas.
- *Manejo de Llaves.* Significa que permite definir y manipular llaves primarias y secundarias.
- *Seguridad de Datos.* Es la capacidad de un DBMS para evitar tentativas **de** acceso no permitidas.
- *Transacciones.* Significa que el DBMS permite garantizar operaciones de inicio (begin transaction), de compromiso (commit) y de nulificación (roll back), para propósitos de computo consistente y confiable.

en ar a go freith

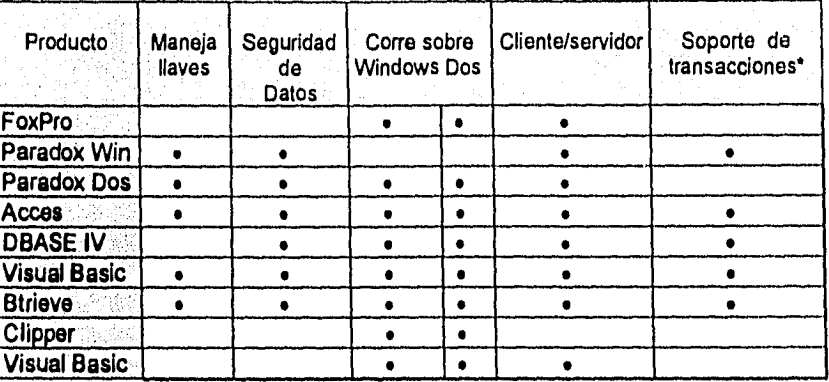

#### **Análisis Comparativo de BD**

**\*No existe Windows 4 y NT van a soportar transacciones por sí mismos y apoyarán a las BD's que corran en ellos.** 

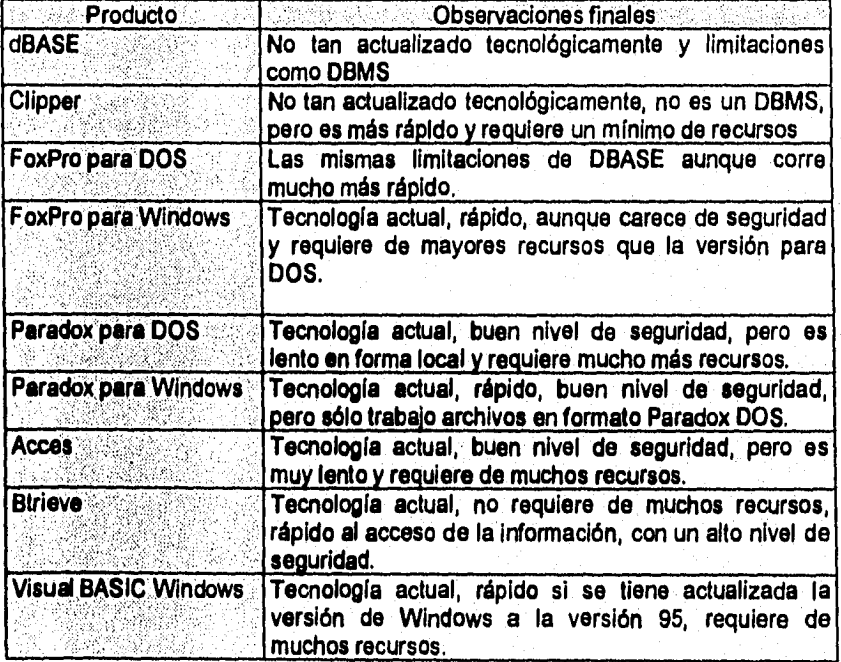

En la elección de una Bases de Datos deben tomarse en cuenta las necesidades de información que se desean satisfacer, el numero de usuarios y el alcance del proyecto. A pesar de que en general el costo del hardware ha ido disminuyendo, es importante determinar qué tan necesario es, por ejemplo, adquirir un paquete que corra en Windows, el cual requerirá mas recursos. Aunado al costo del hardware está la consideración de si se necesitará o no conectividad con otros equipos, pues como ya se dijo, en las aplicaciones clienteservidor es mas importante la velocidad de proceso del servidor de BD que la de su contraparte el cliente.

Cuando la BD misma se instala en el servidor de una red local (lo que no se aconseja con algunos productos, por su diseño y mercado) el desempeño cambia porque, por citar un ejemplo, Paradox maneja tablas (más parecido a una BD profesional) y con una consulta SQL Incrementa su desempeño ya que la consulta se ejecuta en el servidor. Otras BD's manejan archivos y una consulta al servidor hace que se traigan los archivos al cliente para ejecutaria.

En la arquitectura cliente-servidor y contando en el servidor con DBMS's como Oracle, Informix o Sybase, entre otras, y en el cliente con alguna de las BD's descritas, la situación cambia. Ahora el comportamiento de estas como frontend será diferente y unas tendrán ventajas sobre otras.

Para efectos de aterrizar los resultados mostrados es preciso ubicar el mercado de cada producto. Para tomar la decisión por uno de ellos, además de aspectos técnicos debe evaluar el soporte y la solidez de cada proveedor que le garantice apoyo técnico y evolución en los productos. La mayoría de las veces, al menos en corporativos y grandes empresas, la decisión se inclina mas por el tipo, seriedad y tamaño del proveedor que por los productos mismos, se trata al fin y al cabo de decisiones estratégicas más que tecnológicas. Por lo que se debe considerar ambos aspectos.

Una vez descritas las características de los posibles manejadores de Bases de Datos que se tienen, las características que debe cubrir este manejador de bases de datos para su selección en la elaboración de este proyecto son:

- Que pueda ejecutarse en cualquier equipo de computo con procesador 386 o superior.
- Que la velocidad de respuesta sea rápida.
- Que sea capaz de ser transportadas sus bases de datos a un sistema de red.
- Que sea compatible con otras bases de datos.
- Que tenga seguridad e integridad en cuanto al manejo de la información.

- 23 .

De entre los manejadores de bases de datos que se analizaron anteriormente las dos opciones finales con las que se puede contar para la elaboración de este sistema son:

- Visual BASIC que por las características antes mencionadas, y por el poco tiempo que se lleva para la elaboración del sistema.
- Btrieve que al igual que Visual BASIC, cumple con las características para la elaboración de este sistema y por el gran soporte que este tiene.

Considerando las características que estos presentan y la experiencia que se tiene en el manejo de estos dos Manejadores de Bases de Datos, se concluye que el software que es más viable para la elaboración de este sistema es BTRIEVE.

Btrieve para su ejecución requiere de un lenguaje de programación por lo que se utilizará PASCAL V6,0. Además hay que considerar que para la ejecución de los programas tanto en PC's como en estaciones de trabajo no cambia ni la estructura, ni los programas. Esto para los usuarios es una ventaja ya que si en este momento no se cuenta con alguna red de comunicaciones y si se piensa instalar alguna a mediano o largo plazo, sólo basta con trasladar la información al servidor de la red y antes de corre BTRIEVE, EXE se ejecuta BREQUEST. EXE que en este caso Brequest, exe nos permite compartir la Información de los archivos, incluso se puede monitorear cuantos archivos y que usuarios están accesando los archivos tipo Btrieve que existen en el servidor.

Además de las características ya mencionadas Btrieve permite:

- Manejar grandes cantidades de información
- Rapidez en la consulta de información.
- Seguridad en el almacenamiento de datos

Otros de los criterios que intervinieron en la elección de este manejador de bases de datos fueron:

• los técnicos y

en av Stadt Belgischer Stedenberg<br>Stadt Belgischer Stedenberg

• los administrativos.

- 24 -

De los criterios de tipo administrativo que pueden destacarse:

- Tiempo y el costo de desarrollo. En cuanto al tiempo de desarrollo este es mínimo por la experiencia que se tiene en cuanto a la programación con el lenguaje PASCAL y el manejador de bases de datos Btrieve. Además el costo de el manejador Btrieve y PASCAL no son tan elevados si tomamos en cuenta el costo del software, Incluso puede reprogramarse este sistema con otro lenguaje
- Mantenimiento durante el ciclo de vida. Aquí se midió la facilidad con lo que un programa puede modificarse. En este caso PASCAL nos permite modificar sus programas con facilidad para obtener las resultados que el usuario requiere, siempre y cuando la persona que modifique el programa sea un programador.

De los criterios de tipo técnico pueden destacarse:

- **La** transportabilidad. Btrieve corista de una utileria llamada BUTIL.EXE la cual nos permite producir un código ACSII que puede ser utilizado en diferentes procesadores, incluso Btrieve puede ser manejado con SQL y utilizado en manejadores de bases de datos como Visual BASIC.
- La eficiencia del tiempo: Los programas generados tienen un tiempo de ejecución inmediato, sin importar la cantidad de información que se tenga en su **base** de datos, cabe destacar que apesar de las grandes cantidades de información la respuesta es relativamente rápida.

# **CAPITULO II**

# **DISEÑO DEL SISTEMA**

# **II. DEFINICIÓN DEL SISTEMA**

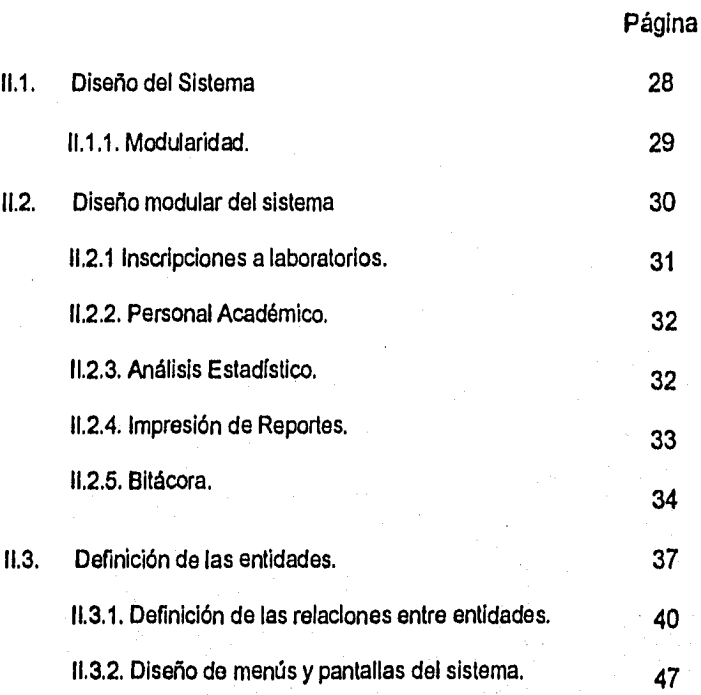

#### **CAPITULO II**

#### **11.1. DISEÑO DEL SISTEMA**

En esta etapa de diseño se definen los siguientes elementos:

- Diseño Arquitectónico: En la cual se definen las estructuras de datos.
- Diseño de datos: En la cual se definen las relaciones entre los principales elementos de los programas.

En la etapa de diseño del sistema se deben cubrir todos los requerimientos del usuario, además de que la información generada para el usuario sea de calidad. En el Departamento de Física de la Facultad de Ingeniería, los procesos que se deben cubrir con el sistema son:

- inscripción de los alumnos a los diferentes laboratorios
- entrega de constancias de calificaciones
- recopilación semestral de datos del personal académico
- análisis estadístico del indice de aprobación y reprobación que se tienen en los diferentes laboratorios que coordina **a** este Departamento (Física Experimental, Química, Termodinámica, Electricidad y Magnetismo y Óptica.

Como estas actividades se encuentran relacionadas entre, sí y se llevan a cabo semestre tras semestre, se tomó la decisión de desarrollar un sistema de captura y procesamiento de información para satisfacer los requerimientos del Departamento, proporcionando los mismos servicios e información que se obtienen trabajando manualmente, pero utilizando menos tiempo y personal, y ofreciendo las ventajas de realizar las correcciones, actualizaciones, consultas y reportes varios según sean las necesidades del Departamento con un alto grado de confiabilidad.

Un buen diseño, dependiendo de la aplicación y de los registros del proyecto en particular, puede ser:

- Uno que permita una codificación muy eficiente
- Uno donde la aplicación sea lo más compacta posible
- Uno de fácil mantenimiento.

an<br>Nagariya shekara katika matshatiya na matshatiya

Este último implica minimizar el costo de los cambios del sistema es decir que sea comprensible y que las modificaciones deben tener un efecto local. Estas dos características se logran si el diseño es muy coherente y poco acoplado. Para esto es preciso manejar el concepto de Modularidad.

#### **11.1.1. MODULARIDAD**

ครั้งไม่คุณได้ครั้ง (Al Sol Ci

Es un concepto de gran importancia dentro del diseño. Para aplicar este concepto es necesario dividir en elementos con nombres y direcciones separadas llamadas módulos, los cuales al integrarlos deberán de satisfacer las necesidades del sistema. **La** Modularidad es un requisito indispensable al establecer el software, ya que los módulos que se generen deben ser capaces de desarrollar una y solo una tarea. La independencia de estos módulos se da en base a los siguientes criterios:

- Cohesión: Cuando el módulo ejecuta una tarea sencilla y requiere poca interacción con procedimientos que se ejecutan en otras partes del programa, es decir, que un programa es coherente si cada instrucción de la unidad sea esencial para que alcance su propósito.
- Acoplamiento: Es la interconexión que existe entre módulos. Entre menos Interconexiones existan entre los módulos, el sistema será más eficiente. Este concepto se relaciona con la coherencia ya que es un Indicador de las conexiones entre los programas, ya que mientras el sistema sea más débilmente acoplado, se contará con un sistema cuyas unidades sean lo más independientes posibles, garantizando que el sistema sea más eficiente..

Cuando los módulos de un sistema presentan mucha coherencia y poco acoplamiento, implica que cualquier unidad de programa se puede remplazar por una unidad equivalente con poco o ningún cambio en las otras unidades del sistema.

#### **112, DISEÑO MODULAR DEL SISTEMA**

Un buen diseño se logra utilizando una metodología consistente, una de estas metodologias es el diseno funcional descendente que se utiliza para proyectos de pequeña y gran escala. Las notaciones que se pueden utilizar para describir un diseño de software son:

- Diagramas de flujo que se utilizan para describir un diseño de sistema de alto nivel, mostrando como se van transformando los datos al pasar por un componente del sistema.
- Diagramas de estructura que son las gráficas de jerarquía que muestran la relación estructural de los componentes de un sistema.
- Lenguaje para la descripción del diseño en la notación con algunos atributos de los lenguajes de programación para describir las operaciones de control y diseño detallado.

Cabe mencionar que las notaciones utilizadas solo son complementarias y que no hay notación única para describir los diseños de un sistema. Para esto es preciso que **en** cualquier proyecto de sistema esté bien documentado mostrando las notaciones y gráficas para ilustrar la estructura del mismo.

Empleando el concepto de modularidad en el diseño del sistema se desarrolló el siguiente modelo conceptual de información considerando los requerimientos del usuario.

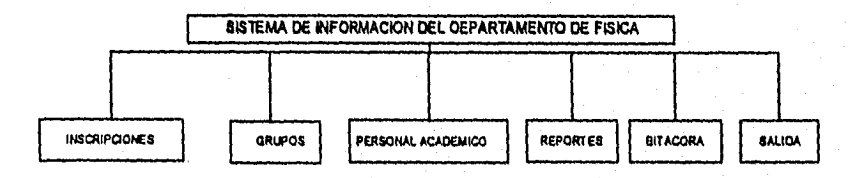

Diagrama general del sistema.

**Es** en este momento donde se procede a la especificación detallada del proceso o función que cada módulo realiza, Indicando todos los datos con que cada módulo interactúa; para esto son necesarias las especificaciones de los datos internos y externos.

a Kabupatèn J

#### **111.1. INSCRIPCIONES A LABORATORIOS**

**Este módulo obtendrá los datos de un archivo "ALUMNO.DAT" y transferirá la Información al archivo "LAB.DAr presentando su información en pantalla para determinar a que laboratorio se va a inscribir el alumno. Una vez capturado la clave y el grupo del laboratorio se diagnosticará si procede la inscripción en los casos donde el alumno no se encuentre en el sistema, la modificación para el cambio de laboratorio ylo grupo que el alumno solicite, deberá tomarse en cuenta el cupo disponible que haya en el grupo que se este solicitando o en su caso la cancelación al laboratorio para que el alumno pueda hacer algún movimiento, impidiendo en estas opciones el ingreso de números de cuenta inválidos.** 

**Requisitos de operación:** 

- **Cargar la información que se pida a SECAD o bien pretender hacer una petición directamente a DGAE (Dirección General de Administración Escolar) pare que se envíe la información de los alumnos con derecho a inscripción a los laboratorios que pertenecen a este departamento.**
- **Cargar la información de los grupos, cupos, periodo actual, nombre del profesor de cada uno de los laboratorios que se van a impartir en el semestre en curso.**
- **Creación de las estructuras de datos para el almacenamiento de los grupos, los alumnos, y para el almacenamiento de la información a la inscripción a los laboratorios.**

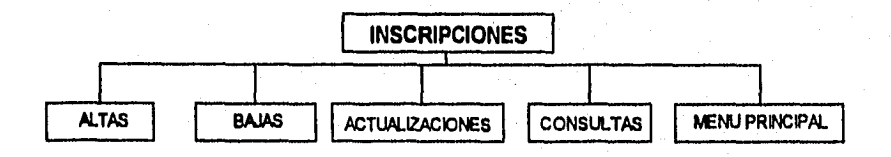

#### **Diagrama General del Módulo de INSCRIPCIONES.**

En este módulo la información que se visualizará en la pantalla se obtendrá del archivo "PROFESOR.DAT', que permitirá al usuario agregar información de los profesores que no se encuentren en este archivo, así como la modificación de ésta para su actualización.

Requisitos de operación:

- Cargar la Información que se pida a ÚNICA o bien empezar a capturar la información para ser almacenada en la DB
- Generación de la estructura de datos para el almacenamiento de la información del personal académico

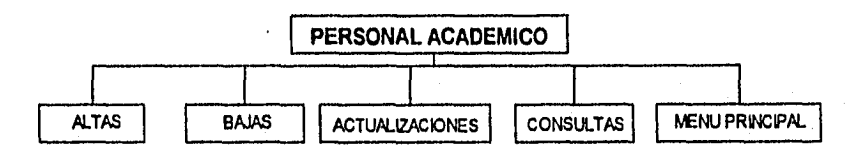

Diagrama General de PERSONAL ACADÉMICO,

#### **11.2.3. ANÁLISIS ESTADÍSTICO**

ang.<br>Kabupatèn Palisan

Módulo que se implementará para obtener un informe estadístico para su análisis, esta información se obtendrá del archivo "CALIFICA.DAT". Este informe consistirá en presentar la cantidad de alumnos que obtuvieron las diferentes calificaciones que se asientan en las actas para cada uno de los laboratorios para hacer un estudio minucioso y encontrar las fallas para mejorar el desempeño académico en los semestres subsecuentes. Por tanto, debe tenerse información histórica para que pueda hacerse un estudio comparativo, y lograr ver los avances que se hayan obtenido de semestres anteriores con el que acabe de concluir. Requisitos de Operación.

- Carga de las calificaciones que los profesores asienten en las actas,
- Respaldo de la información de las calificaciones de semestres anteriores.
- Generación de las estructuras de los archivos que contendrán la información de las calificaciones por laboratorio.
# **11.2.4. IMPRESIÓN DE REPORTES.**

En este módulo se podrán obtener los listados para verificación y validación de la información que se capture, permitiendo al usuario la corrección de esta información en el caso que así lo requiera. También nos permitirá expedir constancias de acreditación para aquellos alumnos que la soliciten. Requisitos de Operación:

#### • Se requiere la información generada por los tres puntos anteriores.

- I. Para checar la información capturada
- II. Para checar el Cupo de los grupos de los diferentes laboratorios.
- III. El estudio de los índices de aprobación y reprobación de los alumnos que cursaron algunos de los diferentes laboratorios que Imparte este departamento

**REPORTES POR ORDEN** 

IV.Para la expedición de constancias do acreditación del laboratorio.

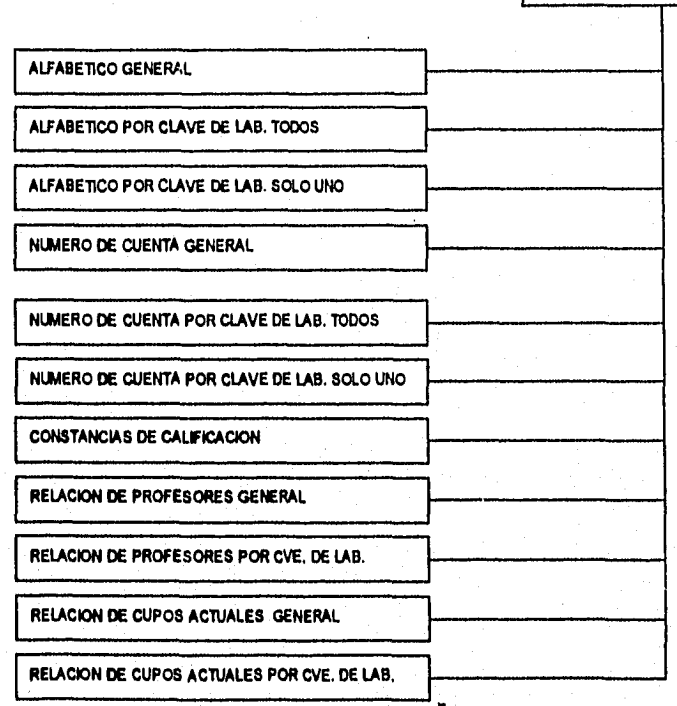

Diagrama General del Módulo de REPORTES.

# **11.2.5. BITÁCORA**

En este módulo el usuario con la clave de acceso correcta tendrá derecho a realizar los respaldos de la información del semestre que concluya e inicializar los archivos para el nuevo semestre, También podrá monitorear la bitácora para saber todas y cada unas de las actividades que se realizaron y en su caso conocer los errores que hayan cometido y saber por quien, a que hora, el día y en que actividad se realizó,

Requisito de operación:

- Clave de acceso a esta opción
- Estructuras de los archivos limpias para la inicialización del sistema
- Permiso para modificar la clave de acceso a las diferentes opciones que se generen en el sistema

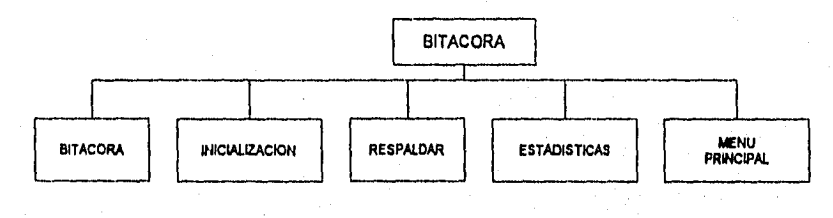

Diagrama General del módulo de BITÁCORA.

En este módulo existes dos opciones las cuales son INICIALIZACIÓN y RESPALDAR, opciones en las que se presentan los siguientes diagramas:

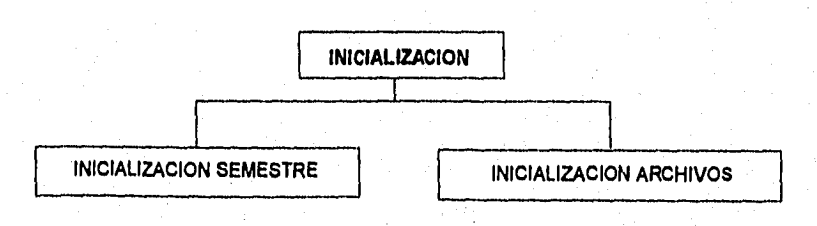

Diagrama General del módulo de INICIALIZACIÓN

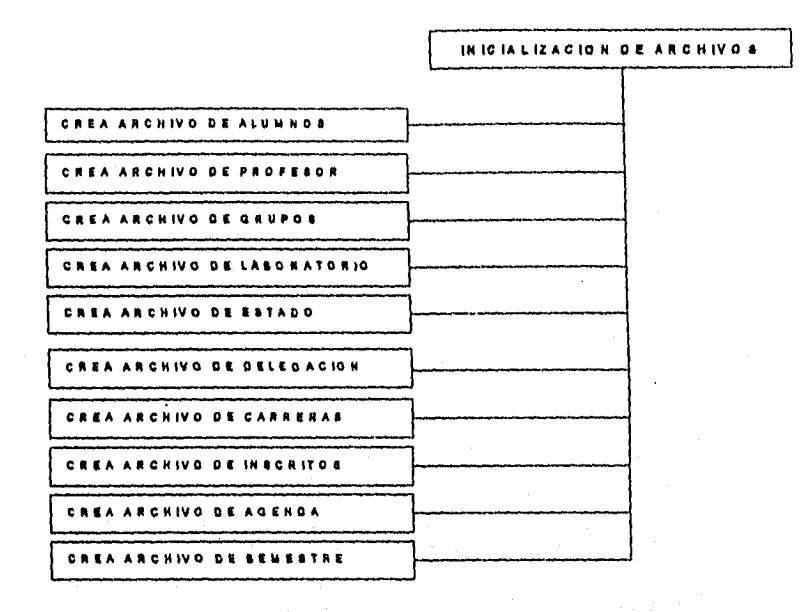

Diagrama General del modulo de INICIALIZACIÓN DE ARCHIVOS

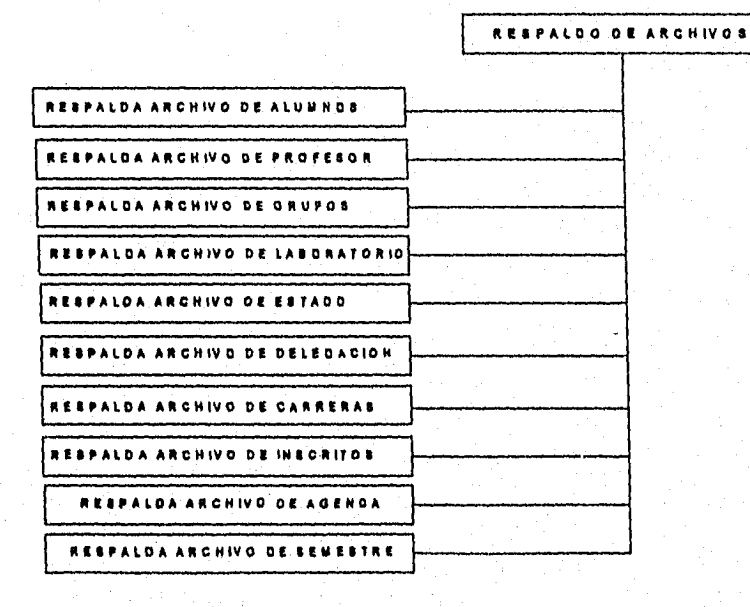

an<br>Martin Carl (1986), a shekarar 1

Diagrama General del módulo de RESPALDO,

Cabe mencionar que en cada uno de los tres primeros módulos se contará con las siguientes tres opciones:

- Altas: nos permitirá capturar todos los datos del alumno y/o del personal académico que no se encuentre en el archivo.
- Bajas: nos permitirá borrar la información de algún alumno y/o algún profesor que ya no tenga porque estar almacenada su información.
- Actualizaciones: nos permitirá hacer los cambios necesarios a la información que ya se tenga para que esta se encuentre actualizada.

Una vez definidos cada uno de los módulos del sistema de acuerdo a las actividades que realiza el usuario, los requisitos de operación de el sistema para su diseño son:

- Presentación de un menú de acceso a cada una de las opciones del sistema.
- Petición de una llave de acceso para limitar las operaciones del sistema a usuarios específicos.
- Presentación de un menú para cada proceso que especifique las diferentes opciones de éste.
- Manejo de menús en forma de cascada para visualizar la opción elegida y que este nos permita regresar al menú anterior.
- Fácil manejo para la Impresión de reportes, para el caso en que se requiera cierta información específica o toda la información general, según las necesidades del usuario.
- Presentación de una barra de, ayuda en la parte Inferior del la pantalla.

Es necesario identificar las partes funcionales y exponer las formas para poder satisfacer los requerimientos del usuario, para lo cual se deben de Incluir los siguientes elementos:

• Bases de datos,

- Control de procesos,
- Generador de estadísticas y reportes,
- Monitoreo de actividades.

# **11.3. DEFINICIÓN DE LAS ENTIDADES.**

De acuerdo al modelo y a la descripción detallada de los módulos que el usuario generó se identificaron las siguientes entidades:

- ALUMNOS
- PROFESORES
- GRUPOS
- ASIGNATURAS
- ESTADOS
- DELEGACIÓN
- INSCRITOS
- CARRERAS

entidades que en base al modelo de bases de datos Btrieve se genera una estructura para cada una de las entidades mencionadas con las siguientes características:

#### ALUMNOS

Datos de alumnos del semestre en curso.

Nombre Tipo Tipo Longitud

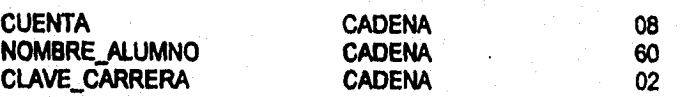

#### **PROFESORES**

Datos personales de los profesores que imparten laboratorios que pertenecen al Departamento de Fisica.

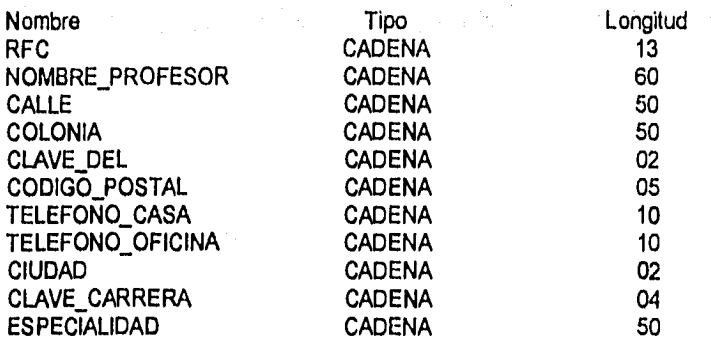

#### **GRUPOS**

Grupos de los laboratorios que se imparten en el semestre en curso.

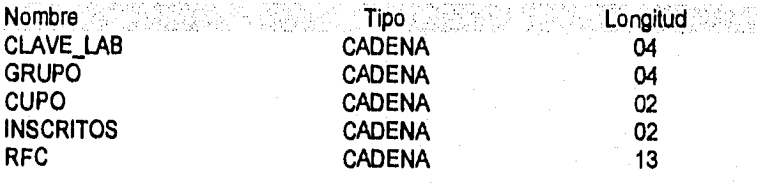

#### ASIGNATURAS

 $\label{eq:2.1} \frac{1}{2} \int_{\mathbb{R}^{2}} \frac{1}{2} \int_{\mathbb{R}^{2}} \frac{1}{2} \int_{\mathbb{R}^{2}} \frac{1}{2} \int_{\mathbb{R}^{2}} \frac{1}{2} \int_{\mathbb{R}^{2}} \frac{1}{2} \int_{\mathbb{R}^{2}} \frac{1}{2} \int_{\mathbb{R}^{2}} \frac{1}{2} \int_{\mathbb{R}^{2}} \frac{1}{2} \int_{\mathbb{R}^{2}} \frac{1}{2} \int_{\mathbb{R}^{2}} \frac{1}{2} \int_{\mathbb{R}^{2}} \frac$ 

Nombres de los diferentes laboratorios que se imparten en este Departamento.

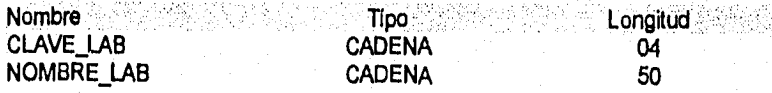

### ESTADOS

Nombres de los diferentes estados.

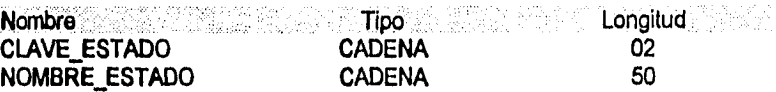

# **DELEGACION**

**Nombres de los diferentes municipios y delegaciones.** 

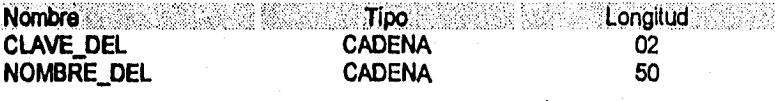

### **CARRERAS**

**Nombres de las diferentes carreras que tienen los profesores.** 

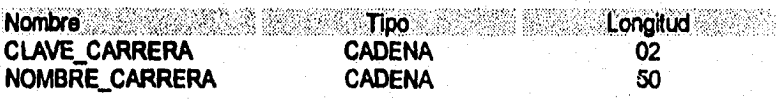

# **INSCRITOS**

**Laboratorio y grupo en donde un alumno se encuentra inscrito.** 

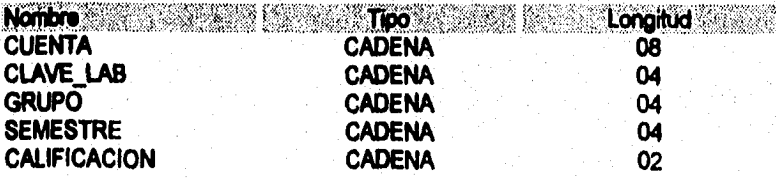

#### 1L3.1. DEFINICIÓN DE LAS RELACIONES ENTRE ENTIDADES.

La estructura lógica general de una base de datos puede expresarse gráficamente por medio de diagramas de entidad-relación, consta de los siguientes componentes:

- Rectángulos, que representan conjuntos de entidades.
- Elipses, que representan los atributos de las entidades.
- Rombos, que representan las relaciones entre conjuntos de entidades.
- **Líneas,** que conectan los atributos a los conjuntos de entidades y los conjuntos de entidades a las relaciones.

Cada componente se etiqueta con el nombre correspondiente. El diagrama de E-R de las relaciones descritas en las tablas anteriores son:

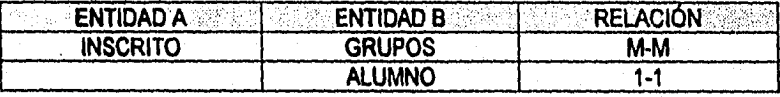

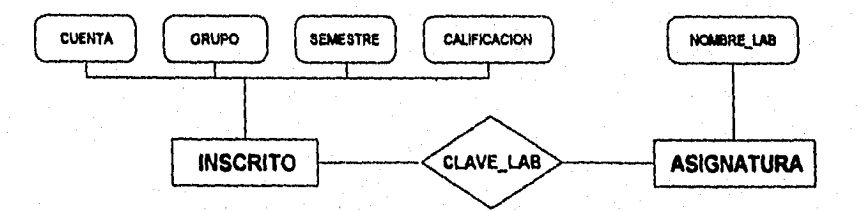

Diagrama de relación INSCRITO-ASIGNATURA

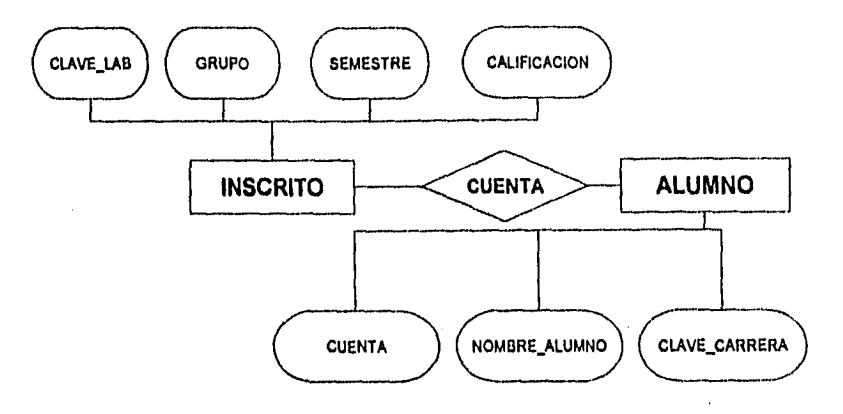

Diagrama de relación INSCRITO-ALUMNO

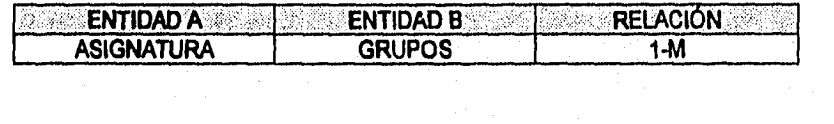

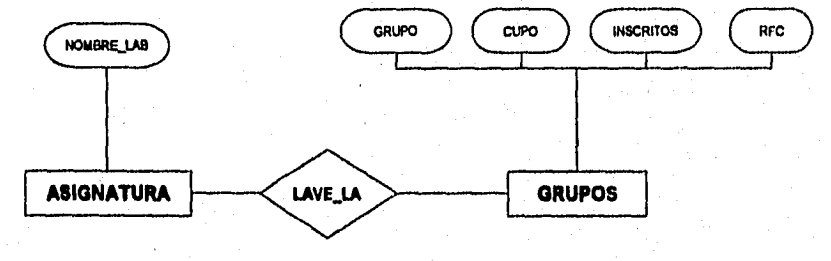

Diagrama de relación ASIGNATURA-GRUPOS

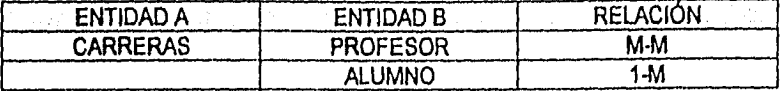

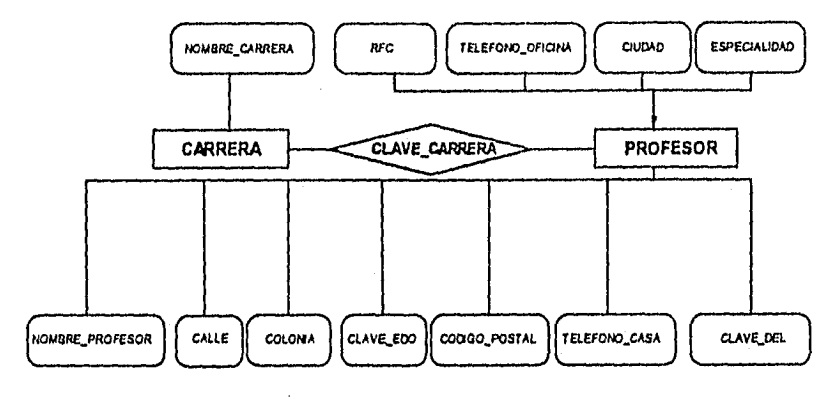

Diagrama de relación CARRERA-PROFESOR

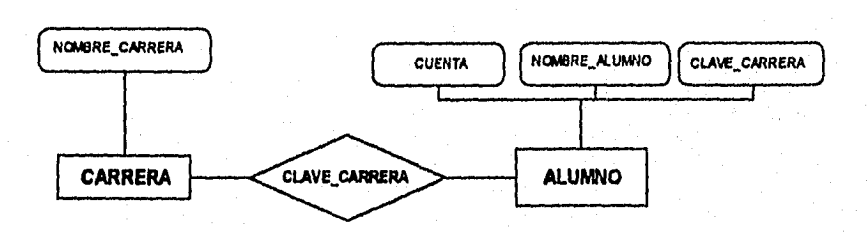

Diagrama de relación CARRERA-ALUMNO

an<br>Séja

地图网路

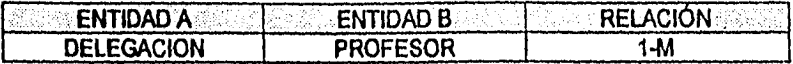

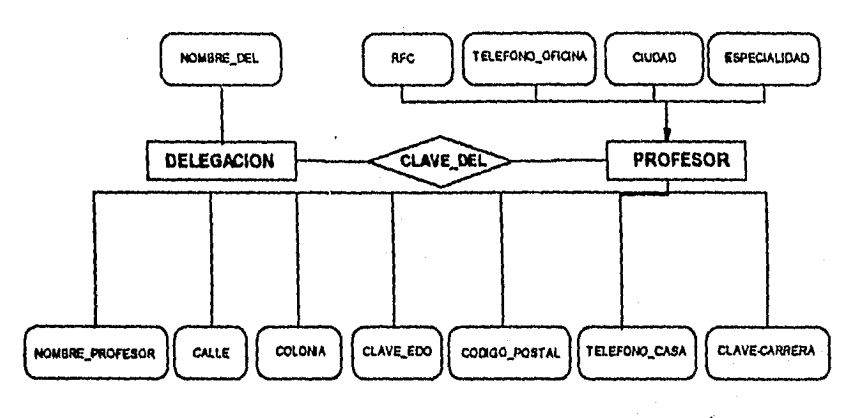

Diagrama de relación DELEGACION-PROFESOR

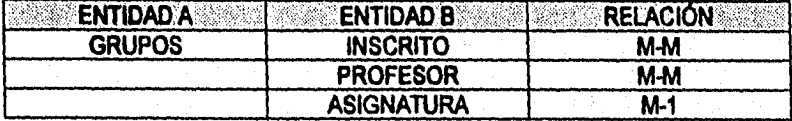

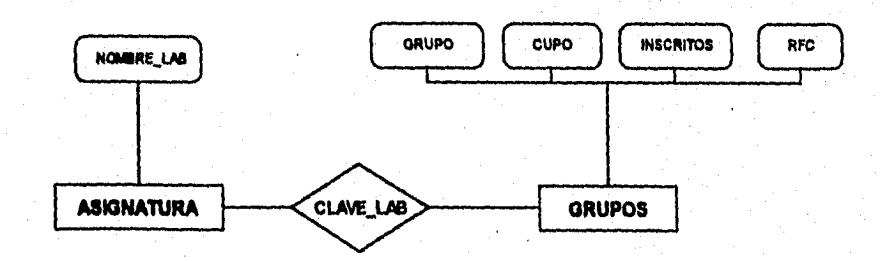

Diagrama de relación ASIGNATURA-GRUPOS

Venderen.<br>Staats

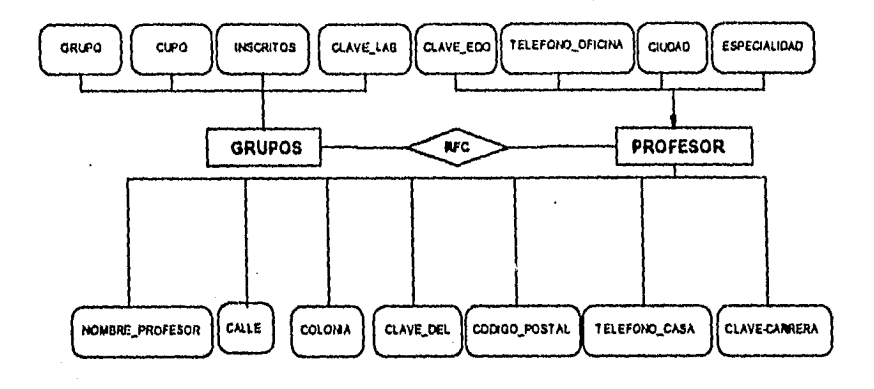

# Diagrama de relación GRUPOS-PROFESOR

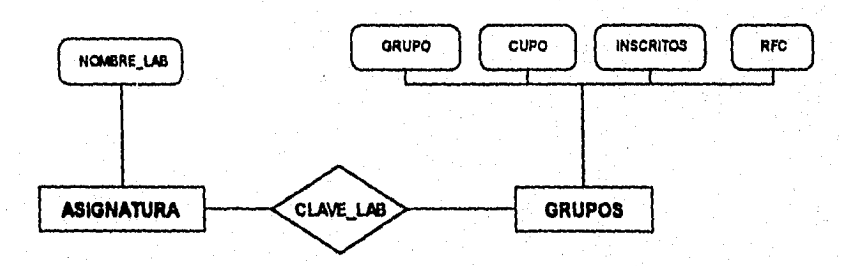

Diagrama de relación ASIGNATURA-GRUPOS

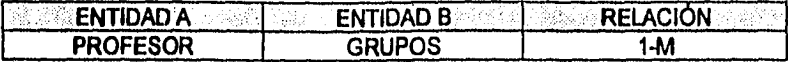

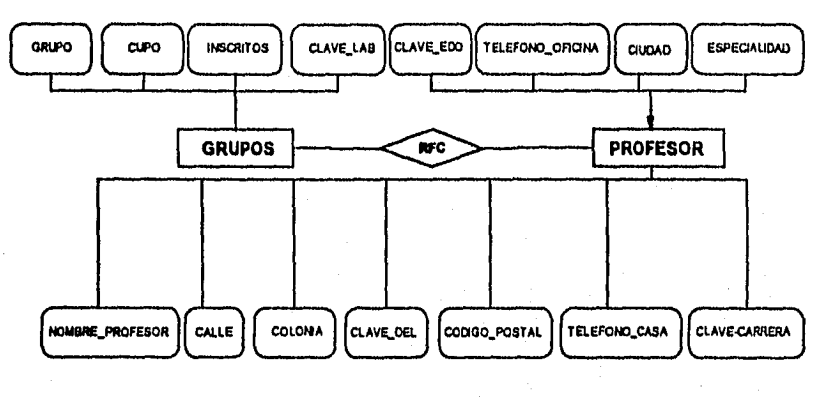

Diagrama de relación GRUPOS-PROFESOR

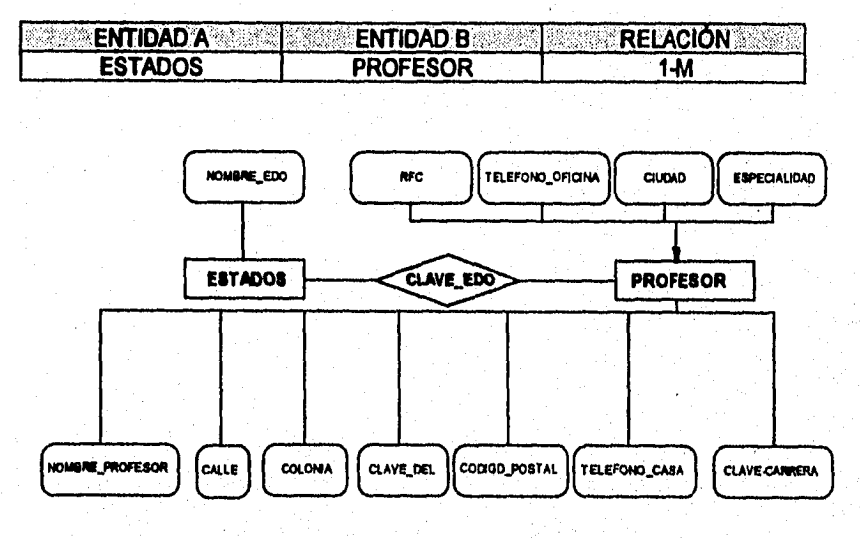

Diagrama de relación ESTADOS-PROFESOR

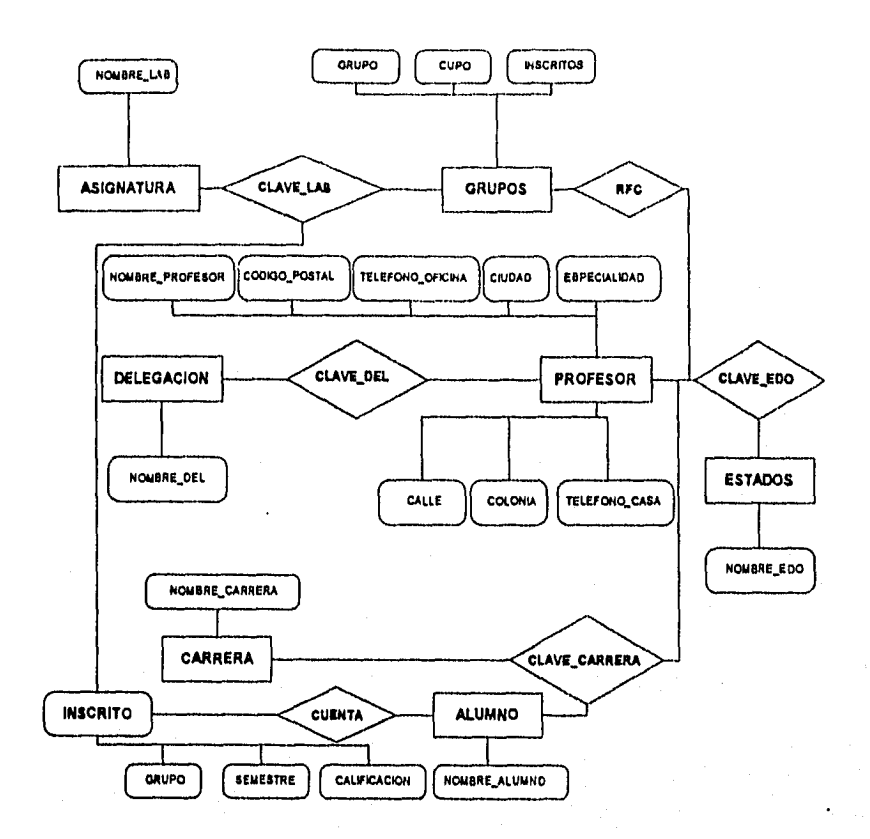

Diagrama de entidad-relación general.

Robert Commission and Commission

# **11.3.2. DISEÑO DE MENÚS Y PANTALLAS DEL SISTEMA.**

Con la información anterior se procede al diseño de menús y pantallas para posteriormente elaborar los programas que ejecutarán cada uno de los procesos planteados en el análisis anterior.

Las siguientes pantallas que se muestran pertencen a los menús del sistema:

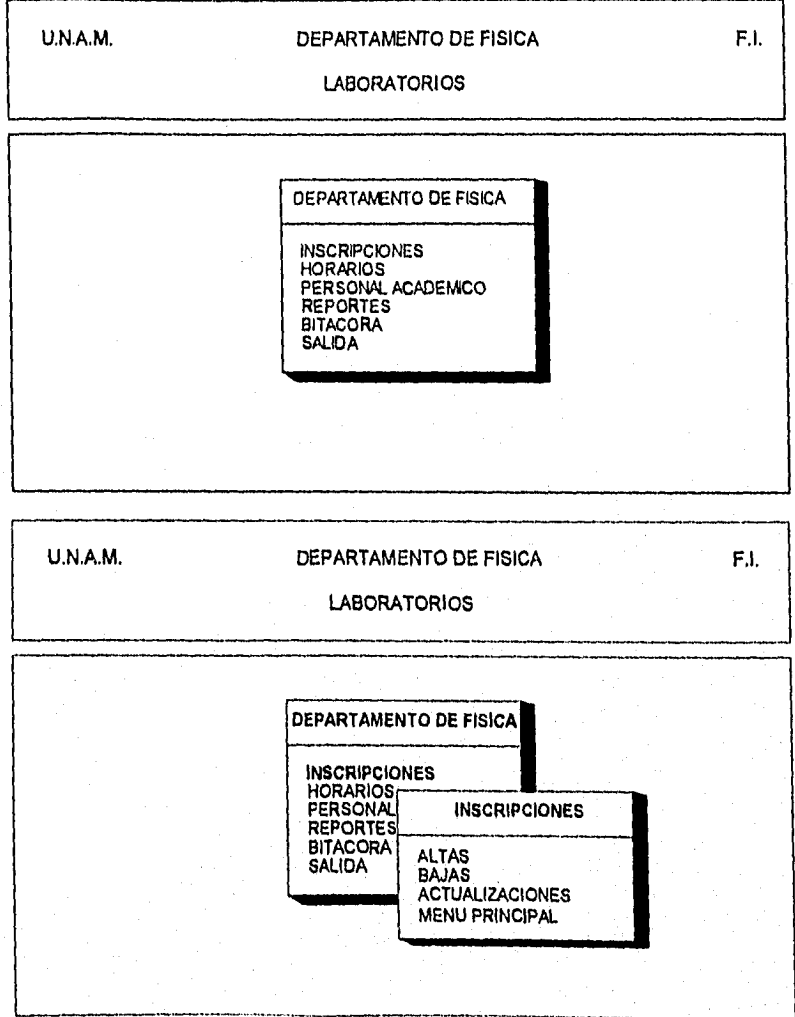

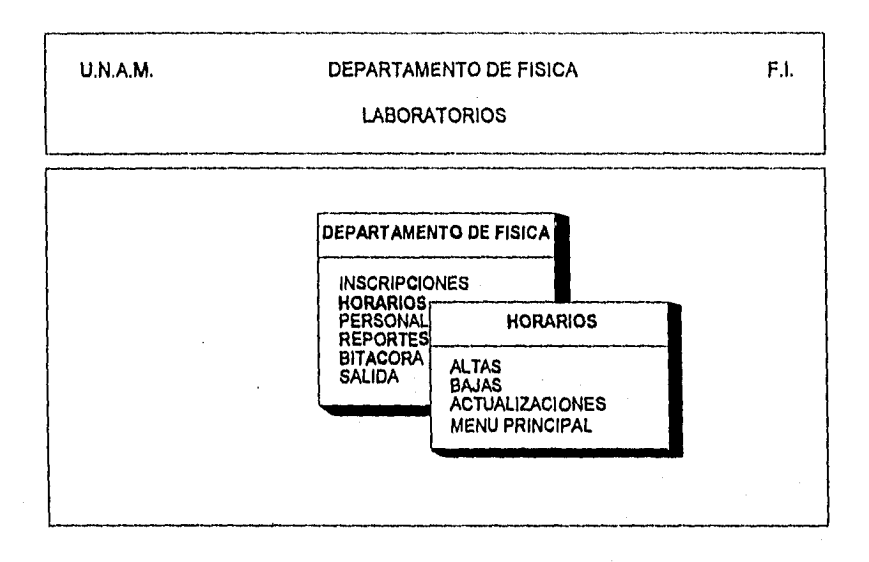

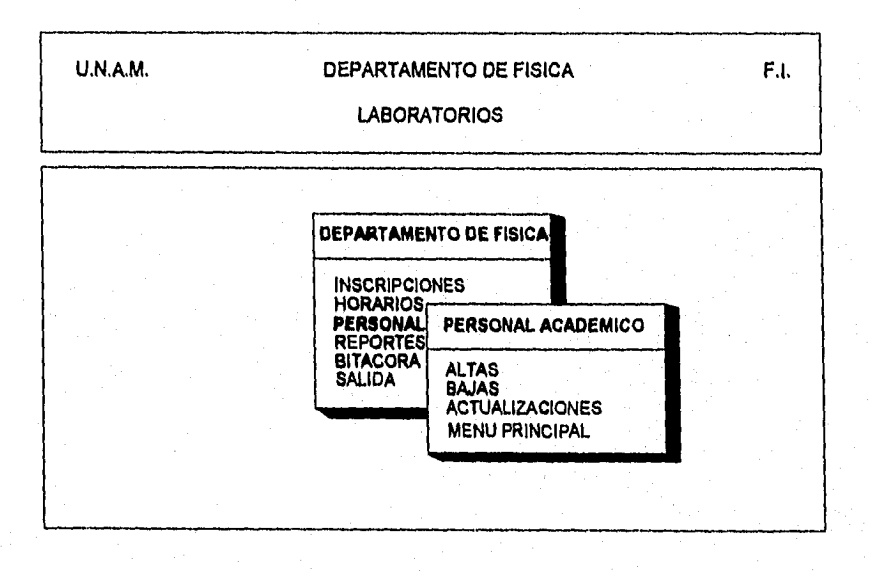

 $\label{eq:4} \frac{1}{2}\sum_{\substack{m=1\\m\neq 0}}^{m=1} \frac{1}{2\pi i^2\sqrt{2}\sqrt{2}\left(\sqrt{2}\left(\sqrt{2}\sqrt{2}\right)^2\right)}\left(\sqrt{2}\left(\sqrt{2}\sqrt{2}\right)^2\right)^{1/2}\left(\sqrt{2}\sqrt{2}\right)^{1/2}\left(\sqrt{2}\sqrt{2}\right)^{1/2}\right),$ 

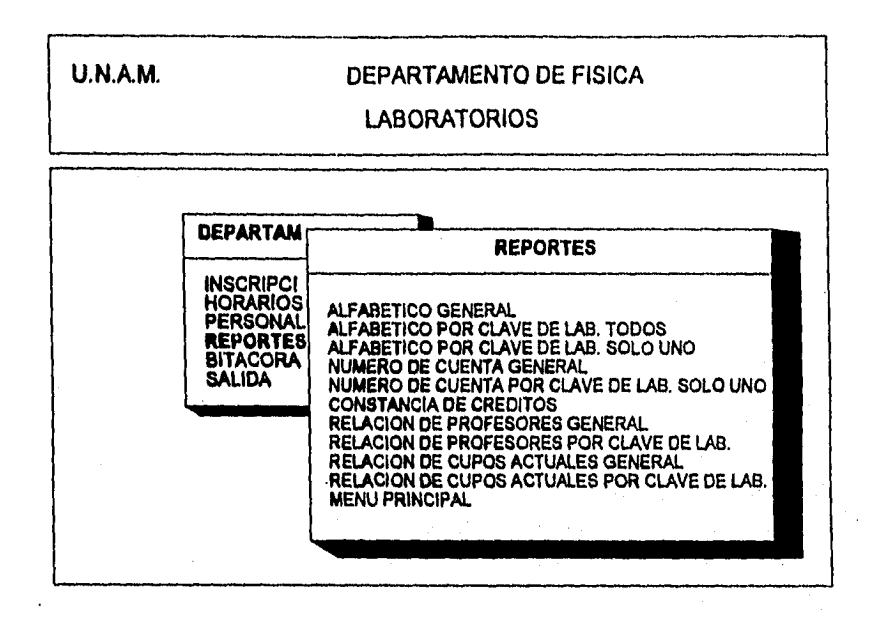

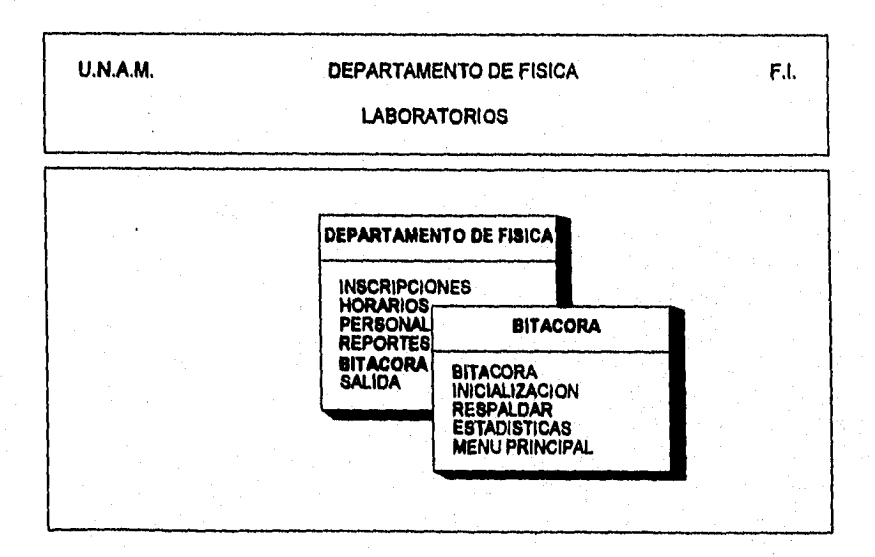

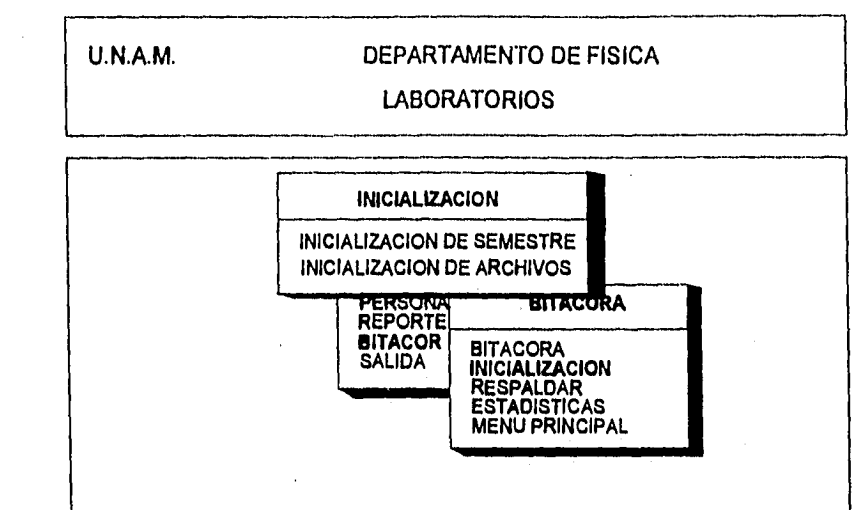

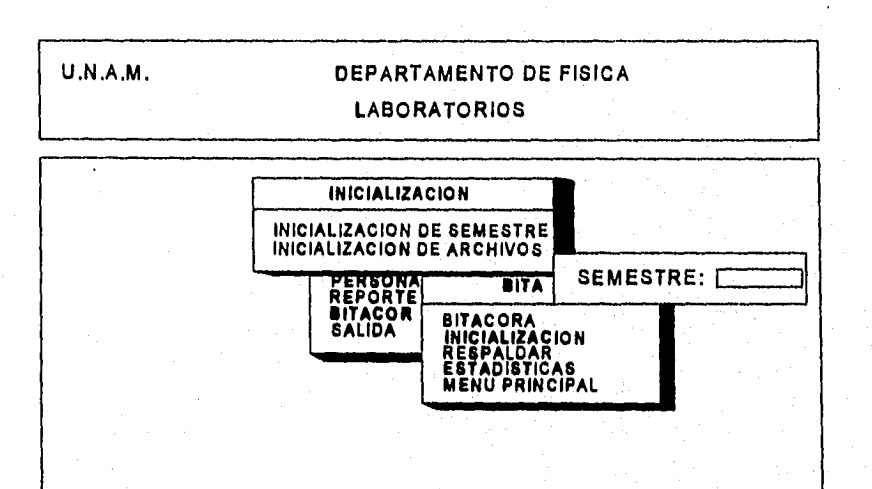

a da da da Maria Angeles da Maria Angeles de Angeles (m. 1994), angeles de Ales (m. 1994), a bandar de Ales (m<br>Maria de Ales (m. 1995), a maria de Ales (m. 1995), a maria de Ales (m. 1995), a maria de Ales (m. 1997), a ma

n. 발표한

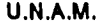

a population and the company of the

**U.N.A.M. DEPARTAMENTO DE FISICA** 

#### **LABORATORIOS**

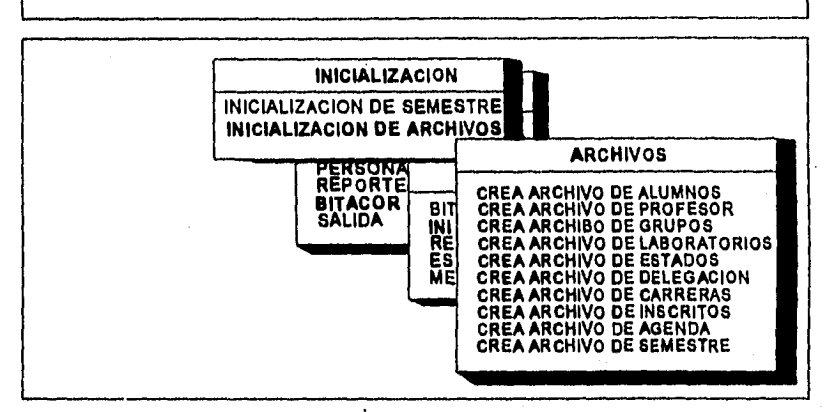

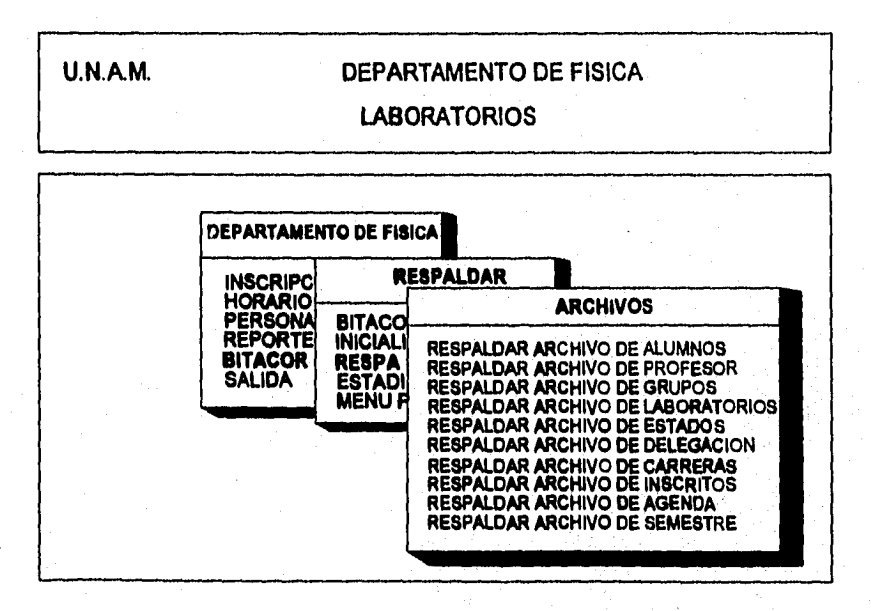

- 대리 2월 30일 M / M / 21

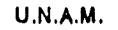

s<br>Participation of the Committee of the Committee of the Committee of the Committee of the Committee of the Comm<br>Participation of the Committee of the Committee of the Committee of the Committee of the Committee of the Com

#### **DEPARTAMENTO DE FISICA**

#### **LABORATORIOS**

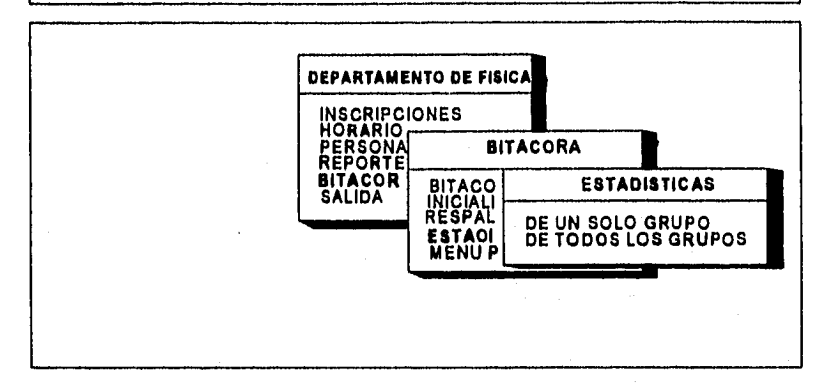

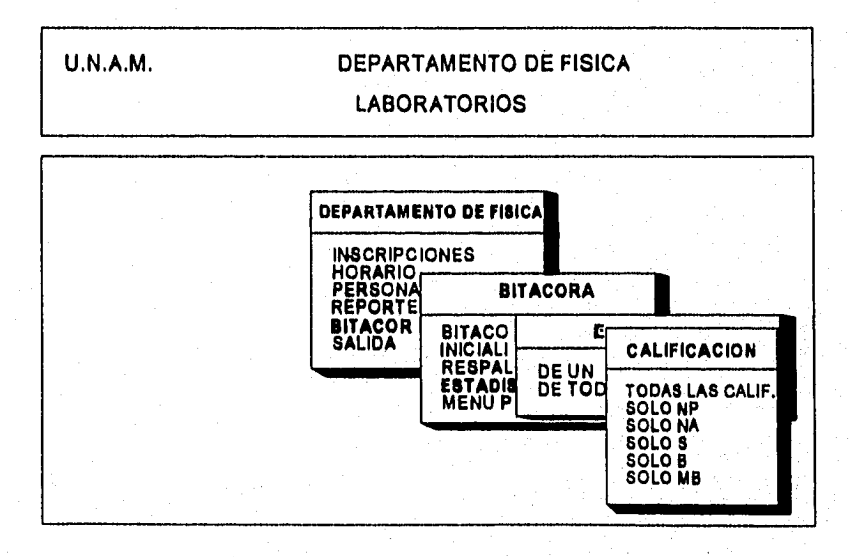

#### **A continuación se muestran las pantallas de captura de datos:**

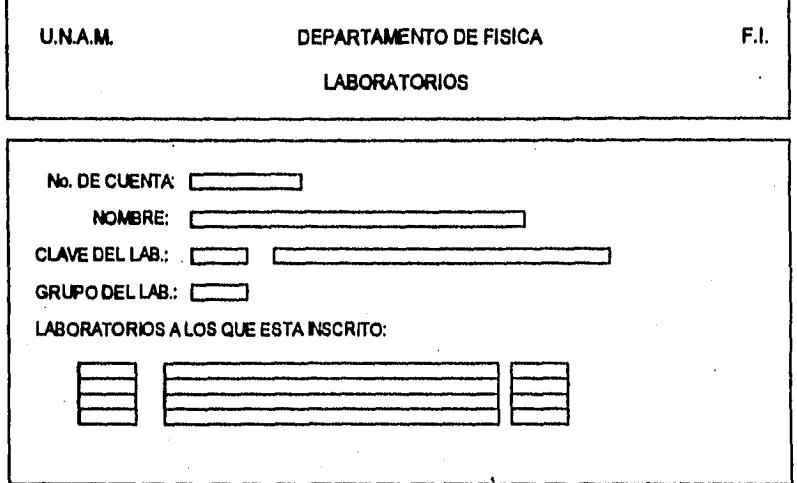

**Esta pantalla pertenece a la captura de incripciones, en la cual se Inscribirá, se actualizará, se dará de baja alguna materia o se consultará la inscripción del alumno.** 

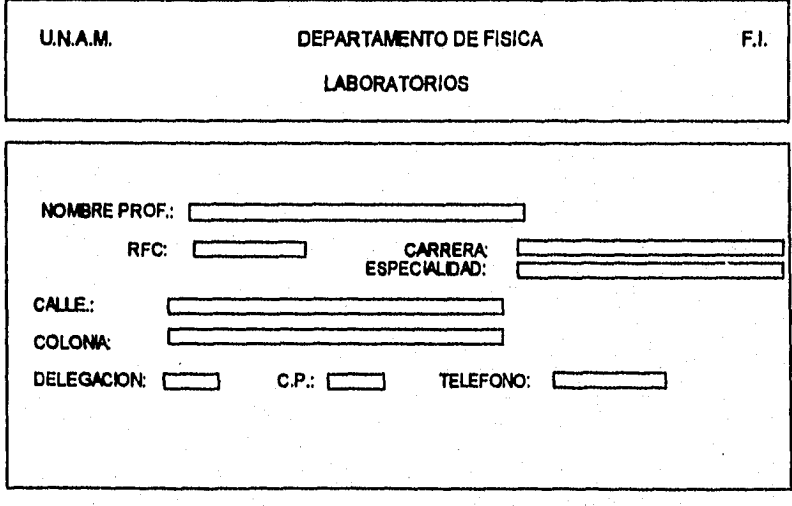

**En esta pantalla se presentan los campos a capturar, modificar o consultar de los datos del profesor solicitado,** 

# U.N.A.M. DEPARTAMENTO DE FISICA

 $\mathsf{F}.\mathsf{L}$ 

# LABORATORIOS

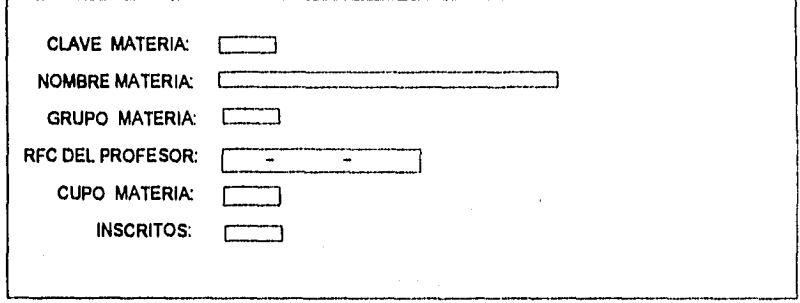

En esta pantalla se presentan los datos a capturar, actualizar, modificar o dar de baja de los grupos que se imparten en el semestre en curso.

# **CAPITULO III DESARROLLO DEL SISTEMA**

 $\ddot{\phantom{0}}$ 

**Anderstale** 

# **III. DESARROLLO DEL SISTEMA**

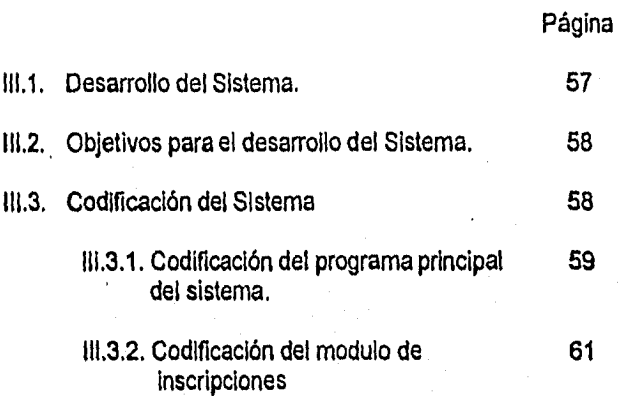

# **CAPITULO III**

#### $III.1.$ **DESARROLLO DEL SISTEMA**

Con la implementación de este Sistema los cambios en cuanto a la eficiencia, calidad y control de la información serán notorios ya que el tiempo de respuesta será inmediato. En el objetivo se determina alcanzar la realización de un sistema utilizando un modelo relacional para efectuar el diseño correspondiente en una base de datos tomando en cuenta todos los requerimientos de este departamento y generando así reportes para una futura evaluación. El diagrama de bloques que se obtiene de los módulos descritos con anterioridad es:

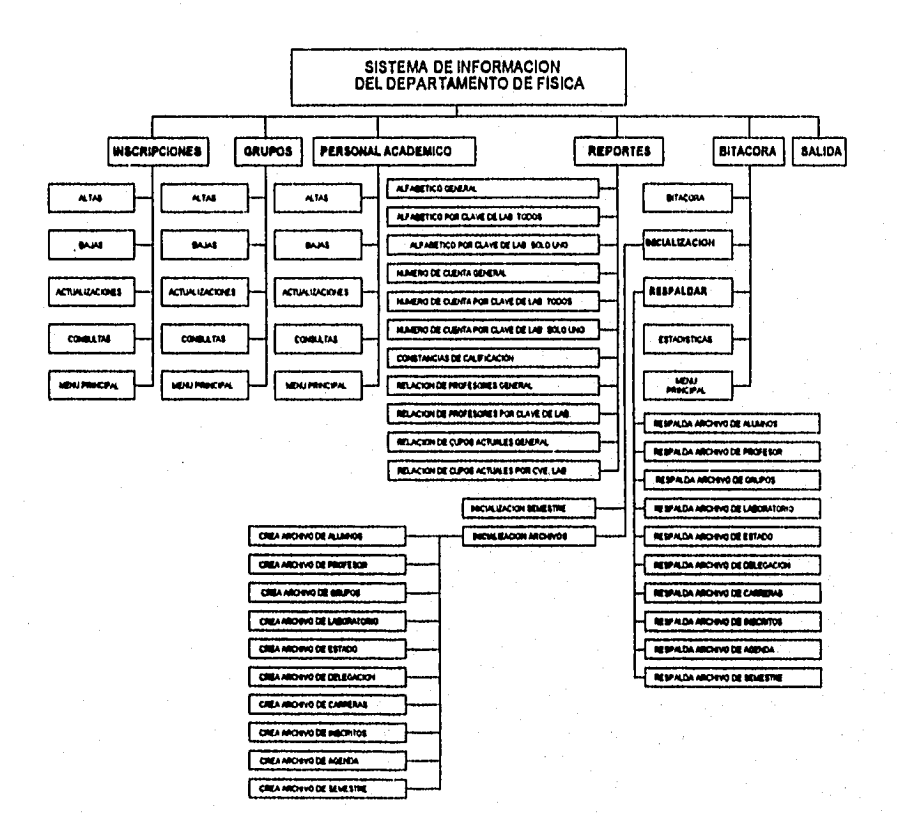

Diagrama de bloques del sistema

Kathler - Goldsmith (1986-1982)

#### **111.2 OBJETIVOS PARA EL DESARROLLO DEL SISTEMA.**

Los objetivos que se tienen en la fase de desarrollo son:

- Codificar los módulos,
- Verificar el correcto funcionamientos de los cada uno de los módulos.
- Integración de los módulos para formar los programas.
- Integración de los programas para formar el Sistema.

Esta etapa queda concluida cuando el usuario acepta el sistema, un vez que se hayan tomado en cuenta las modificaciones y discrepancias generadas durante el proceso de prueba del sistema.

# **111.3 CODIFICACIÓN DEL SISTEMA**

Aberthan die 18 Aug

**Como se vio en el capitulo anterior, de los procesos, que se llevan acabo en el Departamento de Física, la mayoría de estos están relacionadas entre sí y se realizan de manera manual. Como se cuenta con un diseño modular, esto se traduce en instrucciones de máquina (Computadora), para lo cual se utilizará el lenguaje PASCAL, utilizando la programación estructurada que nos permitirá escribir los programas más claramente y legibles, y ponlo tanto con el menor número de errores. La claridad de un programa depende en gran medida del estilo del programador y la mejor documentación de un programa de computadora la constituyen: la claridad de su estructura y el código mismo.** 

**El siguiente ejemplo nos ilustra la codificación del programa "TESIS.PAS", Los módulos del programa se codifican a partir del detallado de los módulos descritos en el capitulo anterior.** 

### **111.3.1. CODIFICACIÓN DEL PROGRAMA PRINCIPAL DEL SISTEMA.**

**Este el el programa principal, que ejecuta los modulos seleccionados en cada una de las opciones que se presentan en los menus desplegables.** 

**Programa fuente : SIDF.PÁS Programa ejecutable: SIDF.EXE Propósito : Obtener la información adecuada para el acceso a cada una de las opciones. Nombre y Fecha de implantación: : Concepción Alcántara. Mayo 1996 Nombre y Fecha de revisiones } PROGRAM Departamento Física; (\$M \$8192,0,0) (\$M \$4000,0,0) (\$M 65000,0,65360) USES RUTINAS, RASES, BTRIEVE, DOS, CRT,PRINTER; VAR laboratorio, opcion, reporte, bitacora:Interger; st0,st1,st3,st4:char; password, Pass, Passs1, Passs2, Passs3:String; Begin Carga Pantalla("scr000.scr'.0); CIrscr, LeePaseword(password); Repeat Corta\_Pantalla(111,1,80,25,1,1); Lee Menu Laboratorlos(Laboratorio,St0); If (laboratorio<>6)AND(stO<>Esc) Then Begin**  Push\_Screen; Form(Laboaratorio,'Z',Passs1); **Repeat LeeMenuOpcion(Opcion, Leboratorio,st1); K (opcion<>6)AND(st1<>Esc) Then Begin** Push Screen; **Form(Opcion,'Z'.Passs2); Pass:0; Pass:=Password+Passs1+Passs2; CASE opcion OF** 

Castle Study Pro

**1,2,3: Begin Push\_Screen; CASE opcion OF 1: exec('ins2.exe',Pass);**  2: exec('Horarios.ece',Pass); **3. exec('Ace2.exe',Pass); End; Pop\_Screen; End; 4; exec('Rep2.exe',Pass); 5: Begin**  Push\_Screen; **Repeat LeeMenuBitacora(Bitacora,Opcion, St4); If (bitacora<>6)AND(st4<>Eso) Then Begin**  Form(Bitacora,'Z',Passs3); **Pass:="; Pasa:=Paratword+Passs1+Passs2+Passs3; CASE Bitacora OF 1; exec('bita2.exe',Pass); 2: exec('inidallexe,Pass);**  3: exec('respaldo.exe',Pass); 4: exec('Estadist.exe',Pass); **and, Until (bitacora=2)0R(st4=Eso); Pop\_Screen; End; End; Pop Screen;**  Until (opcion=6)OR(st1=Esc); **End; Until (laboratorio=6)0R(st0=Esc) dracr,** 

#### **End.**

동화일, <sub>198</sub>4년 동세

민준이는 학부 회사의

#### **111.3.2. CODIFICACIÓN DEL MODULO DE INSCRIPCIONES.**

El siguiente programa analiza la situación del alumno que se este procesando para indicarle al usuario si procede su inscripción, baja o actuialización al laboratorio que el alumno necesite inscribirse.

₹

Programa fuente : INSCRITO.PAS Programa ejecutable: INSCRITO.EXE Propósito : Obtener la información del alumno con el fin de determinar si procede la opción elegida por el usuario en caso de que sea inválida su elección el programa le desplegara un mensaje de error. Nombre y Fecha de implantación: : Concepción Alcántara. Mayo 1996 Nombre y Fecha de revisiones } Program Inscripciones\_A\_Los\_laboratorios; Uses Rutinas, Bases, Birieve, Dos, Crt; **Const** MaximoArreglo=5; Type arreglo=array[1..5jof string(75); Var ActBaj.actividad,i: Integer; St2: Cher; GrupoTemp,ClaveTemp,RespAlum,Llave,Nombre: String; **Eliglo,Vector:** Arreglo; Procedure CapturaAlumno(Var Regalumno:Alumnos; Var codecapAlum:byte;NumCta:string); const MovAlum:Array[1..4,1..4}of byte=((1,1,2,2),(1,2,3,3),(1,2,3,3),(4,4,4,4)); var op,Clave\_Carreraint,AgnoIngreso,AgnoEnCurso:integer; Carrera,Clave\_Carrerastr,agno,fecha,anioactual:string; anioingvalido:boolean; Begin Corta\_Pantalla(2,1,8,60,25,1,8); LimplaAlumnos(RegAlumno); RegAlumno.nocta:=NumCta: Escribe(21,10,RegAlumno.NoCta,#0); respt:='N';

```
Carrera:="; 
CodecapAlum:=0; 
op:=1; 
st:40; 
repeat 
With RegAlumno do 
  Begin 
   Case op of 
     1 : Begin 
       Repeat 
        Nombre_Alumno:=Valida(21,12,0,1,1,Nombre_Alumno,['A'..'Z','&',''],st);
        NombreAlumno:=justifica(compacta(Nombre_AIumno)); 
        if (Nombre_Alumno=")and(st<>#27) then 
         desp_error('ERROR, FALTA ESCRIBIR EL NOMBRE DEL ALUMNO');
       Until (Nombre_Alumno<>") or (st=#27); 
       if st<>#27 then 
        Begin 
        Nombre_Alumno:=completa(Nombre_Alumno,32); 
        escribe(21,12,Nombre_Alumno,#0); 
        end; 
       end; 
     2 : Begin 
        Repeat 
         Clave_Carrera:=Valida(21,14,0,1,1,Clave_Carrera,[10'..19],st); 
         Clave_Carrera:=Justifica(compacta(Clave_Carrera)); 
         if (Clave_Carrera=")and(st<>#27) then 
          Begin 
          desp_error('ERROR, FALTA ESCRIBIR LA CARRERA DEL'+
                       ' ALUMNO'); 
          escribe(21,14,",#0) 
          end 
         (das 
          val(Clave_Carrera,Clave_CarreraInt,code); 
        Until (Clave_Carreraint In [21..29,31..33])or(st=#27);
        end; 
     3 Begin 
        repeat 
         AnioIngreso:=Valida(21,16,0,1,1,anioingreso,['0'..'9'],st);
         AnIoIngreso:=completa(AnioIngreso,2); 
         agno:="; 
         agno:=AnioIngreso; 
         val(agno,AgnoIngreso,code); 
         Anioingvalido:=false;
         fecha:="; 
         fecha:=fecha_sistema;
```

```
anioactual:=copy(fecha,5,2); (6,2) 
     val(anioactual,AgnoEnCurso,code); 
     AgnoEnCurso:=AgnoEnCurso+1; 
     if (AgnoIngreso>50)and(st<>#27)and(AgnoEnCurso>AgnoIngreso) then 
      Begin 
      Anioingvalido:=true; 
      end 
    else 
      Begin 
      If st<>#27 then 
       desp_error('Año de ingreso inválido'); 
      Anioingvalido:=false; 
      AnloIngreso:="; 
      end; 
    until (st=#27)or(Anloingvalido=true);
    end; 
 4 : Begin 
    push_screen; 
    respt:='N'; 
    desp_error3('" Están correctos los datos <S/N> ?'); 
    validarespuesta(67,25,respt,st, inv_att); 
    if (st<>#27)and(respt='S') then
     Begin 
     temp:=RegAlumno,NoCta; 
     Irel:=slzeof(Alumnos); 
     StatusAI:=Btrv(2,ArchAlumnos,RegAlumno,IrAl,temp,0);
     If StatusA1=0 then 
      codecapalum:=1; 
     end 
    else 
     if (st<>#27)and(respt='N') then 
      Begin 
      op:=0; 
      st:40; 
       end; 
    pop_screen; 
    END; 
End; 
Case St of 
 #00 : Inc (op); 
 #01: op := 1; 
 #02 op := 3; 
 #04 : op := MovAlum (op,1); 
 #05 op MovAlum [op,2); 
 006 op := MovAlum [op,3);
```

```
#07 : op := MovAlum [op,4];
     End; 
   end; 
 until (op>4)or(st=#27)or(respt='S'); 
end;
```
Procedure DespliegaInscritos(RegInscritos:Inscritos;Var vector:arreglo; Var i:integer; actividad,ActBaj:Integer);

```
Var
```

```
Key: String; 
 ren: Integer; 
Begin 
 With Reginscritos DO
  Begin 
  Escribe(21,10,cuenta,#0); 
  Escribe(21,12,nombre_alumno,#0); 
  Ilave:="; 
  Ilave:=Cuenta; 
   Escribe(21,14,clave_lab,#0);
   llave:=";<br>llave:=Cuenta;<br>Escribe(21,14,clave_lab,#(<br>nombre:=SPACE(32);<br>Nombre:=TraeNombreLab
  Nombre:=TraeNombreLaboratorio(clave_lab,status); 
  Escribe(26,14,nombre,#0); 
   Escribe(21,16,grupo,#0); 
   key:="; 
   Key:=Ilave; 
   Ir := sizeof(RegInscritos1); 
   Statusln:=BTRV(5,ArchInscritos,RegInscritos1,Lr,Ilave,1); 
   ren:=20; 
   i:=0; 
   If Statusln=0 then 
    Begin 
    while (Statusln=0)and(Key=RegInscritos.Cuenta) do 
     Begin
     inc(i);
     nombre:=SPACE(32); 
      Nombre:=TraeNombrelaboratorio(RegInscritos1.clave_lab,status); 
      Escribe(10,ren,RegInscritos1.clave_lab,#0);
      Escribe(20,ren,nombre,#0);
      Esc,ribe(15,ren,RegInscritos1.grupo,#0); 
      If ((Actividad=3)or(Actividad=2)) And (Eligio[ActBaj] = RegInscritos.Cuenta +
       RegInscritos1.clave_lab) then 
       begin 
       Escribe(21,14,RegInscritos1.clave_lab,#0);
       Escribe(26,14,Nombre,#0); 
       Escribe(21,16,RegInscritos1.grupo,#0);
```

```
Escribe(10,ren,RegInscritos1.clave_lab,#126);
     Escribe(20,ren,nombre,#126);
     Escribe(15,ren, Reginscritos1.grupo,#126);
     End:
    if compacta(iustifica(Reginscritos1.clave_lab))<>" then
     Begin
                    '+Reginscritos1.clave_lab+' | '+Reginscritos1.grupo+' |
     vector[i]:='
               '+nombre;
     eligio[i]:=Reginscritos1.Cuenta+Reginscritos1.clave_lab;
     End:
    Lr:= sizeof(Reginscritos1);
     StatusIn:=BTRV(6,ArchInscritos,RegInscritos1,Lr,Key,1);
    inc(ren);
    End;
   End:
  End:
End:
Procedure Capturalnscricpion(Var Reginscritos:Inscritos:actividad,ActBaj:Integer):
Const
 Moves:Array[1..3,1..4]of byte=((1,1,1,2),(1,2,2,3),(2,3,3,3));
Var
  op: byte;
  numerocve: longint;
  Ilave.llave1.NumeroStr:string:
Begin
 st:=#0;op=1;
 llave1:=":
 Llave1:=Reginscritos.Cuenta+Reginscritos.clave lab;
 Despliegalnscritos(Reginscritos, vector, i, actividad, ActBai);
 With Reginscritos DO
 Repeat
  CASE op OF
   1: Begin
      Repeat
       ClaveTemp:=":
       ClaveTemp:=Clave lab:
        ClaveTemp:=Valida(21,14,0,1,1,ClaveTemp,['0'..'9',#27],st);
      Until (st=#27)OR(ClaveTemp<>");
      IF (st<>#27)AND(ClaveTemp<>") THEN
       Begin
       VAL(ClaveTemp.numerocve.code);
        form(numerocve,'ZZZZ',NumeroStr);
        IF (numerocve<>0) THEN
```
Cathrack of Check of the C

Begin nombre:=SPACE(32); Nombre:=TraeNombreLaboratorio(NumeroStr,status); **If** Status=0 then Begin Escribe(26,14,nombre,#0); Escribe(21,14,NumeroStr,#0); Clave\_lab:=NumeroStr; Ilave:="; Ilave:=Cuenta+clave Jab; BuscaEnInscritos(Ilave,Status); IF Status=0 THEN Begin Desp\_Error('No se puede volver a inscribir al mismo laboratorio'); st;=#00; op:=0; End; End ELSE Begin Desp\_error('EI Grupo no se encuentra en el Archivo'); op:=0; st:=#0; End; End ELSE **Begin** Desp\_error('Grupo Inválido'); op:=0;  $st:=#0;$ End; End; End; 2 : Begin **Repeat** Grupotemp:="; GrupoTemp:=Grupo; GrupoTemp := Valida (21,16,0,1,1,GrupoTemp,[10'..19',#27],st); Until (st=#27)OR(GrupoTemp<>"); IF (st<>#27)AND(GrupoTemp<>") THEN **Begin** VAL(GrupoTemp,numerocve,code); form(numerocve,'ZZZZ',NumeroStr); IF (numerocve<>0) THEN Begin

```
llave:=";
     Ilave:=NumeroStr+Clave_Lab;
     TraeGrupoClave(llave, status);
     If Status=0 then
      Beain
      grupo:=NumeroStr;
      escribe(21.16.Grupo.#0);
      End
     ELSE
      Begin
      Desp_error('El Grupo no se encuentra en el Archivo');
      op: = 1;
      8t = 40End;
     End
    End
  ELSE
    Begin
    If st<>#27 then
     Begin
     op=1;
     st:=*0:
     End:
    End;
  End:
3 : Beain
  PUSH_SCREEN;
  respt: = ":
  desp_error3(" Están correctos los datos <S/N> ?');
  validarespuesta(67,25, respt, st, inv_att);
   IF (st<>#27)AND(respt='S') THEN
    Beain
    llave:=":
    llave:=Cuenta+clave_lab:
    Reginscritos.cuentaclave_lab:=llave;
    CASE activided OF
                (Alta de registro)
    1 : Begin
        Lrin:=sizeof(Reginscritos);
        StatusIn:=BTRV_msg(2,Archinscritos,Reginscritos,Lrin,Ilave,0);
        End:
    3 : Beain
                 (Actualizacion del registro)
        Lrin:=sizeof(Reginscritos);
        Statusln:=BTRV_msg(5,Archinscritos,Reginscritos1,Lrin,llave1,0);
        If StatusIn=0 then
         begin
```
<u>taa kat</u>abka

```
LrIn:=sizeof(RegInscritos); 
            Statusln:=BTRV_msg(4,ArchInscritos,Reginscritos1,Lrin,Ilave1.0);
            If Statusln=0 then 
             begin 
             LrIn:=sizeof(RegInscritos); 
             Statusln:=BTRV_msg(2,ArchInscritos,RegInscritos,LrIn,llave,0);
             End; 
            end; 
           End; 
       End; 
       End 
      ELSE 
       IF (st<>#27)AND(respt='N') THEN
        Begin
        op:=0; 
        st:=40;End; 
      POP_SCREEN;
      End; 
  End; 
  Cese St of 
    #00 : Inc (op);
    #01 : op := 1;#02 : op := 3;#04 : op := moves [op,1];#05 : op := moves [op,2];\#06: op := moves [op, 3];
    #07 : op := moves [op, 4];End; (Case} 
 Until (op > 3)or(st=#27);
End; 
Begin
Carge_Pantalle('scr111.scr',0); 
Carga_Pantalla('scralu.scr',0);
passx:=paremstr(1);
if passx<>" then
 Begin 
 RegreseNumEncabezado(Passx,ActMenu,cod1); 
 Pop_Screen; 
 Repeat 
  LeeMenuActivIded(ActivIded,ActMenu,St2); 
  Form(Cod1+(Actividad*10),'ZZZZZZ',Cod2);
  Forrn(ActMenu,'ZZ',Cod3);
```
```
IF (actividad<>6)AND(st2<>#27) THEN 
 Begin 
 Push_Screen; 
 LlaveAgenda:="; 
 E_S_Agenda:=agenda(Cod2,Cod3,Passx,'E',LlaveAgenda); 
 if E_S_Agenda=true then 
  begin 
  Repeat 
    Corta_Pantalla(1,1,1,80,25,1,1); (2)
    NumCta:=SPACE(08); 
    ValidaNumeroCta(21,10,NumCta,8,st); 
    IF (st<>#15)AND(st<>#27)AND(LENGTH(NumCta)=8) THEN 
     Begin 
     limpiaAlumnos(regalumnos); 
     limpialnscritos(RegInscritos); 
     limplaInscritos(RegInscritos1); 
     limpialnscritos(RegInscritos2); 
     For 1:=1 to MaximoArreglo do 
      Begin 
      vector[il="; 
      eligio[i]:="; 
      End; 
     1:=0; 
     Abrelnscritos(Statusln); 
     IF Statusln=0 THEN 
      Begin 
      AbreAlumnos(StatusAl); 
      If StatusAl=O then 
        Begin 
        CASE actividad of 
           1: Begin (ALTAS) 
              RegInscritos.cuenta:=NumCta; 
              tlave;="; 
              Nombre = TraehombreAlumno(NumCta,StatusAl);If StatusAl<>0 then 
               begin 
               push_screen; 
               RespAlum:='N'; 
               desp_error3(" Se Desea capturar datos del alumno <S/N> ?');
               validarespuesta(63,25,RespAlum,stinv_att); 
               pop_screen; 
               codecapalum:=0; 
               If RespAlurn='S' then 
                Begin 
                Push_Screen;
```
자로대

CapturaAlumno(RegAIumnos,Codecapalum,NumCta); Pop\_Screen; End; If codecapalum=1 then Begin RegInscritos.Nombre Alumno:=Copy(RegAlumnos Nombre\_alumno,1,32); CapturaInscricpion(RegInscritos,actividad,ActBaj); End; end else Begin RegInscritos.Nombre\_Alumno:=Copy(Nombre,1,32); CapturaInscricpion(RegInscritos,actividad,ActBaj); End; End; 2,3: Begin Reglnscritos.cuenta:=NumCta; DespliegaInscritos(reginscritos,vector,i,actividad,ActBaj); If i<>0 then Begin EligeTitulo(Actividad,Titulo); Repeat ActBaj:=1; ActBaj:=Barra2(18,13,i,i,75+1,1,1,ActBaj,@Vector,'ELIGE EL'+ 'LABORATORIO A DAR DE BAJA',st2); Until (ActBaj IN [1,.i]); If (ActBaj in [1..i]) and (st2<>#27) then Begin Ilave:='; llave:=Eligio[ActBajj; Case Actividad of<br>2: Begin 2; Begin (BAJAS) DespliegaInscritos(reginscritos,vector,i,actividad,ActBaj); BajaInscripcion(llave); End;<br>3: Begin {ACTUALIZACION} Lr:=sizeof(RegInscritos1); Statusln:=BTRV(5,Archinscritos,Reginscritos,Lr.llave,0); CapturaInscricpion(RegInscritos,actividad,ActBaj); End; End; **End** else If (i<>0)and(st2<>#27) then Desp\_Error('Este alumno no tiene ningún registro para '+ 'proceder la baja');

wa mata wa Mareji wa Marejeo wa Marejeo wa Marejeo wa Marejeo wa Marejeo wa Marejeo wa Marejeo wa Marejeo wa M<br>Marejeo

```
End; 
            End;<br>4: Begin
                              (CONSULTAS)
               GOTOXY(57,25); 
               RegInscritos.cuenta:=NumCta; 
               DespliegaInscritos(reginscritos,vector,i,actividad,ActBaj); 
               Consultas; 
               End; 
          End; 
          ClerraAlumnos(StatusAl); 
          End; 
         Cierralnscritos(Statusln); 
         End 
       ELSE 
         status:=-1; 
       End; 
     Until ST=#27; 
     E_S_Agenda:=agenda(Cod2,Cod3,Passx,'S',LlaveAgenda);
     End; 
   End; 
   Pop_Screen; 
  Until (actividad=6)OR(st2=#27);
  End; 
End.
```
**MARKET** 

at der les

# **CAPITULO IV**

## **PRUEBAS DE VERIFICACIÓN Y VALIDACIÓN DEL SISTEMA**

### **IV. PRUEBAS DE VERIFICACIÓN Y VALIDACIÓN DEL SISTEMA**

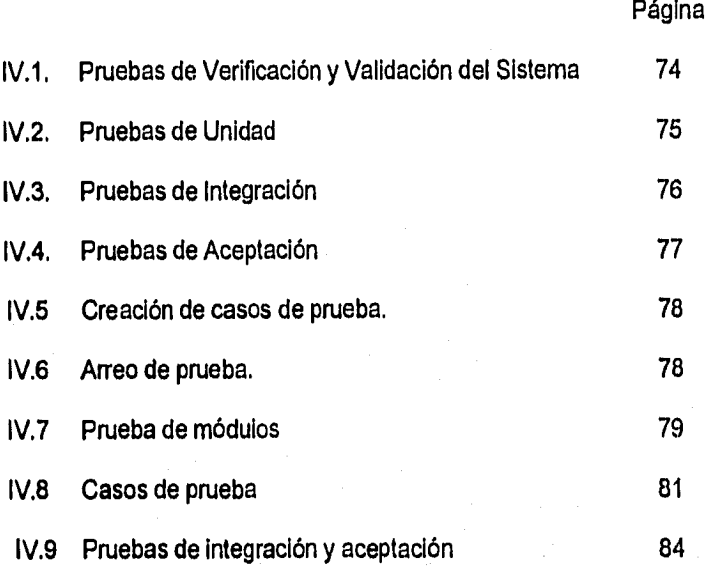

ibiy.

#### **CAPITULO IV**

#### **IV.1 PRUEBAS DE VERIFICACIÓN Y VALIDACIÓN DEL SISTEMA**

Los planes de prueba son importantes, y a menudo se pasan por alto, esta clase de pruebas prescriben varias clases de actividades que se efectúan con el objetivo de que el sistema cumple con los requisitos pedidos. El objetivo de estas pruebas es lograr una operación libre de errores bajo las condiciones que se especificaron durante la realización de este proyecto. asi como el control de calidad del sistema realizado, en la cual se toman en cuenta la validación y verificación del sistema.

Las pruebas implican dos clases de actividades: pruebas de integración y las pruebas de aceptación. Antes de realizar la pruebas de integración se deben realizar las pruebas de unidad.

- Las pruebas de Unidad consiste en que el programador individual realiza pruebas a cada una de las unidades de programa, las cuales comprenden: pruebas funcionales, pruebas de desempeño, pruebas de tensión y pruebas de estructura, para detectar los errores de codificación, es decir, las fallas no detectadas en la etapa de análisis lo que impide satisfacer las necesidades del usuario. Hay ocasiones en las que también se tienen fallas de especificación, causadas por especificaciones incompletas o imprecisas dando interpretación equivocada de las actividades a programar. Estos errores pueden ser eliminandos revisando cada una de los módulos en la etapa de desarrollo del sistema.
- Las pruebas de integración dicta el orden en que los módulos deben estar disponibles, ejerciendo gran influencia en el orden en el que se escriben, depuran y se hacen pruebas de unidad a cada uno de los módulos programados.
- Las pruebas de aceptación deben tomarse en cuenta la planeación y la ejecución de pruebas funcionales de desempeño para verificar que el sistema que se ha realizado satisfaga las necesidades del usuario final.

#### - 75 -

#### **1V.2 PRUEBAS DE UNIDAD**

Los aspectos principales de las pruebas de unidad son el desarrollo de casos de pruebas efectivos y los criterios de determinación contra los cuales se conducirán las pruebas.

Las pruebas de función y desempeño se desarrollan durante la fase de diseño, basándose en las especificaciones de los requisitos. Las pruebas de tensión se proyectan de manera intencional a sobrecargar o romper el sistema. Las pruebas de estructura se relacionan con el examen de la estructura lógica del código fuente. Las pruebas de unidad son la principal oportunidad para probar cada una de las unidades ya que una vez están integradas se vuelve más complejo el detalle de las pruebas que se les realicen.

Hay cuatro categorías de prueba, que debería de efectuar un programador a una unidad de programa; éstas son:

- Pruebas funcionales
- Pruebas de desempeño
- Pruebas de tensión
- Pruebas de estructura

Las *pruebas funcionales* y de las *pruebas de desempeño* se basan en las especificaciones de requisitos, se diseñan para demostrar que el sistema satisface los requisitos del usuario. Esto implica que los resultados que se obtengan de estas pruebas deben de ser tan buenos como los requisitos que se proporcionaron para el desarrollo de este sistema, además deben de especificar la configuración de la máquina, las suposiciones concernientes al estado del sistema para el caso de la prueba.

Las *pruebas funcionales* especifican las condiciones operativas normales, los valores comunes de entrada y los resultados de salida normales esperados.

Las *pruebas* de *tensión* son aquellas diseñadas para romper, en forma intencional la unidad en prueba, sobrecargándolo de varias maneras, con el propósito *de* determinar sus limitaciones y en el momento en el que falle determinar la manera en que se manifiesta la falla.

Las *pruebas de* desempeño deben diseñarse para verificar el tiempo de respuesta, tiempo de ejecución, capacidad de procesamiento, utilización de memoria primaria y secundaria.

Las pruebas estructurales están relacionadas con el examen de la lógica del sistema, las rutinas particulares que invoca la unidad en prueba, con el objetivo de recorrer un número especificados de caminos a través de cada una de las rutinas que la unidad en examen llama estableciendo así la profundidad de la prueba, esta prueba no puede ser diseñada hasta el momento en el que sistema ha sido instrumentado

Las pruebas funcionales, de desempeño y de tensión se denominan pruebas de caja negra, mientras que las de estructura se denominan pruebas de caja blanca o de cristal.

#### **IV.3 PRUEBAS DE INTEGRACIÓN**

El objetivo esencial de esta prueba consiste en integrar los componentes de un sistema de programación en una unidad funcional lo que requiere de una planeación cuidadosa de modo en que se disponga de los módulos cuando estos se necesiten y el diseño de casos de prueba que la viabilidad del sistema en desarrollo. Las estrategias para integrar los componentes de software en una unidad que funciones son

- Ascendente
- Descendente
- Emparedado

**Y para esto** es necesario que se tenga orden en que los módulos del sistema **deben de estar disponibles.** 

**La integración ascendente** consiste en pruebas de unidad seguidas por pruebas de subsistemas y luego por pruebas del sistema completo. Las **pruebas de**  unidad **tienen el objetivo de descubrir los errores en los módulos individuales, probándose aisladamente uno de otro modulo, en un ambiente de prueba llamado "arreo de prueba", que esta formado por los programas en análisis y los datos necesarios para su ejecución. Las pruebas de subsistema verifican las interfaces entre los módulos y debiendo** de probar **las interfaces de control como de datos. Las pruebas del sistema se relacionan con, la lógica de decisión, el flujo de control, los procedimientos de** recuperación, la eficiencia, y las características de tiempo del sistema completo. **Este tipo de integración ascendente tiene la desventaja de que necesita escribir y depurar arreos de prueba para los módulos y subsistemas.** 

La *integración descendente,* empieza con la rutina principal y una o dos unidades subordinadas en la estructura del sistema, convirtiéndose en una prueba de arreo para las subrutinas inmediatamente subordinadas del sistema, esta estrategia de integración presenta las siguientes ventajas:

- 1. La integración del sistema se distribuye en toda la fase de implantación, integrando los módulos a medida que se van desarrollando.
- 2. Las interfaces de nivel más alto se prueban primero y con más frecuencia.
- 3. Los errores se localizan en los nuevos módulos **e** interfaces que se están añadiendo.

La *Integración emparedado* es predominantemente descendente y la técnica ascendente se utiliza en algunos módulos y subsistemas. Mitigando muchos de los problemas encontrados.

#### **IV.4 PRUEBA DE ACEPTACIÓN.**

Incluye casos de prueba, resultados esperados y capacidades para demostrar que el sistema satisface las necesidades establecidas en los requisitos del usuario. Las herramientas de especial Importancia durante esta prueba son:

- 1. Analizador de cobertura de la prueba: registra las rutas de control seguidas por cada caso de prueba.
- 2. Verificador de los estándares de codificación: pueden estar relacionados con el proyecto; con el cliente, con el responsable del desarrollo o con el lenguaje. La revisión manual no suele ser un mecanismo adecuado para detectar las violaciones a los estándares de codificación.

 $-78-.$ 

#### **IV.5 CREACIÓN DE CASOS DE PRUEBA**

Los casos de prueban deberán de simular fielmente los datos reales del sistema, debiendo crear casos de prueba para probar completamente el sistema, tomando en cuenta las entradas válidas e invalidas de datos. Los casos de prueba contiene los siguientes secciones:

- 1. Objetivo de la prueba
- 2. Resultados esperados
- 3. Caso de prueba
- 4. Resultados reales.

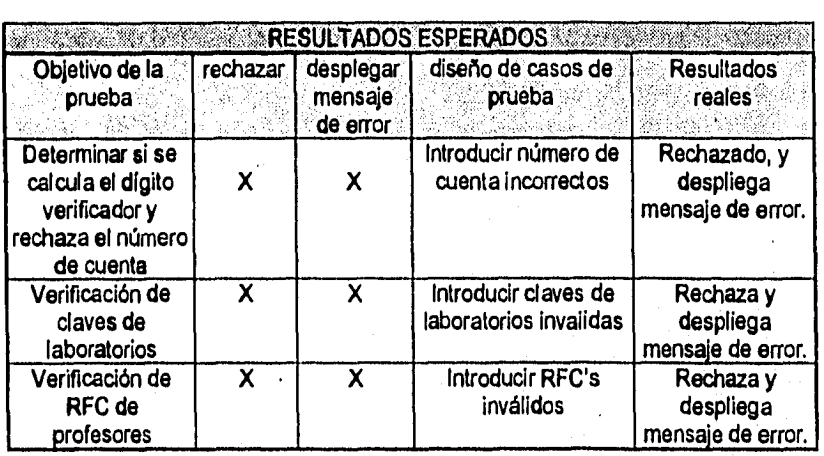

#### **IV.6 ARREO DE PRUEBA**

El objetivo de este proceso consiste en Introducir intencionalmente errores para probar la eficiencia y confiabilidad del sistema. Si los datos introducidos al sistema no detectan errores estamos hablando de la calidad y confiabilidad del sistema.

Las pruebas de unidad analizarán cada uno de los módulos que integran al sistema hasta que lleguemos a la integración total de los módulos involucrados. Se Iniciará con una breve descripción de lo que cada uno de los módulos hace y **de** los errores que se deben de prever.

 $\ddot{\phantom{a}}$ 

#### **IV.7 PRUEBA DE MÓDULOS.**

Módulo de verificación *de* números de cuenta. En este módulo la clave con la que el alumno accesa al sistema es el número de cuenta que está formado por 8 dígitos de los cuales el último es el dígito verificador, validando de entrada que los caracteres sean numéricos y después valida que los caracteres numéricos correspondan a un número de cuenta. Si el número de cuenta esta correcto el alumno seguirá el proceso, en caso contrario se desplegará el mensaje de 'Número de cuenta inválido' y se permitirá corregir el numero de cuenta.

**Módulo de Inscripciones:** Módulo en el cual se verifica que el alumno no este inscrito más de una vez en un mismo laboratorio y solo permitirá la inscripción a 4 laboratorios por semestre. Permitiendo la actualización de datos en el caso de que el alumno cambie de opinión o en su caso extremo darlo de baja en el laboratorio que el alumno lo solicite.

**Módulo de validación de RFC:** Módulo en el cual se verifica que la cadena de caracteres incluyan en los primeros cuatro caracteres 'Letras', los siguientes seis caracteres que sean números y que correspondan a una fecha, y los siguientes tres caracteres que sea el homónimo del RFC del profesor, que consta *de* una letra y dos numeres. En el caso de ser incorrecto el RFC se procederá a desplegar el mensaje de 'RFC inválido' y permitirá la corrección de este dato. y en caso contrario se seguirá el proceso.

**MOdulo de personal Académico:** Módulo en el cual se verifica que los datos de un profesor no aparezcan más **de** una vez. Si no está se procederá a la Alta de datos personales del profesor. En caso de estar en el archivo se procederá a la actualización de datos y se podrá prescindir de estos mismos, en el caso de que así se requiera con la opción de **Baja.** 

**Módulo de Horarios:** Módulo en el cual se permite almacenar los grupos, claves, profesores, que impartirán clases de laboratorios en el semestre que se encuentre en curso, validando las claves de los laboratorios dando pase a la captura, modificación o eliminación de un determinado grupo según sea el caso. En el caso de que la dave no corresponda a los laboratorios que se imparten se desplegará un mensaje de error, permitiendo al usuario corregir las claves de laboratorios.

**Módulo de Reportes:** En este módulo se hace la validación de datos según el reporte que se requiera. Para el caso de reportes de alumnos, se validan la clave y el *gnipo* del laboratorio, para el caso de constancias de calificación se validan los **números de cuenta y además de que el alumno no pertenezca al laboratorio de 'Física Experimental' ya que para obtener la calificación de laboratorio hay** que volver **a recursar el laboratorio.** 

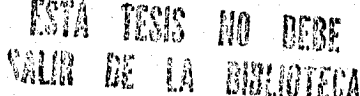

**Módulo de bitácora:** Dentro de cada uno de los módulos anteriormente **descritos** cada movimiento que el usuario realice se van registrando dentro de una bitácora que incluye: la opción del menú que eligió, la clavo y nombre del departamento, la hora de entrada y salida de esta opción y el usuario que la acceso, esto se hace con la finalidad de tener un histórico para poder detectar, las fallas y por quienes fueron ocasionadas en caso de que éstas sucedan, o bien para estar informado sobre el personal que está accesando las diferentes opciones del sistema.

**Módulo de inicialización: Dentro de** este módulo existen dos tipos de inicialización: de semestre y de archivos, esto se hace con la finalidad de que los archivos durante cada proceso de reinscripción estén limpios y listos para iniciar el evento. así como la actualización del semestre en curso.

**Módulo de respaldo:** Este módulo permite al usuario tener protecciones de los archivos de datos, por diferentes motivos, que pueden ser para prever desastres, o simplemente para tener una serie de archivos históricos para el caso de que se lleguen a ocupar.

**Módulo de estadísticas: En este** módulo se presentarán en la pantalla las gráficas **de unos o todas las calificaciones que existan en uno o varios grupos con una clave de laboratorio especifica.** 

### **IV.8 CASOS DE PRUEBA.**

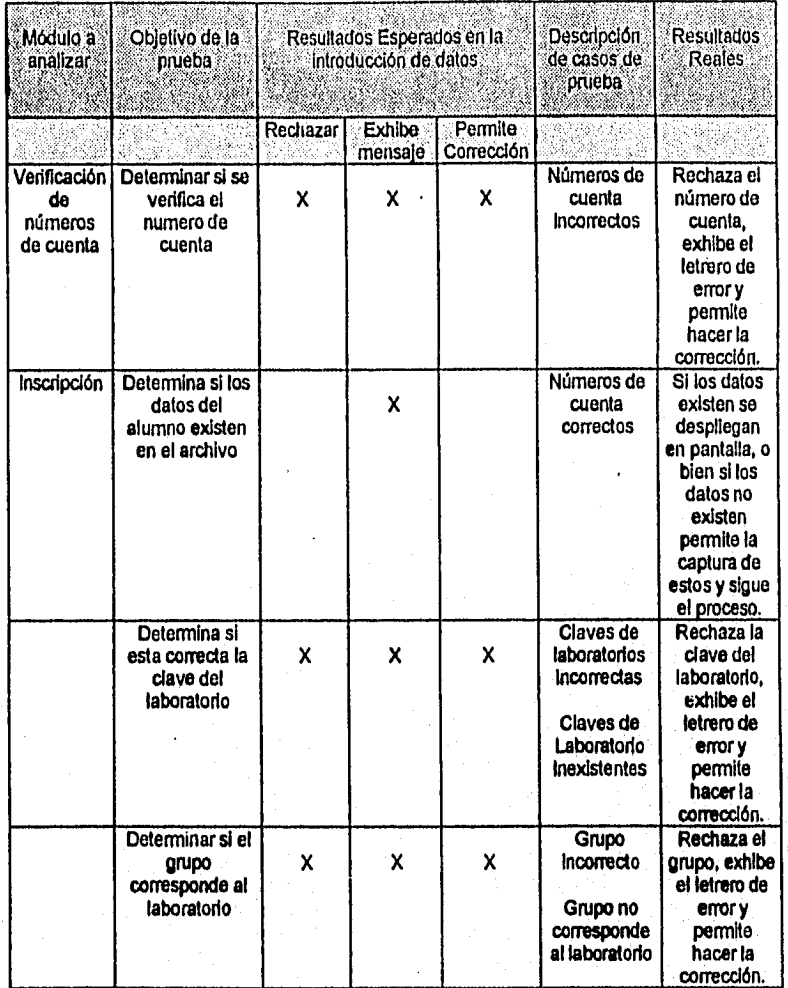

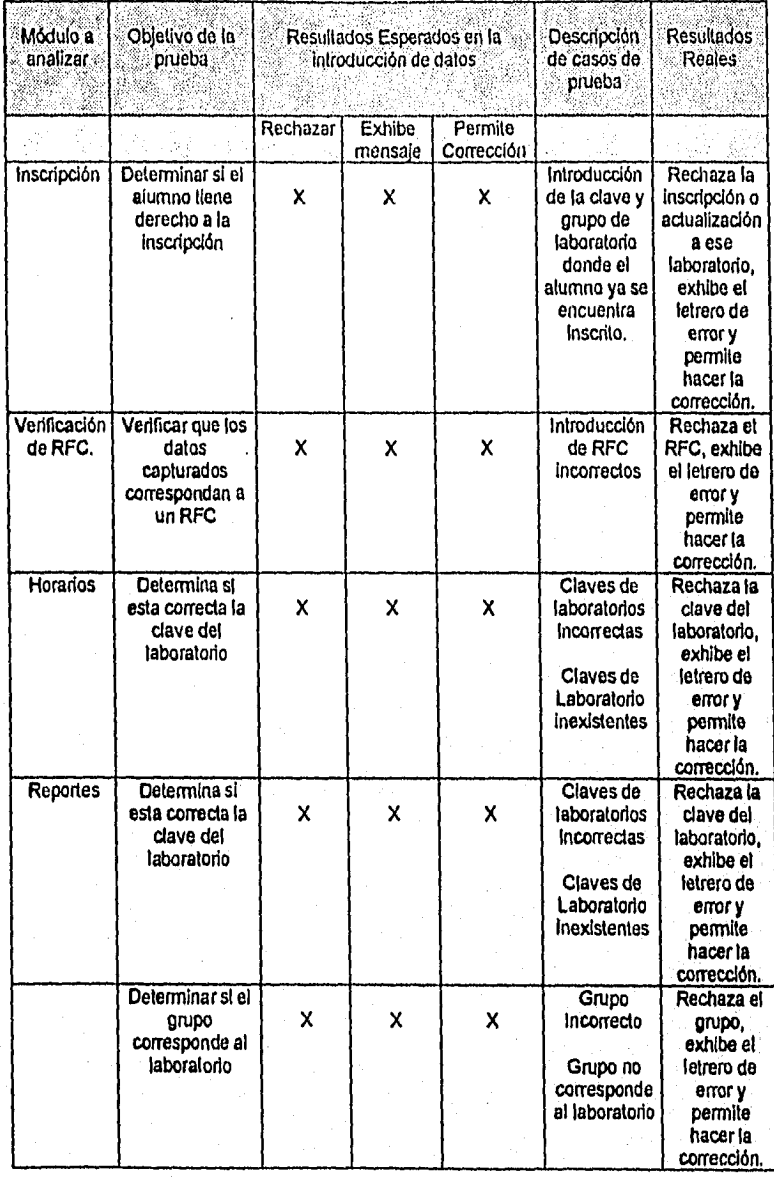

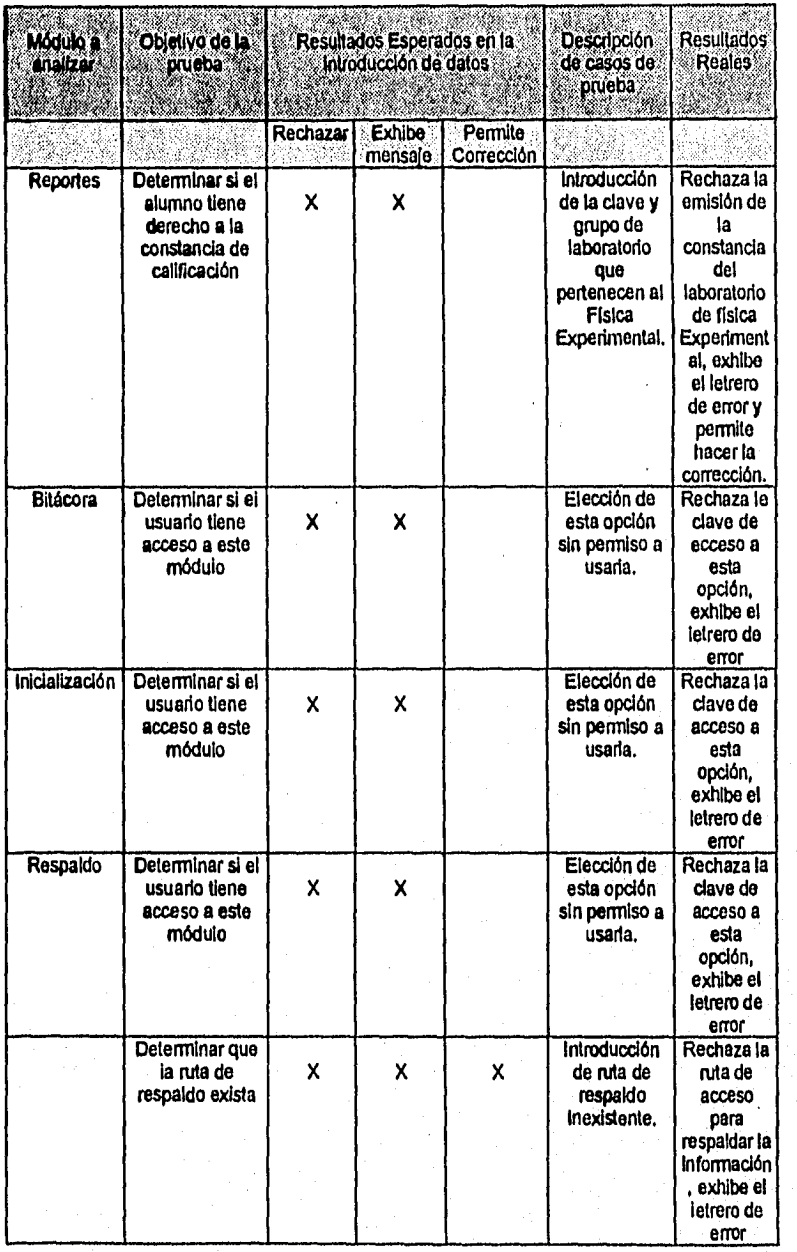

mar a bhaile anns a' an Sea

 $\beta$  ,  $\beta$  ,  $\beta$ 

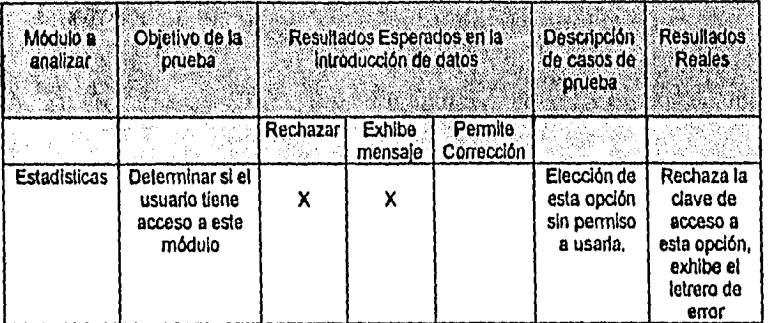

#### **1V.9 PRUEBAS DE INTEGRACIÓN Y ACEPTACIÓN.**

Una vez probado cada uno de los módulos que compondrán el sistema se procedió a integrar los módulos, con el fin de poder verificar que los requerimientos del sistema se cumplen, para esto se llevo acabo una prueba general al sistema denominado pruebas de caja blanca, esta prueba consistió en probar que cada uno de los campos claves, cumpliera con las disposiciones pedidas en los requerimientos del sistema. Los campos claves son:

- Número de cuenta,
- RFC,
- Clave del laboratorio
- Grupo

Se realizaron las siguientes pruebas para los siguientes casos:

- de números de cuenta, claves de laboratorio y grupos:
	- Caracteres letras y números,
	- Espacios en blanco,
	- Caracteres letras, números y espacios en blanco; combinados,
	- Números que no corresponden a ninguno de los campos estudiados.
- de RFC

.<br>Ganning the Green of the sense that we have to the state of

Fechas de nacimiento invalidas, Caracteres mezclados de números y letras

Para cada uno de los casos anteriores se verifico que mandara el mensaje de error correcto, y en el caso de haber introducido los datos correctos se verifico que se siguiera con el proceso que se habla determinado.

Para la aceptación del sistema, se sugiere que el usuario final (Personal que labora en el Departamento de Física), tenga a prueba el sistema para verificar que cumple con todas las especificaciones establecidas para el mismo, y así poder liberar el sistema.

Las actividades de mantenimiento implican realizar mejoras y/o actualizaciones en los módulos que conforman el sistema, adaptandolos a nuevos ambientes y corregir los problemas que este conlleva.

Como el sistema SIDF ha sido liberado, entregado y además entregada la documentación al personal que labora en el Departamento de Física, la fase de manteneimiento deberá de llevarse acabo él personal de éste Departamento, para así ajustar el sistema a las necesitadades del semestre que va a iniciar.

 $\label{eq:2.1} \frac{\partial \mathcal{M}}{\partial \mathcal{M}} \leq \frac{1}{\partial \mathcal{M}} \sum_{i=1}^n \mathcal{M}_{i} \geq \frac{1}{2} \sum_{i=1}^n \mathcal{M}_{i} \geq \frac{1}{2} \sum_{i=1}^n \mathcal{M}_{i} \geq \frac{1}{2} \sum_{i=1}^n \mathcal{M}_{i} \geq \frac{1}{2} \sum_{i=1}^n \mathcal{M}_{i} \geq \frac{1}{2} \sum_{i=1}^n \mathcal{M}_{i} \geq \frac{1}{2} \sum_{i=1}^n \mathcal{M}_{$ 

 $-85$ .

## **APÉNDICE A (MANUAL DE USUARIO)**

 $-87$ 

#### **MANUAL DE USUARIO**

Este manual tiene por objetivo explicar el proceso de instalación del sistema, así como el manejo de cada una de las opciones del sistema SIDF (Sistema de Inscripciones del Departamento de Física).

Como primer punto se instalarán los archivos SIDF en el disco duro. Esto se llevará acabo con un programa que se encuentra en el disco de instalación llamado INSTALAR.BAT El Sistema SIDF requiere de:

- Una computadora IBM PC o compatible.
- Sistema operativo MS-DOS 5.0 o superior,
- 4 MB de memoria en RAM.
- Por lo menos una unidad de disco flexible,
- Un disco dure de por lo menos 5 MB de espacio libre para su instalación. Cabe mencionar que conforme usted almacena información el espacio requerido llega hasta 50 MB y deberá de tomar en cuenta este punto una vez instalado el sistema SIDF.

#### **MANEJO DEL PROGRAMA DE INSTALACIÓN**

La instalación del sistema se efectúa de manera automática, INSTALA creará la estructura del directorio SIDF para copiar los archivos del sistema. Siga los siguientes pasos para la instalación del sistema SIDF.

- 1. Inserte el disco de instalación en la unidad A:\
- 2. Teclee A: y presione ENTER para cambiar a la unidad A:\
- 3. Teclee INSTALA y presione ENTER.

a<br>Martin Martin (1990)

- 4. Lea el mensaje y presione cualquier tecla para continuar.
- 5. Especifique el directorio destino o presione ENTER para respetar el directorio destino

Después de crear la aplicación, se deberá incluir en el archivo AUTOEXEC.BAT la siguiente línea para la actualización de la ruta. Por ejemplo si la ruta actual es:

PATH=C:\:C:\DOS; Usted deberá cambiaria a. PATH=C:\:C:\DOS;C:\SIDF;

Poner en marcha el sistema SIDF: Una vez encendido su ordenador y esté en el prompt de dos por ejemplo C:\ teclee SIDF y presione ENTER para su ejecución. Una vez hecho esto visualizará la siguiente pantalla:

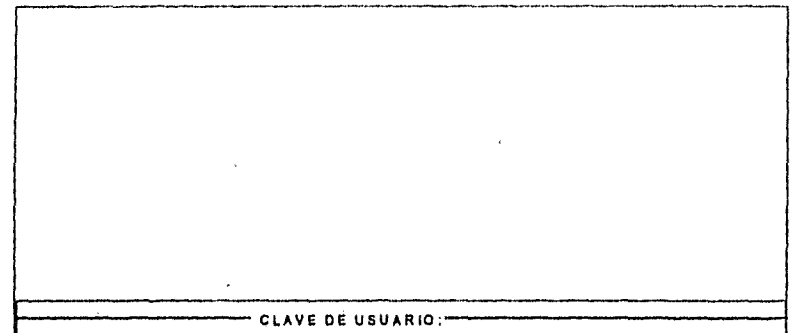

Aqui deberá de introducir la clave de acceso al sistema, dicha clave que consta de 5 caracteres, y a su vez le otorgara ciertos privilegios que le permitirán tener acceso a las diferentes opciones del sistema. El sistema le brinda tres oportunidades para accesar al sistema, si al termino de la tercera oportunidad usted vuelve **a** fallar el sistema saldrá automáticamente y se encontrara en el prompt de DOS. En caso contrario, es decir, que usted haya introducido la clave de acceso correcta se desplegará la siguiente pantalla:

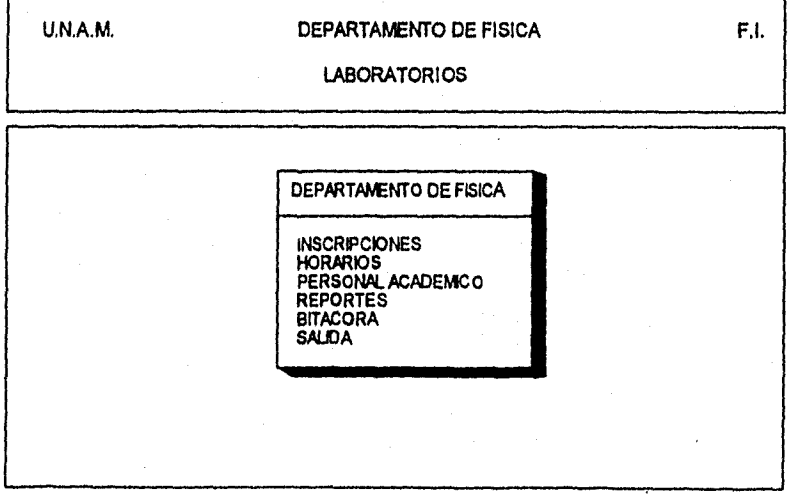

pine with the same of which

Este es el menú principal del sistema, de estas opciones solo podrá accesar aquellas a las que su clavo de acceso le permita entrar. Los privilegios que tenga su clave de acceso serán aquellas opciones a las que usted tiene derecho a utilizar. Para seleccionar alguna opción basta con mover la flecha hacia arriba o hacia abajo y presionar <ENTER> para seleccionar la opción elegida.

**A** continuación se explicará cada una de las opciones para el Laboratorio de Física Experimental. Dado que en cada uno del los laboratorios se llevan acabo las mismas actividades.

#### **I INSCRIPCIONES**

ੀ ਹਨ।<br>ਹਾ

La opción de Inscripciones permitirá capturar los datos correspondientes a la Inscripción , baja o actualización del alumno al laboratorio que este haya elegido. El menú que presenta la opción de inscripciones se muestra a continuación;

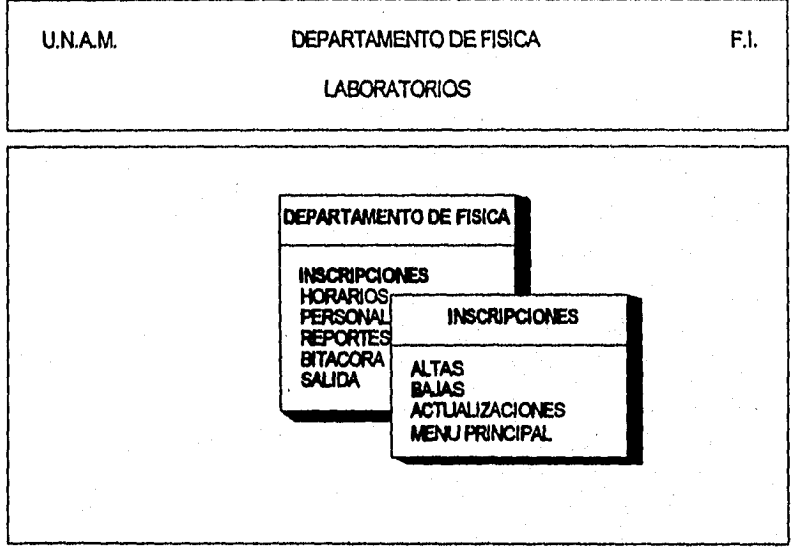

**para cada una de las opciones que se presentan en este menú se presentará la siguiente pantalla de datos:** 

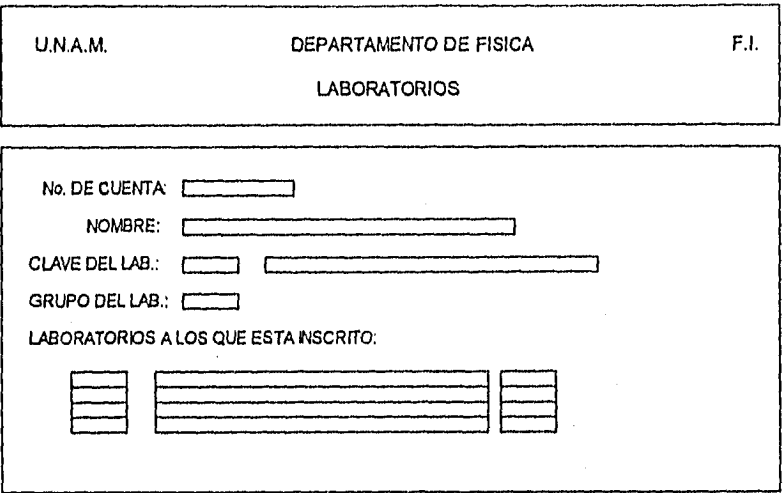

Esta pantalla permitirá al usuario dar de alta la inscripción del alumno al laboratorio que solicite.

La captura de información se hará de la siguiente manera:

Al momento de entrar a la pantalla el cursor estará posicionado en el campo número de cuenta, donde usted deberá Introducir el número de cuenta del alumno **a** inscribir, en el caso de que el número de cuenta sea Incorrecto el sistema se lo hará saber, en el caso contrario, el sistema se encargará **de** hacer las validaciones correspondientes y determinar si procede la inscripción del alumno, o de la contrario desplegará un mensaje indicando la causa. En caso de proceder la Inscripción del alumno, deberá de hacer la captura del los campos.

CLAVE LAB: que consta de cuatro dígitos, si la clave de laboratorio que usted tecleo es correcta se desplegara el nombre del laboratorio y pasará al siguiente campo de captura, en caso de haber tecleado una clave Invalida se desplegará un mensaje de error y podrá usted volver a teclear la clave del laboratorio.

GRUPO LAB: consta de cuatro dígitos, una vez tecleados los dígitos correspondientes, se verifica si existe el grupo y que además corresponda al laboratorio en cuestión, **en** caso de no concordar cualquiera de estas validaciones se desplegará un mensaje de error y usted podrá volver a capturar el grupo del laboratorio.

Una vez terminada la captura de datos se desplegará en la parte inferior de la pantalla el mensaje: ¿'Están correctos los datos <S/N> ? y usted solo podrá respónder S o N. Para el caso de respuesta 'S' el sistema almacenará los datos que están en pantalla, para el caso de 'N' el sistema permitirá al usuario hacer las correcciones que este crea pertinente hasta que estén correctos los datos.

Para la opción de actualización y bajas de laboratorio se visualizará un menú en el cual usted podrá elegir el laboratorio a modificar; una vez hecho esto para el caso de actualización se procederá a la captura de datos que se acaba de mencionar. En el caso de baja de datos se preguntará si se desea dar de baja a este alumno en el laboratorio que se haya elegido.

Los tipos de respuesta del sistema son 'S' para almacenar, actualizar o dar de baja los datos. La Respuesta 'N' cancela todos los cambios hechos, impide dar de baja al registro del alumno y no almacena datos. Cabe hacer mención que presionando la tecla <ESC> todos los cambios o ajustes hechos se cancelan de inmediato en el alumno que se este visualizando en pantalla.

Para salir de la pantalla de captura basta con presionar <ESC> y saldrá al menú de Inscripciones, y lo mismo para salir de este menú puede presionar <ESC> o posicionarse en la opción 'MENÚ PRINCIPAL' y presionar <ENTER>.

#### **II HORARIOS**

Al elegir esta opción en el menú principal se visualizara la siguiente pantalla:

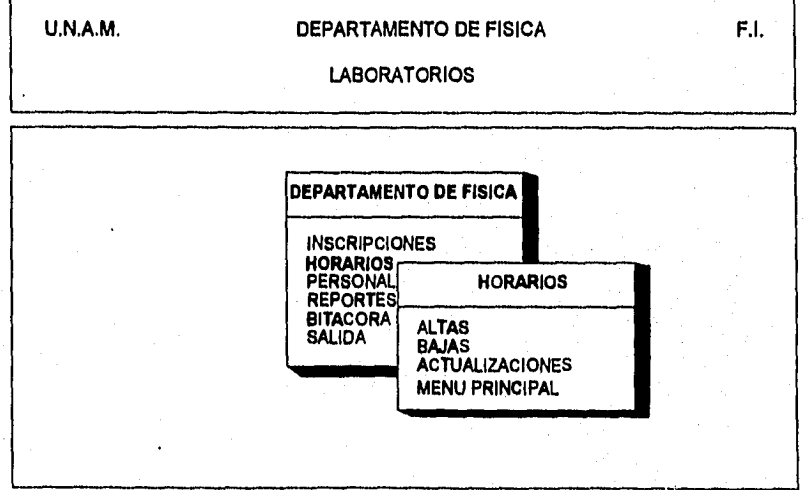

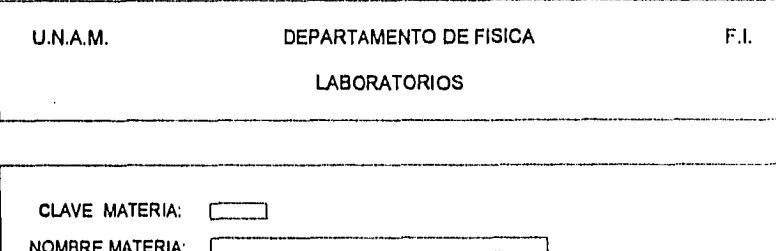

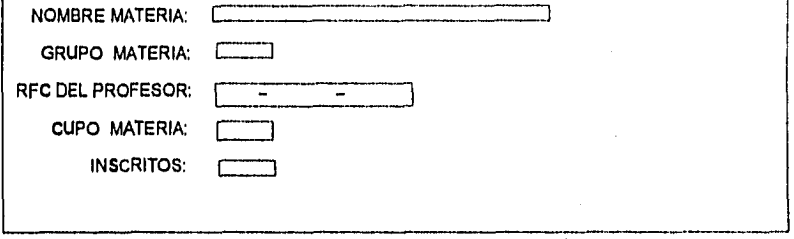

El cursar esta posicionado en el campo CLAVE MATERIA que consta de cuatro dígitos, si la clave de laboratorio que usted tecleo es correcta se desplegará el nombre del laboratorio y pasará al siguiente campo de captura, en caso de haber tecleado una clave invalida se desplegará un mensaje de error y podrá usted volver a teclear la clave del laboratorio.

GRUPO MATERIA: consta de cuatro dígitos, una vez tecleados los dígitos correspondientes, se pasa al siguiente campo de captura .

RFC DEL PROFESOR: que consta de los cuatro primeros caracteres como letras los siguientes seis caracteres que corresponden a una facha y que son dígitos y los últimos tres caracteres que corresponden al homónimo, de los cuales el primer caracter es una letra y los dos siguientes corresponden a números. En el caso de introducir el RFC correcto se pasará al siguiente campo de captura, en caso contrario se desplegará un mensaje de error para hacer la corrección del RFC.

CUPO MATERIA: que consta de dos dígitos ya que el cupo de un laboratorio no podrá ser nunca superior de 100 alumnos.

Una vez terminada la captura de datos se desplegará en la parte inferior de la pantalla el mensaje: ¿'Están correctos los datos <S/N> ? y usted solo podrá responder S o N. Para el caso de respuesta 'S' el sistema almacenará los datos que están en pantalla, para el caso de 'N' el sistema permitirá al usuario hacer las correcciones que éste crea pertinente hasta que estén correctos los datos.

Para la opción de actualización y bajas de laboratorio deberá de capturar la CLAVE MATERIA y el GRUPO MATERIA para visualizar los datos correspondientes al laboratorio con un grupo definido. Una vez hecha esta captura de información se visualizarán, y realizará la actividad que usted eligió. En el caso de baja de datos se preguntará si se desea dar de baja el horario de la clave del laboratorio que se haya elegido.

Los tipos de respuesta del sistema son 'S' para almacenar, actualizar o dar de baja los datos. la Respuesta 'N' cancela todos los cambios hechos, impide dar de baja al registro del grupo en cuestión y no almacena datos. Cabe hacer mención que presionando la tecla <ESC> todos los cambios o ajustes hechos se cancelan de inmediato en el horario que se este visualizando en pantalla.

Para salir de la pantalla de captura basta con presionar <ESC> y salida al menú de horarios, y lo mismo para salir de este menú puede presionar <ESC> o posícionarse en la opción 'MENÚ PRINCIPAL' y presionar <ENTER>.

#### **III. PERSONAL ACADÉMICO**

أندادها فسأستقرئ وبالأباث فيهزج

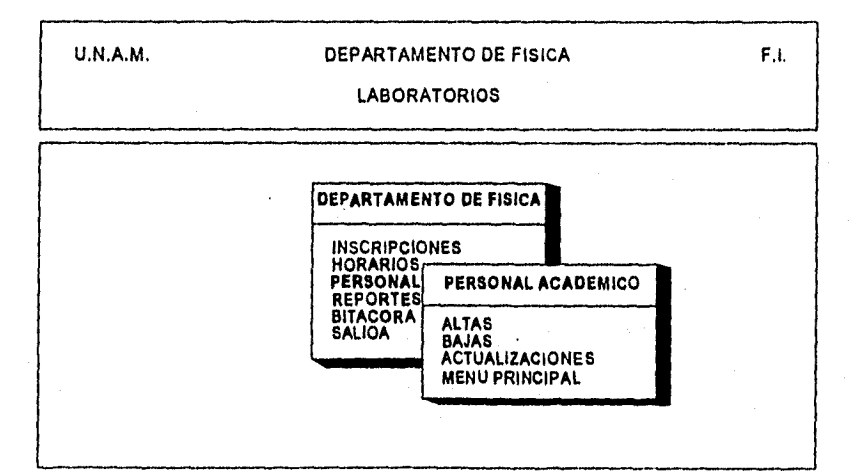

La elección de esta opción visualizará el siguiente menú de opciones:

independientemente de la opción a elegir se visualizará la siguiente pantalla de captura de datos del personal académico.

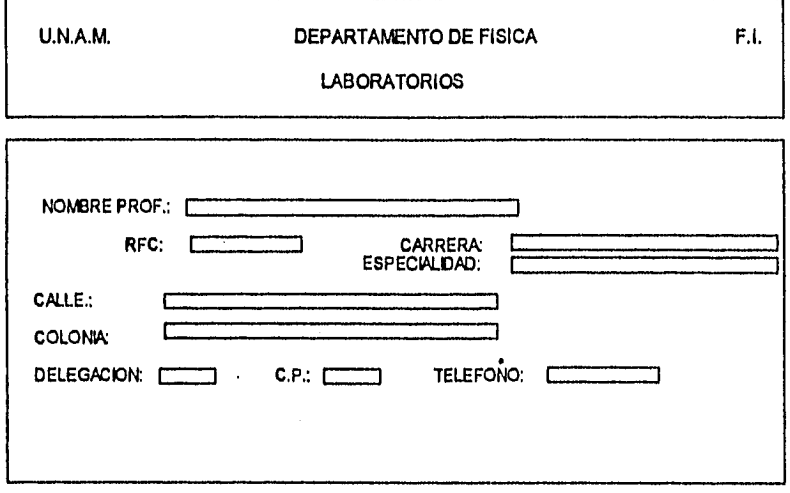

En la pantalla de captura el cursor estará posicionado en el campo de RFC donde nosotros teclearemos el RFC del profesor., en el caso de no existir datos se procederá a la alta de información; en caso de existir datos en la base se procederá a la actualización o baja de datos según sea la actividad que se haya elegido. Para la captura de datos:

RFC DEL PROFESOR: que consta de los cuatro primeros caracteres como letras los siguientes seis caracteres que corresponden a una facha y que son dígitos y los últimos tres caracteres que corresponden al homónimo, de los cuales el primer caracter pertenece a una letra y los siguientes dos caracteres son numéricos. En el caso de introducir el RFC correcto se pasara al siguiente campo de captura en caso contrario se desplegará un mensaje de error para hacer la corrección del RFC.

NOMBRE DEL PROFESOR: Consta de 32 caracteres tipo letras y espacios se puede capturar la 'Ñ', el sistema no permitirá el acceso de campos vacíos y justificara el nombre del profesor si al principio el usuario introduce espacios en blanco el sistema se encargara de quitarlos. Una vez cubiertos los 32 o menos caracteres se procederá a la captura del siguiente campo.

CARRERA y ESPECIALIDAD: los dos campos constan de 32 caracteres de entre los cuales se pueden capturar letras y espacios en blanco, el sistema no permitirá el acceso de campos vacíos al inicio de la cadena de caracteres y justificará la CARRERA o ESPECIALIDAD, según el campo que se este capturando. Una vez cubiertos los 32 o menos caracteres se procederá a la captura del siguiente campo.

CALLE y COLONIA constan de 35 caracteres do entre los cuales consta de letras, números y algunos símbolos como punto, punto y coma y # así como el espacio en blanco; el sistema no permitirá el acceso de campos vacíos y justificará la CALLE o COLONIA, si al principio de cada campo el usuario introduce espacios en blanco el sistema se encargará de quitarlos. Una vez cubiertos los 32 o menos caracteres se procederá a la captura del siguiente campo.

DELEGACIÓN consta de dos dígitos que son las claves con las que se localizan los nombres de las delegaciones en un archivo de datos.

CÓDIGO POSTAL: consta de cinco dígitos, el sistema no permitirá el acceso de campos vacíos, a vez cubiertos los 5 caracteres que corresponden al código postal, se procederá a la captura del siguiente campo.

TELÉFONO consta de 13 o menos dígitos y es el único campo que puede ir en blanco.

Una vez terminada la captura de datos se desplegará en la parte inferior de la pantalla el mensaje: ¿'Están correctos los datos <S/N> ? y usted solo podrá responder S o N. Para el caso de respuesta 'S' el sistema almacenará los datos que están en pantalla, para el caso de 'N' el sistema permitirá al usuario hacer las correcciones que éste crea pertinente hasta que estén correctos los datos.

Para la opción de actualización y bajas de laboratorio deberá de capturar el RFC del profesor para visualizar los datos correspondientes al personal académico y se realizara la actividad que usted eligió. En el caso de baja de datos se preguntará si se desea dar de baja los datos de este profesor que usted haya elegido.

Los tipos de respuesta del sistema son 'S' para almacenar, actualizar o dar de baja los datos. La Respuesta 'N' cancela todos los cambios hechos, impide dar de baja o almacenar los datos del profesor que se tenga en pantalla. Cabe hacer mención que presionando la tecla <ESC> todos los cambios o ajustes hechos se cancelan de inmediato en el horario que se este visualizando en pantalla.

Para salir de la pantalla de captura basta con presionar <ESC> y salida al menú del Personal Académico, y lo mismo para salir de este menú puede presionar <ESC> o posicionarse en la opción 'MENÚ PRINCIPAL' y presionar <ENTER>.

Sant Barton Carterian Co

- 96 -

#### **IV REPORTES**

an<br>1980 - Paul Barnett, manaska filozof, manaska filozof, manaska filozof, manaska filozof, manaska filozof, man<br>1980 - Jan Barnett, manaska filozof, manaska filozof, manaska filozof, manaska filozof, manaska filozof, mana

En la elección de este menú se visualizarán las siguientes opciones de menú:

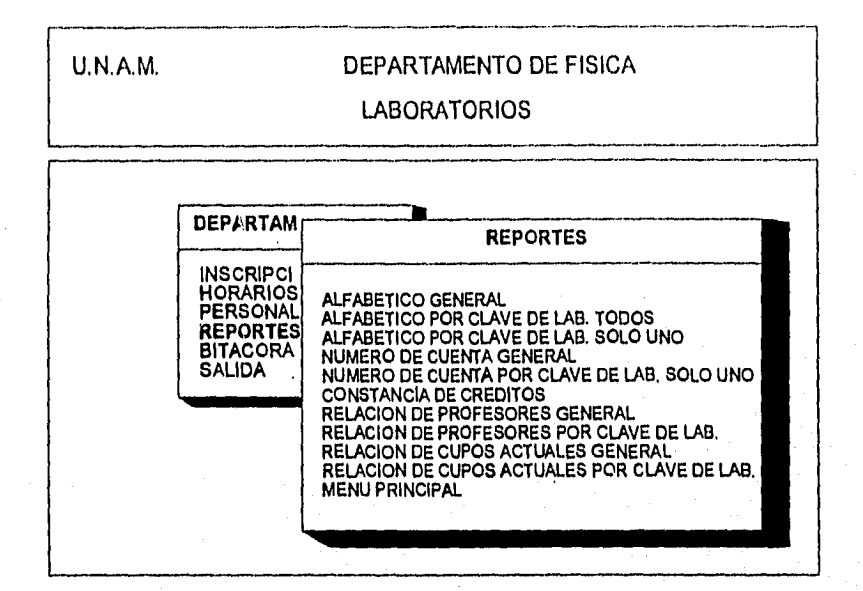

**Al elegir algunas de las opciones que indiquen CLAVE DE LAB. se visualizará la siguiente pantalla de captura:** 

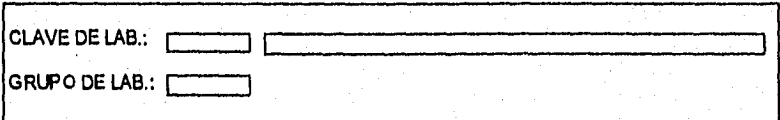

**donde la captura de estos dos campos se lleva acabo de la siguiente manera:** 

**CLAVE LAB: que consta de cuatro dígitos, si la clave de laboratorio que usted tecleo es correcta se desplegará el nombre del laboratorio y pasará al siguiente campo de captura, en caso de haber tecleado una clave invalida se desplegará un mensaje de error y podrá usted volver a teclear la clave del laboratorio.** 

**GRUPO LAB: consta de cuatro dígitos, una vez tecleados los dígitos correspondientes, se verifica si existe el grupo y que además corresponda al** 

laboratorio en cuestión, en caso de no concordar cualquiera de estas validaciones se desplegará un mensaje de error y usted podrá volver a capturar el grupo del laboratorio.

En cualquiera de estas opciones de reportes se preguntará si se direccionan los datos a pantalla o a la impresora, para esto usted deberá de contesta a la pregunta 'S' **o 'N',** según sus indicaciones.

Cabe hacer mención de que para le emisión de constancias no se le dará derecho al alumno que la pida y este cursando el Laboratorio de Fisica experimental. Para esta opción deberá de teclearse el numero de cuenta del alumno que solicita la constancia de calificación, una vez introducido el número de cuenta se validará para determinar si es correcto, de lo contrario el sistema se lo hará saber, si es correcto, el sistema se encargará de hacer las validaciones correspondientes y determinar si procede la emisión de la constancia de calificación.

#### **V BITÁCORA**

En la opción de bitácora se visualizarán las siguientes opciones del submenu, de las que usted podrá elegir a las que tenga usted acceso:

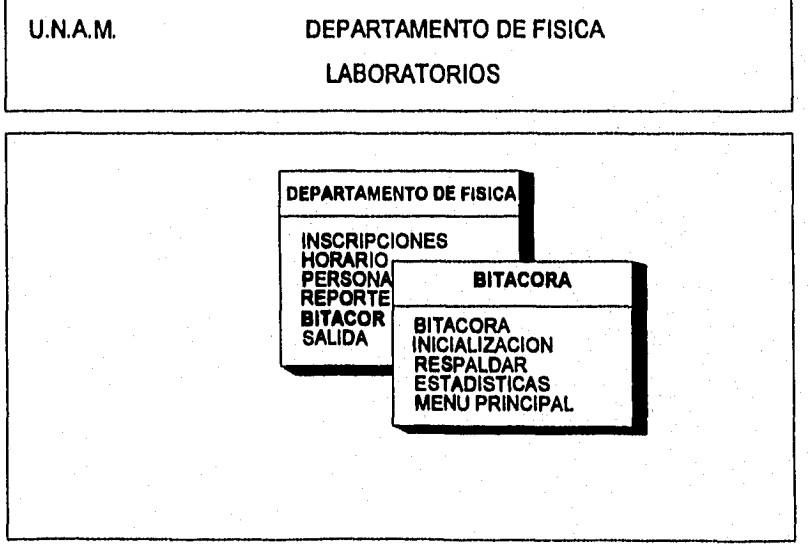

- 98-.

el menú de bitácora solo tendrá acceso a esta opción personal autorizado, con la finalidad de saber cada uno de los movimientos durante la ejecución del sistema. La pantalla de información es:

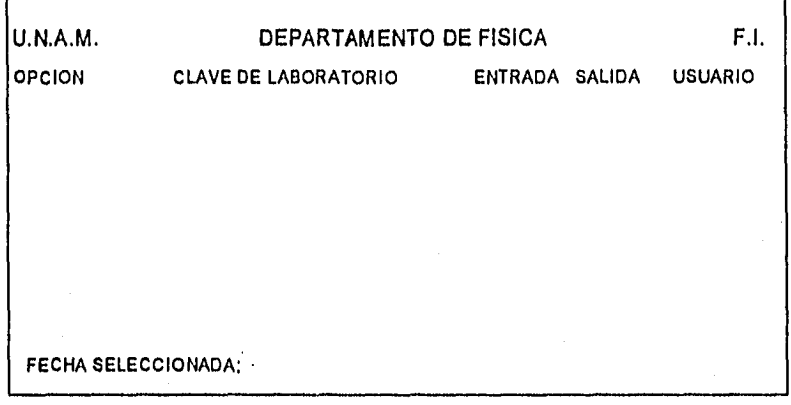

En la opción de Inicialización se podrá Inicializar el semestre o los archivos para la nueva captura de información, el menú que se presenta en el sistema es el siguiente:

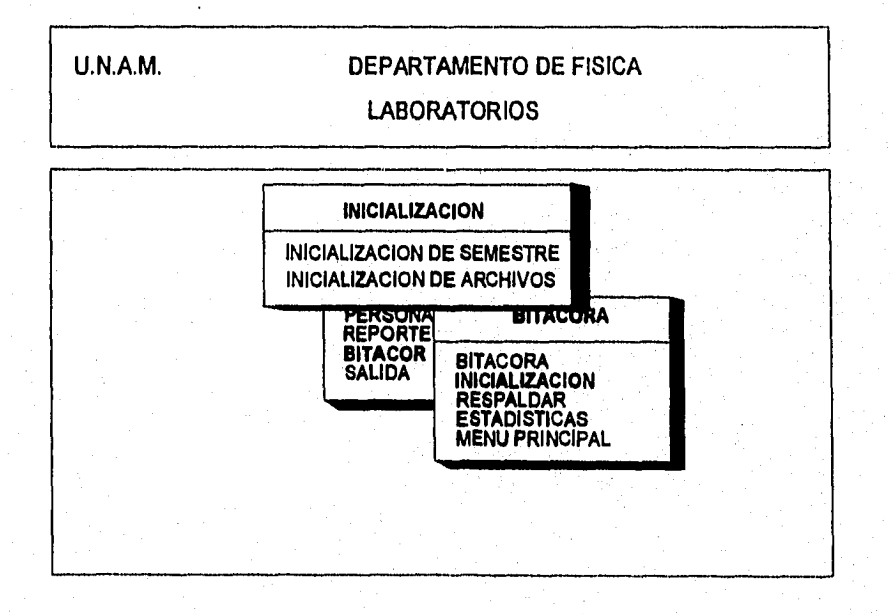

en el caso de haber elegido la primera opción se visualizará la siguiente pantalla:

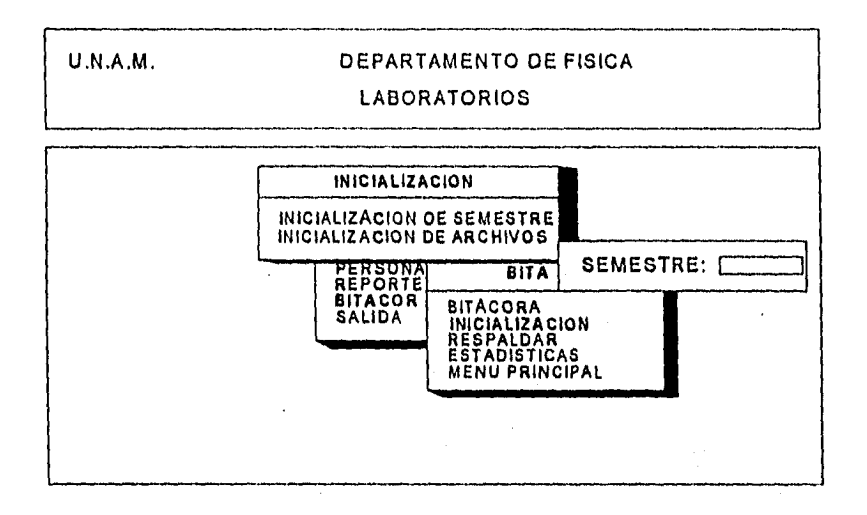

donde deberá capturarse el nuevo semestre, el cual consta de tres dígitos, los dos primeros corresponden al año y el tercer dígito corresponde al semestre 1 o 2. Para el caso de haber elegido la segunda opción ésta presentara la siguiente pantalla:

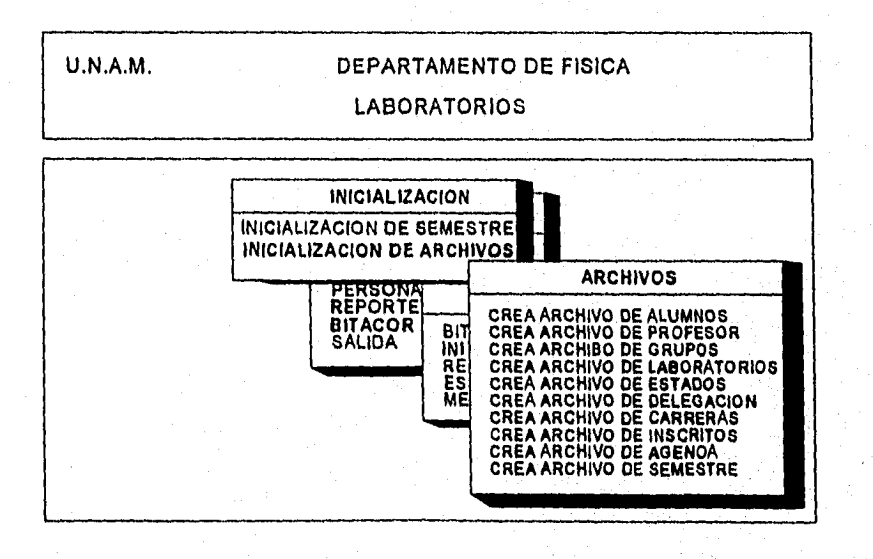

- 100 -

y usted deberá elegir cual de las diferentes opciones es la que usted debe elegir. El sistema borrará el archivo existente y dejara en su lugar un archivo limpio y listo para empezar a usarse.

En el caso de que usted haya decidido respaldar su información se presentará la siguiente pantalla, para que usted pueda elegir el archivo a respaldar:

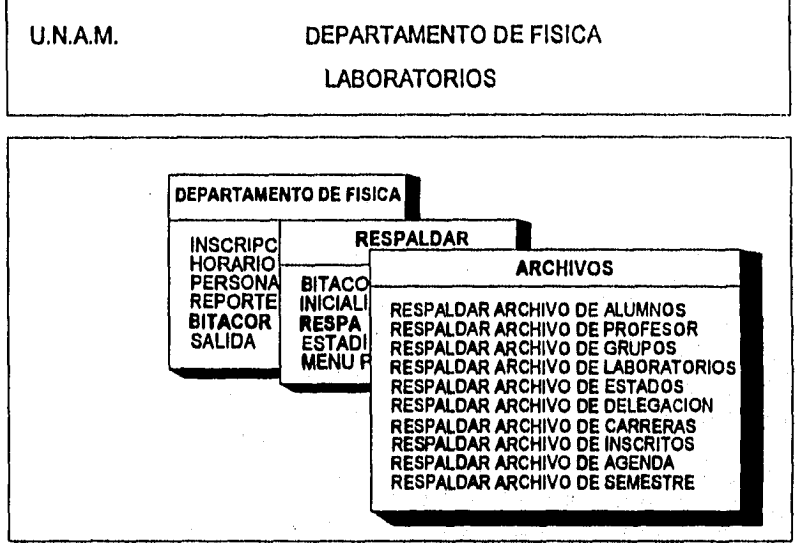

una vez elegido su archivo a respaldar usted deberá de introducir la ruta de respaldo y el nombre del archivo como usted desee llamarle al archivo de respaldo; el sistema **se** encargará de investigar si la ruta que usted eligió existe y el mismo le dará a conocer su resultado en caso de error. Dichos datos usted deberá introducirlos en la siguiente pantalla que se visualizará en el momento de que usted elija una de las opciones **a** respaldar.

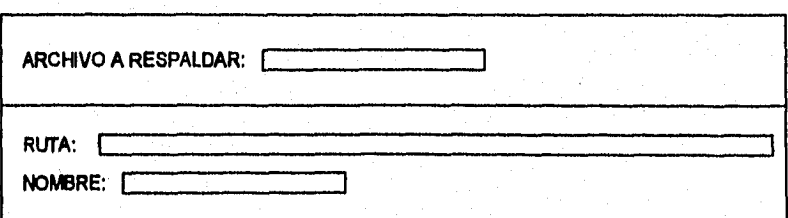

En el caso de que usted haya elegido la opción de obtener las estadísticas de calificaciones el sistema le presentará el siguiente menú:

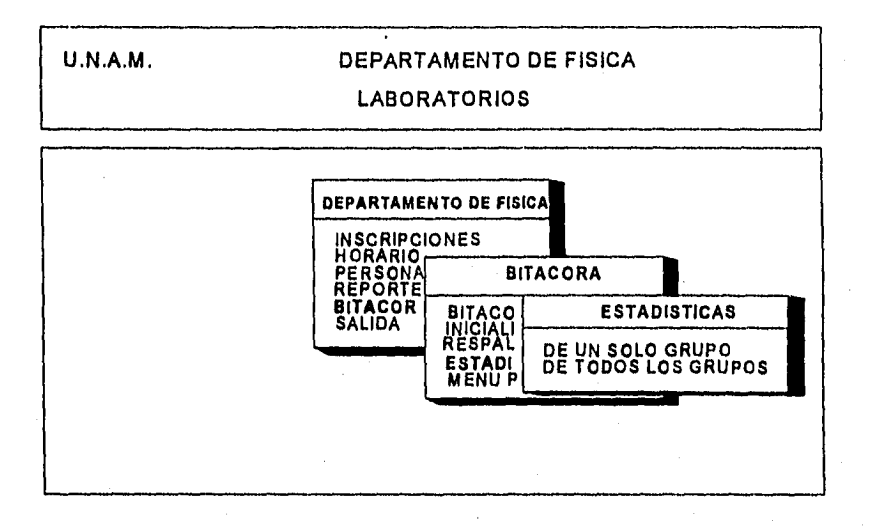

**usted deberá de** elegir una opción, una vez elegida esta opción, se visualizará la **siguiente pantalla:** 

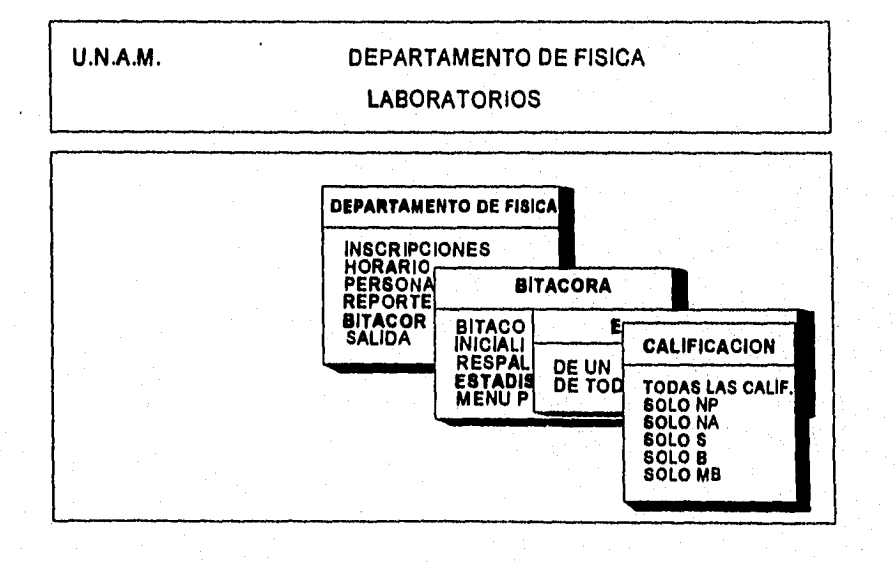

 $\mathbb{E} \left[ \mathcal{L}_{\mathcal{A}} \right] \left( \mathcal{L}_{\mathcal{A}} \right) \left( \mathcal{L}_{\mathcal{A}} \right) \left( \mathcal{L}_{\mathcal{A}} \right)$ 

동사회 문화

una vez elegida la opción de este menú se visualizará la siguiente pantalla para saber de que laboratorio se han de obtener las calificaciones y en su caso de que grupo en particular. Visualizándose la siguiente pantalla inmediatamente después de haber elegida la opción de este menú:

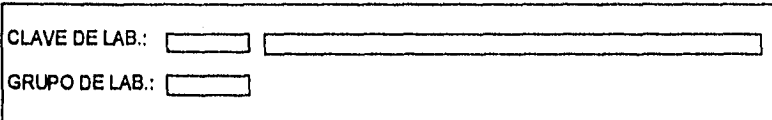

El cursor esta posicionado en el campo CLAVE LAB. que consta de cuatro dígitos, si la clave de laboratorio que usted tecleo es correcta se desplegará el nombre del laboratorio y pasará al siguiente campo de captura, en caso de haber tecleado una clave invalida se desplegará un mensaje de error y podrá usted volver a teclear la clave del laboratorio. GRUPO LAB.: consta de cuatro dígitos, una vez tecleados los dígitos correspondientes, se pasa al proceso de estadísticas que se pidió.

Para salir de cualquiera de estas pantalla de menú o captura basta con presionar <ESC> y saldrá al menú de anterior, y lo mismo para salir de este menú puede presionar <ESC> o posicionarse en la opción 'MENÚ PRINCIPAL' y presionar <ENTER>.

Observaciones:

Para quita los mensajes de la pantalla basta con teclear <ENTER> Para cancelar los cambios hechos presionar <ESC> Para responder a una pregunta sólo con 'S' o **'N'** 

### **APÉNDICE B (DICIONARIO DE DATOS)**

#### **DICCIONARIO DE DATOS**

El Diccionario de Datos es un documento que define y registra los elementos de entidades relevantes para el sistema que se describe. Son de gan importancia ya que implica el control de las bases de datos, porque en el caso de modificar algún programa se sabe con exactitud que otro u otros programas pueden llegarse a afectar con dicha modificación, A continuación se presenta el diccionario de datos de el sistema SIDF.

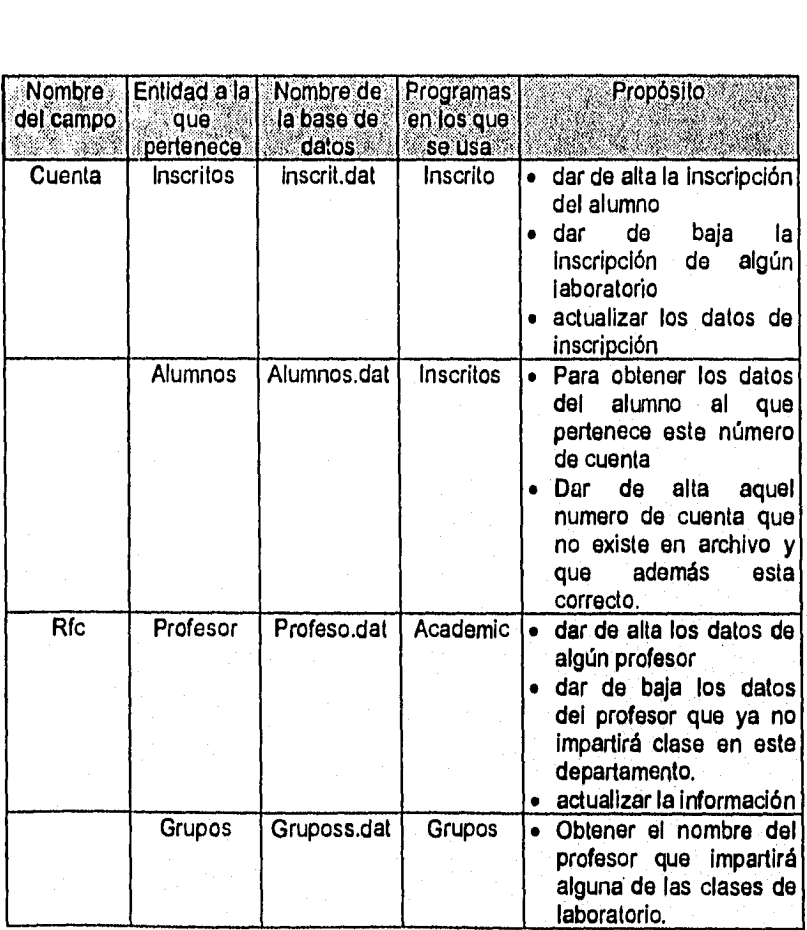
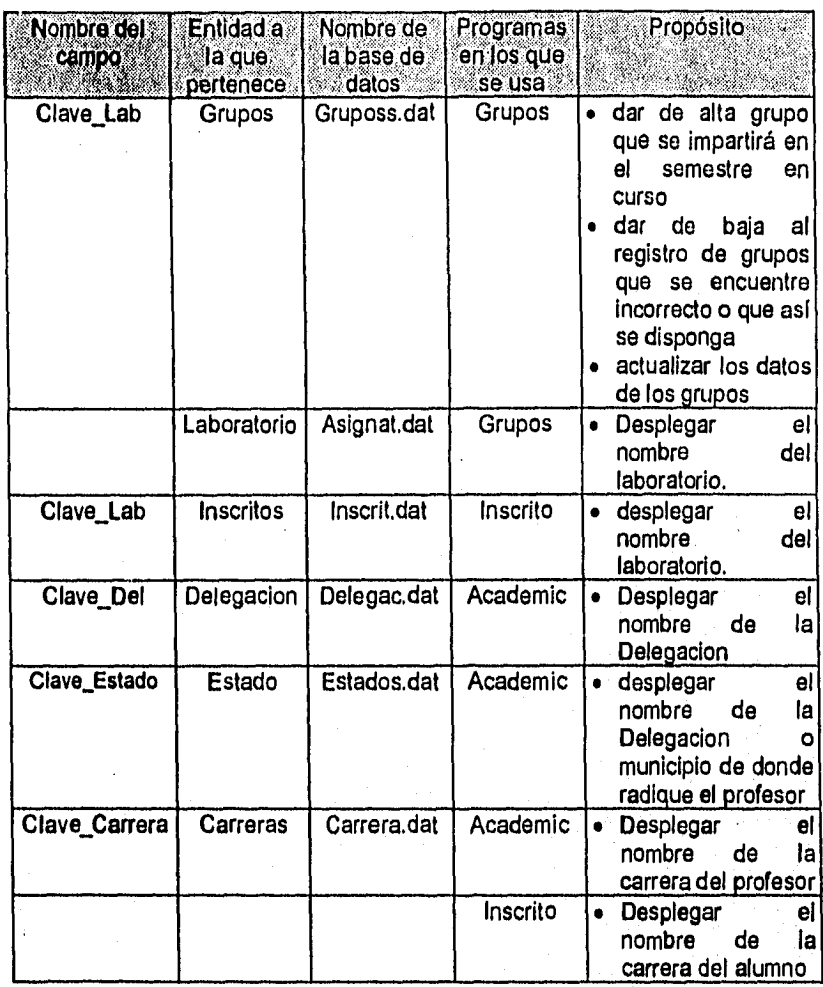

## **CONCLUSIONES**

Aunque existe un sin numero de softwares en el mercado para la realización del sistema. se hizo un análisis exhaustivo de algunos que se tienen al alcance considerando el no depender de un experto en un software especial para hacer modificaciones al sistema. El software elegido fue Btrieve que es un manejador de bases de datos y se apoya para su manejo de lenguajes de programación de alto nivel, en nuestro caso se utilizó Turbo PASCAL V6.0, para la realización de los módulos de programación que conformaron el sistema, teniendo como ventaja que cualquier alumno de la Facultad de Ingeniería pueda darle mantenimiento al sistema, con los conocimientos de programación que este tenga y no tener la necesidad de contratar a un experto en software para que descifre la programación del sistema y desperdiciar recursos económicos en sus contratación, teniendo a algunos alumnos de la facultad dispuestos a colaborar, ya que están capacitados para darle mantenimiento a este sistema de computación.

Durante el desarrollo de la presente tesis se programó de forma modular y se unificaron cada uno de estos módulos para darle forma al sistema SIDF, una vez que el sistema fue aprobado por el Departamento, se instaló, con lo cual quedaron resueltos los siguientes problemas que se presentaban:

- Para la expedición de constancias de calificación: el alumno no tendrá que regresar al día siguiente para que se le extienda su constancia, ya que en el momento en que se teclee su número de cuenta para la emisión de constancias el sistema imprimirá su constancia de calificación.
- Así mismo se hace la captura de datos personales de los profesores así como de los Grupos que se imparten en el semestre en curso para que en el momento **de** las inscripciones **a** los laboratorios esta información se tenga lista para su utilización.
- Durante las inscripciones a los laboratorios el sistema detectará si algún alumno trata de cometer alguna anomalía y será detectado por el sistema y se **le** hará saber al alumno.
- Una vez terminado el semestre se podrán capturar las calificaciones obtenidas por los alumnos para así poder obtener las estadísticas y saber cual es el indice de reprobación que existe en un grupo, y así poderlo comparar con la gráficas que se hayan obtenido de semestres anteriores.

Lodinde Scheenkering

estos eran unos de los tantos problemas á los que se enfrentaba el personal del Departamento de Física

tercera instancia consistió en hacer una programación modular, para llevar lo que se tenia en papel a la programación de alto nivel, diseñando e implementando cada uno de los módulos que se necesitaron para cubrir los requerimientos del Departamento y probando cada uno de estos encuanto se tenían terminados. Una de las ventajas más sobresalientes de este tipo de programación radica en el momento de querer hacer alguna actualización en alguno de los módulos que conforman el sistema, ya que el sistema seguirá funcionando de forma parcial y sólo será suspendido el módulo a modificar el tiempo que lleve su actualización; misma ventaja que se tendrá en el momento en que se le de mantenimiento al sistema, es decir, que funcionarán todas aquellas opciones excepto aquellas que requieran del mantenimiento.

Para la instalación de dicho sistema los problemas que fueron planteados, en la etapa de análisis de requerimientos de sistema, han quedado cubiertos. Y dado que se han cumplido con los lineamientos que el Departamento de Física fijó durante el desarrollo de esta Tesis, y estando de acuerdo con la implementación y puesta en marcha del sistema SIDF se da por concluida la presente Tesis.

tradições do Al

## **BIBLIOGRAFÍA**

A. Ramalho José Clipper 5.01 Avanzado Editorial McGraw•Hill España 1992. 375 pp.

Adad, Rubén Fundamentos de las Estructuras de Datos Relaciónales Editorial Megabyte México, D.F., 1993 226 PP.

Barba, Atilano Jorge Sql con Oracle. Facultad de Ingeniería U.N.A.M. Unidad de Servicios de Cómputo Académico, México, D.F.,1995, 18 pp.

Barba, Atilano Jorge Modelado de Bases de Datos Facultad de Ingeniería U.N,A,M. División de Educación continua México, D.F.,1995, 18 **pp.** 

Borland Paradox For Windows Borland Internacional Inc. Scotts Valley, USA.1992 521 pp.

Date, C.J Introducción **a** los Sistemas de Bases **de** Datos, Editorial Addison-Wesley Iberoamericana. México, D.F.,1986. 648 pp,

Dittrich Stefan Visual Basic Acceso Rápido Editorial Computec, Marcombo Méxio, D.F., 1993 138 pp.

**F., Korth Henry Fundamentos de Bases de Datos McGraw-Hill México, D.F., 1990 528 pp.** 

**Fairley, Richard Ingenleria de Software Editorial McGraw-Hili Edo. de México, 1990 390 pp.** 

**Gerez, Victor Desarrollo y Administración de programas de computadora (Software). Editorial Continental. México, D.F., 1985 300 pp.** 

**Koch, George Orade7 Manual de referencia Editorial McGraw-Hill México 1995.** 

**Liskin, Miriam Dbase III Plus Avanzado Editorial McGraw-Hill México, D.F., 1988 748 pp.** 

**Micosoft ,Visual Basic México, D.F., 1993** 

**PPofessional Devoprnent Series Btrieve for DOS Installation y Operation Novell, Incorporated Austin, Texas USA 1991.** 

**Professional Devopment Series Btrieve Programmer's manual Novell, Incorporsted Austin, Texas USA 1991.** 

**Sommervllle, lan Ingeniería de Software Editorial Addison-Wesley Iberoamericana. Edo. México,. 1988 364 pp.** 

**Alan, Freedman Diccionario de Computación @ 1981-1993 The Computer Language Co. Inc.** 

**Red Internet Direcciones: Info BtryTech.com TechSupport BtrvTech.com Se estudiaron los siguientes articulos: How To Work with Btrieve Tecnologies, Who is Btrieve Tecnologies? Getting Started Btrieve Tecnologies Solutions Directory Btrieve Tecnologies Solution Network Don't miss thls oportunity to belisted on the Btrieve Tecbologies. Join BTI's Solution Network What is the Btrieve Tecnologies solution Network. Btrieve 6 Navigational Client/Server Database Take the sale, Direct Route to Client/Server. Scale from standalone to client/server with no recoding seaworthy reliability, State-of-the-art performance the painless course to SQL anchor your operations in btriebe 6 and relax Upgrade to the btrieve 6.15, server. additional product features product plataforms and contents 32-Bits system recomendations** 

**clent7server datebase engines** 

## **Revistas**

**Byte México Año 9 No. 90 Julio 1995 74 pp.** 

**PC Computing En español. Arlo 02, Número 11 98 pp.** 

**PC Magazine Mayo 11, 1993 Volume 12 Number 9 458 pp.** 

**PC Magazine Mayo 31, 1994 Volume 13 Number 10 438 pp.** 

**PC Memo Año 5/N\*14 Agosto 1991 40 pp.** 

**Personal Computing México. Octubre 1995. 80 pp.**